Блоки управления **БУД-430 и БУД-485** (в дальнейшем – блок управления) используются в составе многоквартирных домофонов и видеодомофонов и обеспечивают двухстороннюю связь между посетителем **VIZIT** и абонентом, а также отпирание замка двери подъезда.

Блоки управления позволяют подключить до абонентов. **200**

При использовании блока коммутации БК-400 возможно увеличение количества абонентов до 400.

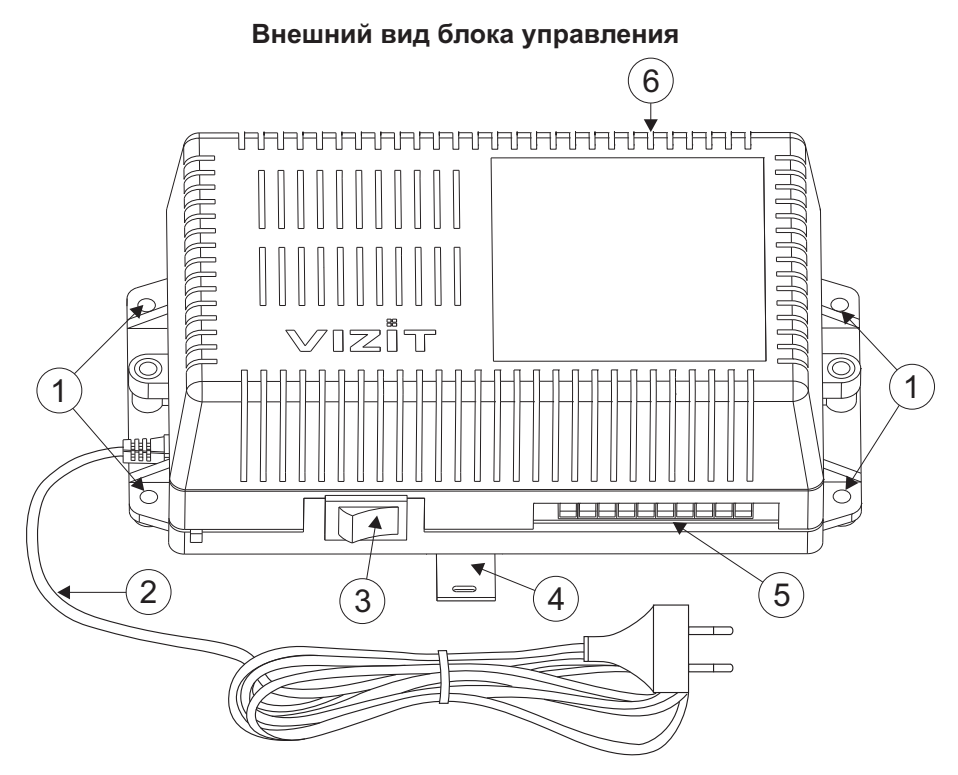

- 1. Отверстия для крепления блока управления на стену
- 2. Сетевой кабель
- 3. Сетевой выключатель
- 4. Кронштейн для крепления блока управления на DIN-рейку
- 5. Клеммы для подключения блока вызова и замка
- 6. Клеммы для подключения подъездной линии связи и линии интерфейса RS-485 (для БУД-485)

# **КОМПЛЕКТ ПОСТАВКИ**

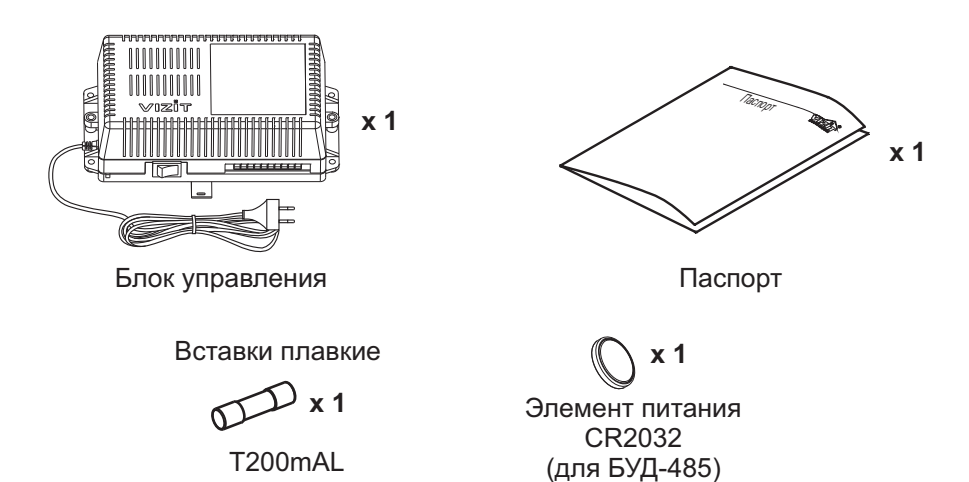

# **УКАЗАНИЯ МЕР БЕЗОПАСНОСТИ**

ВНИМАНИЕ! Во включённом в сеть блоке управления имеется опасное напряжение - 220 В. Перед заменой вставки плавкой выключите блок управления из сети. Не применяйте самодельные вставки плавкие. Не производите монтажные и ремонтные работы при включённом питании. Сетевая розетка должна быть легко доступна. Не допускайте попадания на корпус и внутрь блока жидкостей, а также металлических предметов.

## **ФУНКЦИИ**

- Вызов абонента набором номера квартиры.
- Дуплексная связь между посетителем и абонентом (до 80 секунд).
- Отпирание замка входной двери:
- при нажатии кнопки отпирания замка на абонентском устройстве (мониторе или устройстве квартирном переговорном, в дальнейшем - УКП) во время связи;
	- при наборе 4-х значного общего кода;
	- при наборе 3-х значного индивидуального кода;
	- при нажатии кнопки для выхода;

- ключами RF (VIZIT-RF / 125 кГц и 13.56 МГц) или ключами TM (VIZIT-TM / DS1990A / iButton®), в дальнейшем - ключ.

- Работа с пультом консьержа.
- Связь "Консьерж Посетитель" по инициативе консьержа.
- Совместная работа до четырёх блоков управления, соединенных параллельно.
- Работа с многоабонентскими блоками вызова серий 400 и 300.
- -Включение / выключение вызова любой квартиры (отпирание замка индивидуальным кодом сохраняется).
- - Возможность обновления базы ключей, включения/выключения вызова квартир, изменения системных установок с помощью бесконтактного модуля памяти VIZIT-RFM4 (RFID 13.56 МГц).
- -Возможность включения набора 4-х значного номера квартиры ("гостиничная" нумерация).
- -Программируемая продолжительность отпирания замка (от 1 до 20 секунд).
- -Возможность записи ключей «квартирным» и «сплошным» списком.
- $\bullet$  Возможность автоматической записи ключей - режим «Акцепт» (доступен только при установке «сплошного» списка записи ключей).
- $\bullet$ Стирание ключей.
- ์<br>-Запись индивидуальных кодов отпирания замка.
- Возможность изменения индивидуального кода отпирания замка абонентом. -
- Звуковые сигналы в блоке вызова о режимах работы.
- ์<br>-Сигнал вызова в абонентском устройстве и дублирование сигнала в блоке вызова.
- - Короткий звуковой сигнал в абонентском устройстве соответствующей квартиры при использовании индивидуального кода, ключа.
- -Вывод сообщений о режимах работы домофона на индикатор блока вызова.
- -Регулировка громкости служебных сообщений в блоке вызова.
- Регулировка громкости дуплексной связи в блоке вызова.
- л студировка гранкости дугаления сопротивления линии, повышающая устойчивость разговорного тракта.<br>• Возможность обновления ПО на объекте (с использованием блока сопряжения СШ-14).
- Возможность обновления ПО на объекте (с использованием блока сопряжения CU-14).

# **Дополнительно для БУД-485:**

- Возможность включения пользовательских голосовых сообщений о режимах работы: 4 языка русский, английский, чешский, украинский.
- -Возможность объединения нескольких домофонов в систему по интерфейсу RS-485 для удаленного управления / администрирования с автоматизированного рабочего места или APM «Gate». Программное обеспечение АРМ « Gate» (АРМ «Gate-Server-Terminal», АРМ «Gate-Vizit-Commander») обеспечивает реализацию следующих функций:
	- Возможность удаленного редактирования базы данных ключей блока управления (запись/чтение, стирание)
	- Возможность удаленного управления функциями блока управления (включение/выключение вызова квартир, изменение установок)
	- Возможность удаленного отпирания замка
	- Включение / выключение режима «Акцепт»
	- Возможность регулировки громкости дуплексной связи в блоке вызова

# **Внимание!**

**В качестве ключей RF могут быть использованы только оригинальные идентификаторы торговой марки VIZIT<sup>®</sup>.** 

**В качестве ключей ТМ могут быть использованы только оригинальные идентификаторы iButton®.** 

# **СОСТАВ ДОМОФОНА / ВИДЕОДОМОФОНА**

Блок управления может использоваться с оборудованием торговой марки VIZIT<sup>®</sup>:

- многоабонентским блоком вызова (БВД) серии 400 или серии 300;
- блоками коммутации БК-4AV, БК-4MVE, БК-4M, БК-10, БК-30M, БК-100M, БК-400;
- разветвителями видеосигнала РВС-2, РВС-4М, РВЕ-4;
- лавествителя мителдесей налат во д, т.во чиг, т.вв ч,
- замком электромеханическим или защёлкой (12VDC / 0.6 Amax.);
- кнопкой для выхода "EXIT 300M", "EXIT 500";
- абонентскими устройствами мониторами и / или устройствами квартирными переговорными УКП;
- пультом консьержа VIZIT-ПК200 или VIZIT-ПК800.
- Перечисленное оборудование поставляется потребителю по отдельному заказу.

# **РЕКОМЕНДАЦИИ ПО ВЫБОРУ БЛОКОВ ДОМОФОНА / ВИДЕОДОМОФОНА**

#### **Блок управления.**

Блок управления позволяет подключить до абонентов. **200**

Возможно увеличение количества абонентов до 400 при использования блока коммутации **БК-400**.

Допускается подключение до 4-х блоков управления параллельно. В этом случае, для коммутации видеосигнала телекамер блоков вызова в подъездную линию видеосигнала следует применять блоки коммутации **БК-2V**.

#### **Блок вызова.**

К блоку управления может быть подключён многоабонентский блок вызова VIZIT<sup>®</sup> серии 400 или 300 (кроме БВД-311х, БВД-313х, БВД-321х, БВД-341х).

#### **Замок.**

Рекомендуется применять электромагнитные замки VIZIT-ML240x, VIZIT-ML300x, VIZIT-ML400x или электромеханические замки и зашёлки (12VDC/0.6Amax.).

Электромагнитные замки VIZIT имеют встроенный модуль перемагничивания, который устраняет остаточную намагниченность при отпирании замка, а также препятствует возникновению помех при коммутации обмотки замка. **Запрещается использовать электромагнитные замки с сопротивлением обмотки менее 20 Ом, а также не**

# **имеющие цепей перемагничивания.**

При использовании электромеханического замка или защёлки следует с соблюдением полярности подключить к клеммам замка / защёлки диод (например, 1N4007, в комплект поставки не входит), препятствующий возникновению помех при коммутации обмотки замка.

**Запрещается использовать электромеханические замки с током потребления более 1А (сопротивлением обмотки менее 10 Ом).**

## **Кнопка для выхода.**

Для выхода из помещения рекомендуется использовать кнопки "EXIT 300M" и "EXIT 500", имеющие цепи аварийного управления электромагнитным замком.

#### **Блоки коммутации и разветвители видеосигнала.**

Блоки коммутации обеспечивают подключение абонентских устройств (УКПи мониторов) к подъездной линии связи и видеосигнала домофона / видеодомофона. Разветвители видеосигнала обеспечивают подключение мониторов к подъездной линии видеосигнала видеодомофона.

Модели и количество используемых блоков коммутации и разветвителей видеосигнала зависит от количества абонентов и типа абонентских устройств.

Возможно применение блоков коммутации **БК-4AV, БК-4MVE, БК-4М, БК-10, БК-30М, БК-100М** и разветвителей видеосигнала РВС-4М, РВЕ-4. Основные особенности перечисленных устройств указаны в таблице:

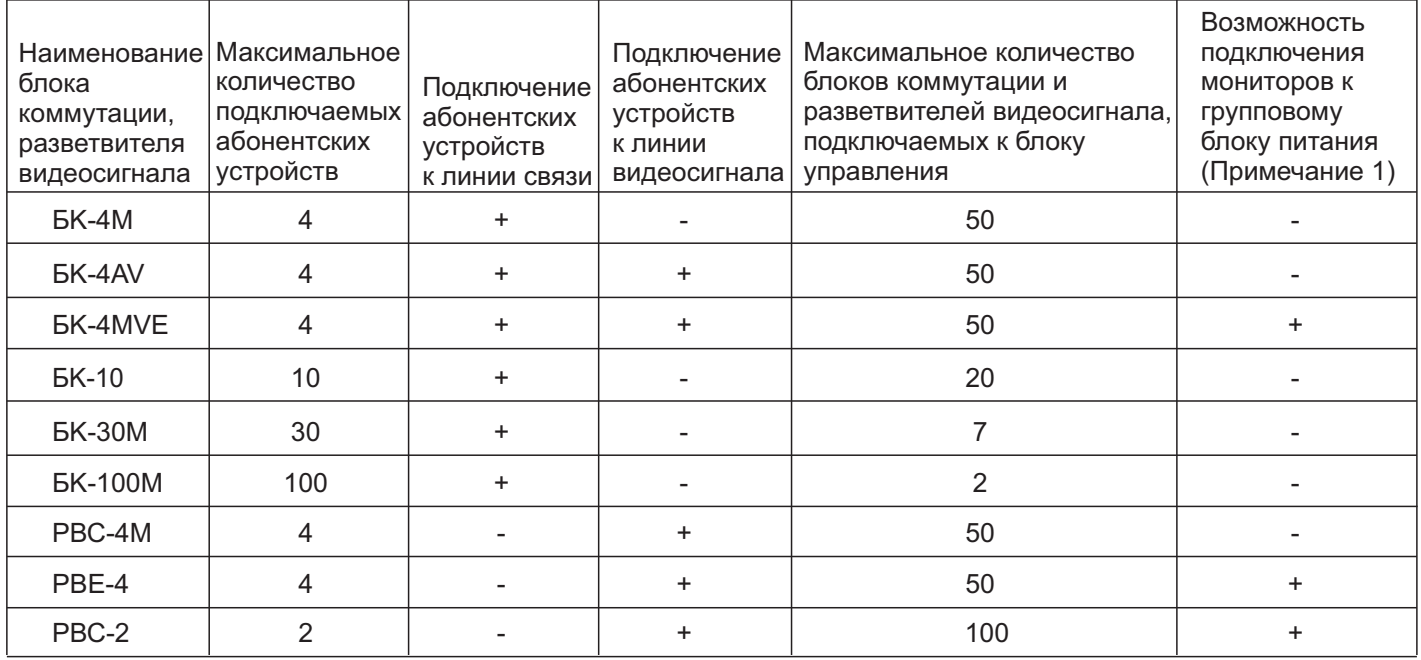

Примечание 1. Блоки коммутации БК-4МVЕ и разветвители видеосигнала РВЕ-4, РВС-2 обеспечивают подключение мониторов к групповому блоку питания. Рекомендуется использовать блок питания **БПД24/12-1-1**.

Возможно комбинированное использование разных типов блоков коммутации.

## **Абонентские устройства.**

Используются мониторы VIZIT и устройства квартирные переговорные УКП. Возможно комбинированное использование мониторов и УКПв составе видеодомофона.

#### **Пульт консьержа.**

Возможно использование пультов консьержа VIZIT-ПК200 и VIZIT-ПК800.

# **ПОРЯДОК УСТАНОВКИ**

Блок управления следует устанавливать в отапливаемом помещении, в месте обеспечивающем доступ воздуха для естественной вентиляции. Для установки блока управления рекомендуется использовать монтажные боксы VIZIT.

Допускается установка блока управления на стене.

Клеммы блока управления должны располагаться горизонтально. При этом вентиляция блока будет максимально эффективной.

# **ЗАПРЕЩАЕТСЯ устанавливать блок вблизи отопительных и нагревательных приборов.**

Конструкция блока предусматривает его установку на DIN-рейку и на стену.

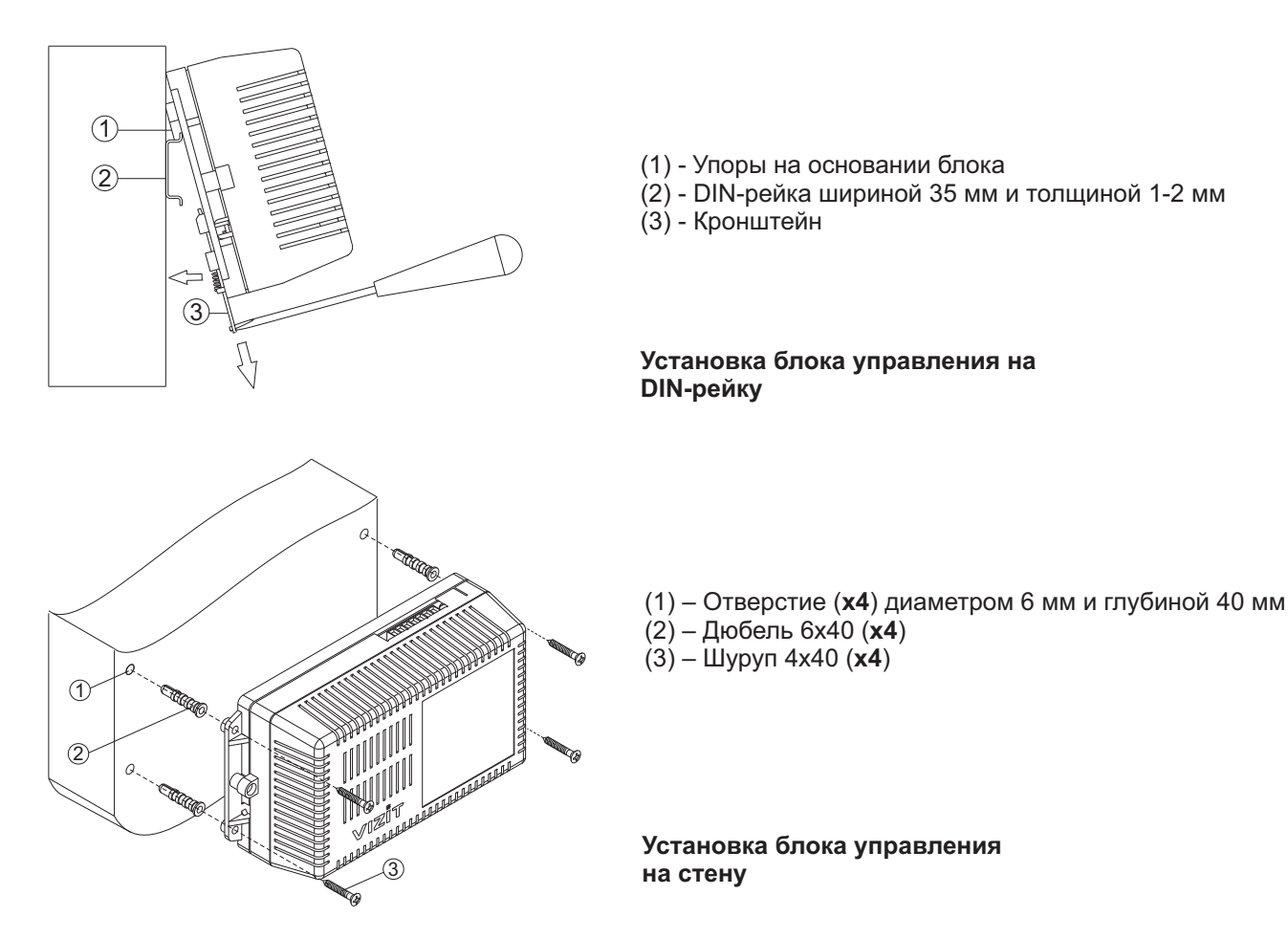

Установка других блоков видеодомофона производится в соответствии с инструкциями на эти блоки.

# **ПОДКЛЮЧЕНИЕ БЛОКОВ ДОМОФОНА / ВИДЕОДОМОФОНА**

Для подключения блока управления к другим блокам домофона / видеодомофона используются клеммы на печатной плате блока. Для доступа к клеммам и перемычкам снимите верхнюю крышку блока управления.

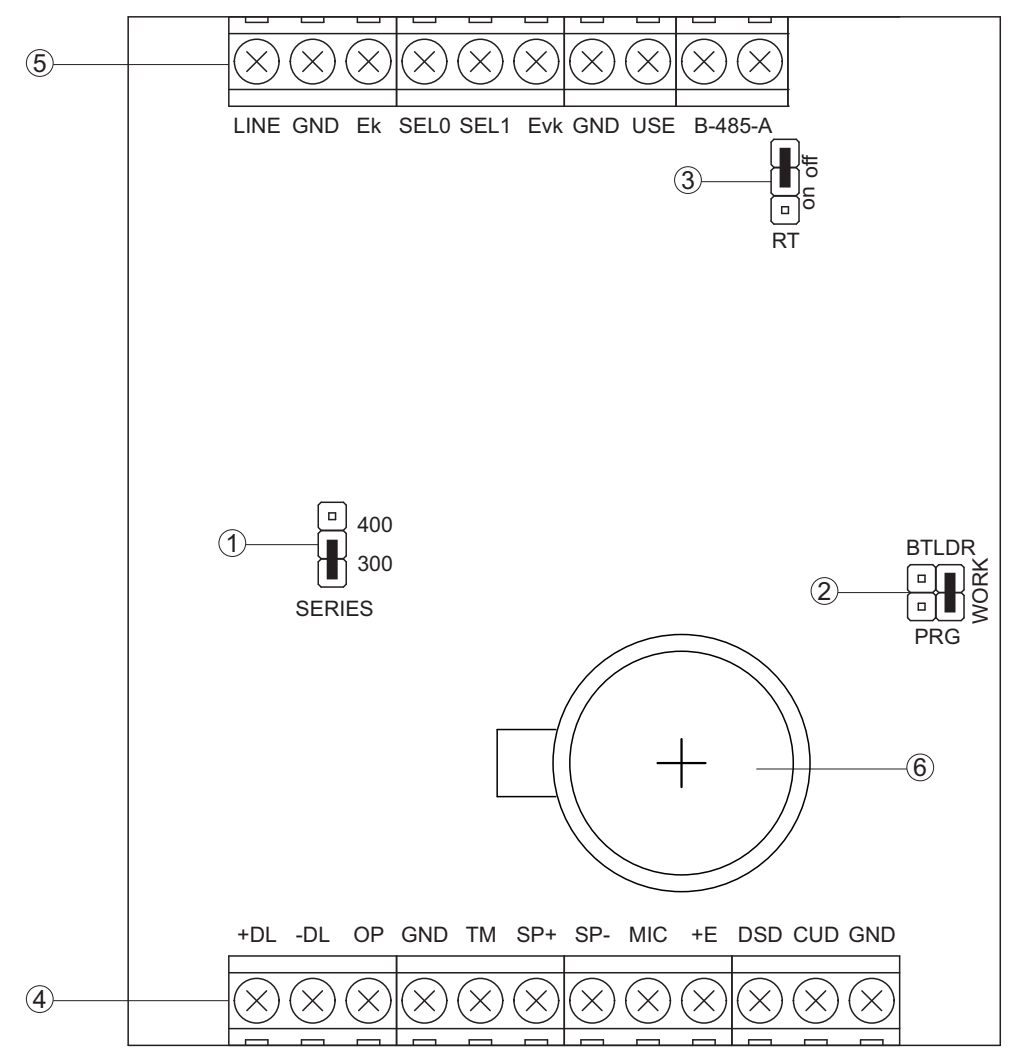

(1) - Перемычка Устанавливается в положение: **SERIES**.

- 300, если к блоку управления подключается блок вызова серии 300;

- 400, если к блоку управления подключается блок вызова серии 400.

(2) - Перемычка PRG/WORK/BTLDR. Устанавливается в положение:

- при обновлении прошивки блока управления; **BTLDR** -

- WORK - основное положение, для входа в режим программирования блока управления необходимо набирать пароль;

- - для входа в режим программирования без набора пароля. **PRG**

(3) - Перемычка RT. Предназначена для согласования волнового сопротивления линии интерфейса RS-485. Устанавливается в положение оп только на последнем в цепи интерфейса RS-485 блоке управления.

(4) - Клеммы для подключения блока вызова, кнопки для выхода и замка. Наименование и назначение клемм указано в таблице:

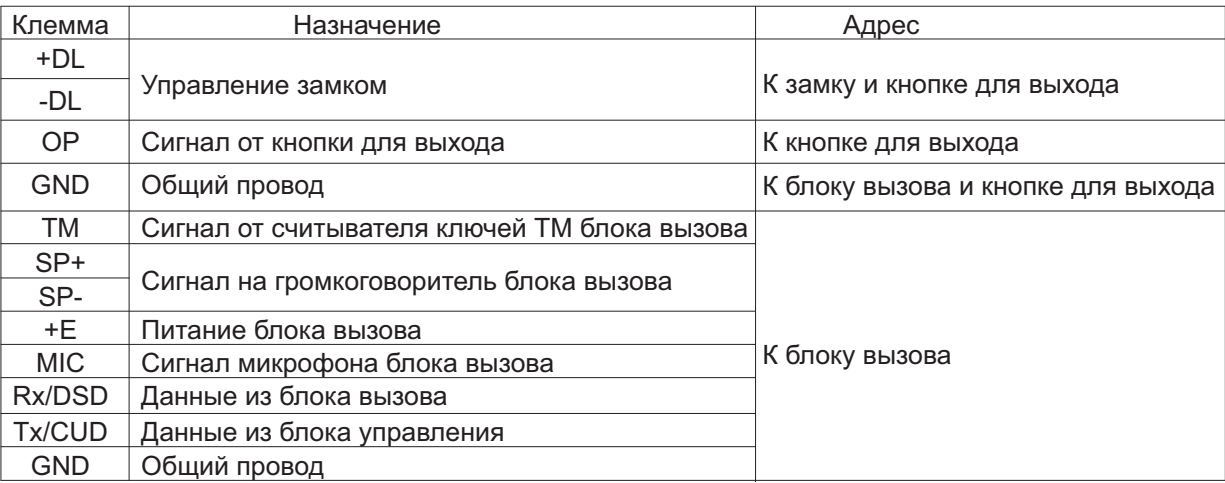

(5) - Клеммы для подключения блоков коммутации и линии интерфейса RS-485. Наименование и назначение клемм указано в таблице:

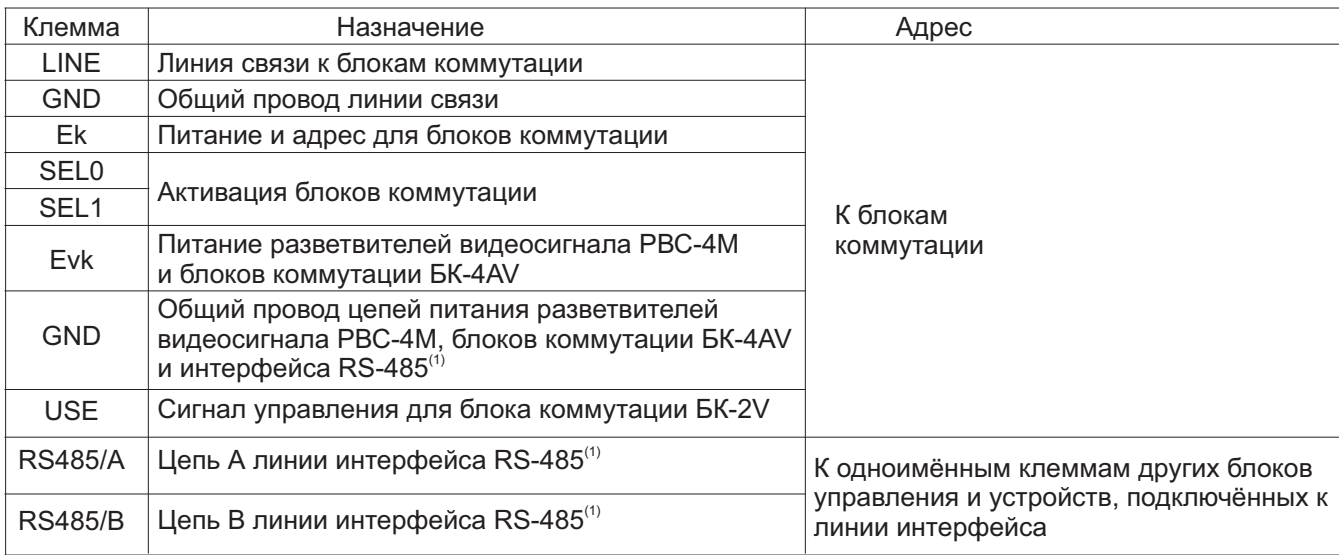

## **Примечание.**

1. Для удалённого управления / администрирования установками блока, базой ключей и индивидуальных кодов в блоке управления предусмотрена работа с интерфейсом RS-485, позволяющим объединить блоки управления в локальную сеть и интегрировать в систему контроля и управления доступом (СКУД) GATE ( www.skd-gate.ru ) Управление осуществляется с автоматизированного рабочего места (АРМ) («Gate-Server- **.** Terminal», «Gate-Vizit-Commander»). Каждому устройству локальной сети должен быть присвоен уникальный адрес в диапазоне от 1 до 254 для обращения к нему АРМ. Значение заводской установки для блока управления - 1.

(6) - Батарейный отсек (только для БУД-485). Предназначен для установки элемента питания CR2032 из комплекта поставки. Установите элемент питания с соблюдением полярности.

Для монтажа цепей следует использовать провода с медными жилами. Максимальная длина проводов в зависимости от их сечения указана в таблице:

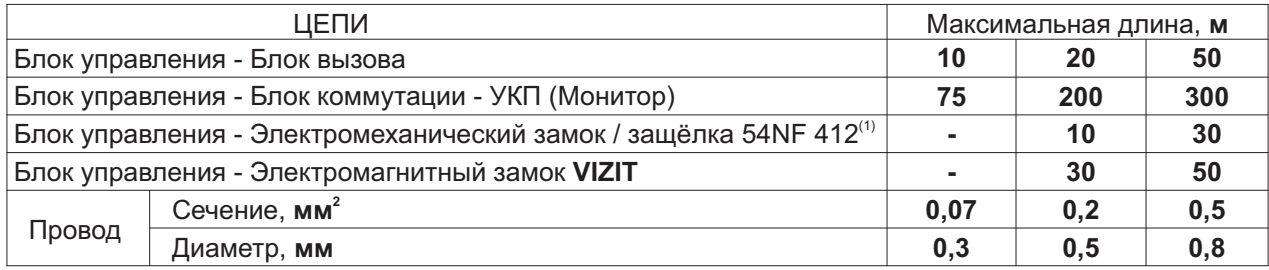

#### **Примечание.**

1. В таблице указана максимальная длина проводов для определённой модели электромеханической защёлки. При подключении другой модели замка / защёлки максимальная длина проводов определяется в соответствии с рекомендациями производителя замка / защёлки и опытным путём.

Подъездную линию видеосигнала между блоком вызова и блоками коммутации следует выполнять коаксиальным кабелем RG-59 (РК 75-3,7) или аналогичным, с медной центральной жилой и медной оплёткой. Не рекомендуется применять кабель со стальной жилой и оплёткой, выполненной из алюминиевой фольги.

**ВНИМАНИЕ!** Цепи **A**, **B** и GND линии интерфейса RS-485 выполняются кабелем "витая пара пятой **категории"**. Провода цепей А и В должны находиться в одной паре. Цепь GND выполняется либо другой парой, либо экраном кабеля (при его наличии).

**Не допускается ветвлений в линии интерфейса RS-485.** Блоки управления должны соединяться витой парой последовательно друг за другом.

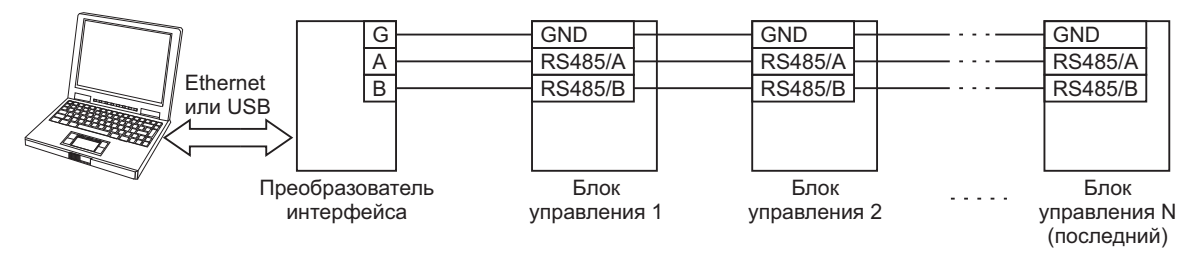

Подключение к питающей сети производится с помощью шнура питания блока управления.

Схемы соединений блока управления с различными моделями блоков вызова, блоков коммутации и абонентских устройств показаны в разделе **ПРИМЕРЫ СХЕМ СОЕДИНЕНИЙ**.

# **ПРИМЕРЫ СХЕМ СОЕДИНЕНИЙ**

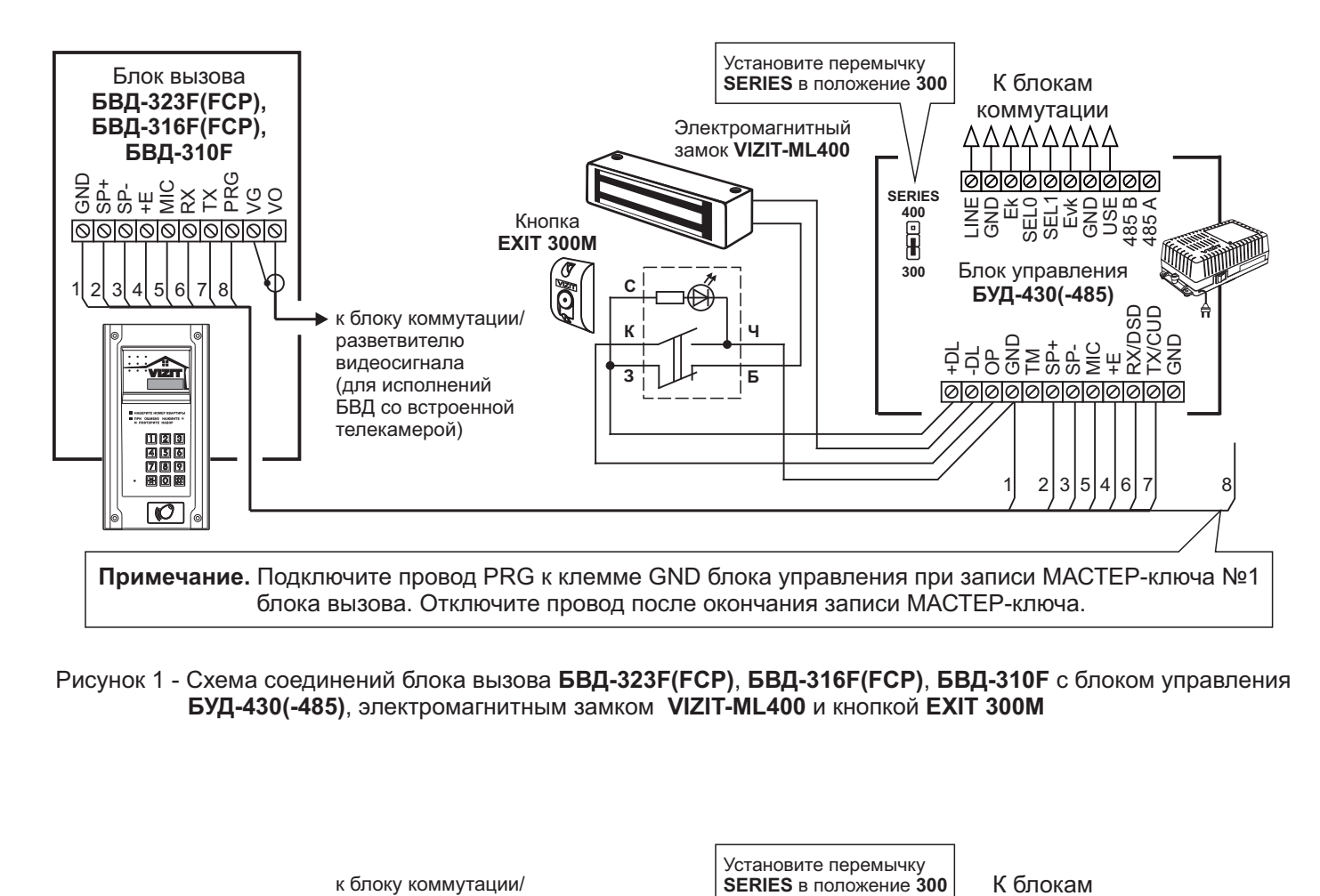

Рисунок 1 - Схема соединений блока вызова БВД-323F(FCP), БВД-316F(FCP), БВД-310F с блоком управления **БУД-430(-485).** Электромагнитным замком VIZIT-ML400 и кнопкой **EXIT 300M** 

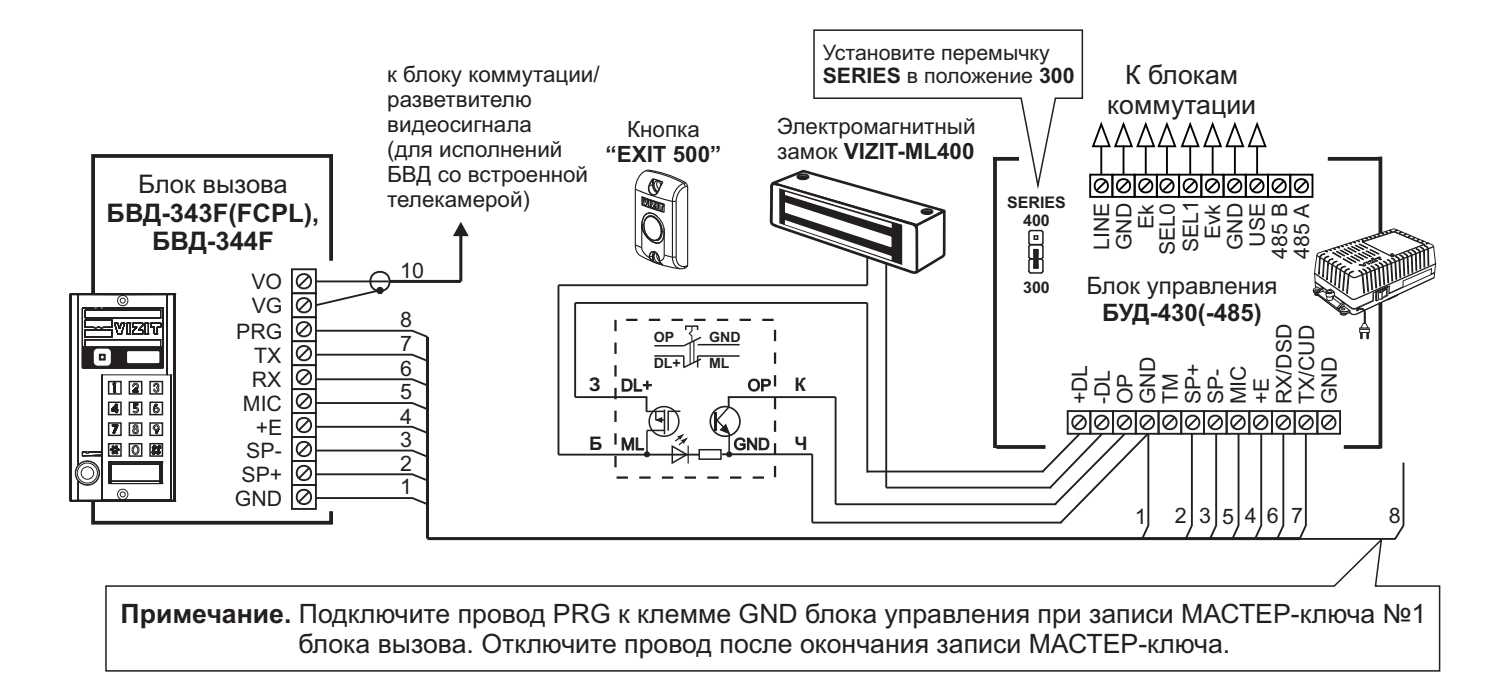

Рисунок 2 - Схема соединений блока вызова БВД-343F(FCPL), БВД-344F с блоком управления БУД-430(-485), электромагнитным замком VIZIT-ML400 и кнопкой "EXIT 500"

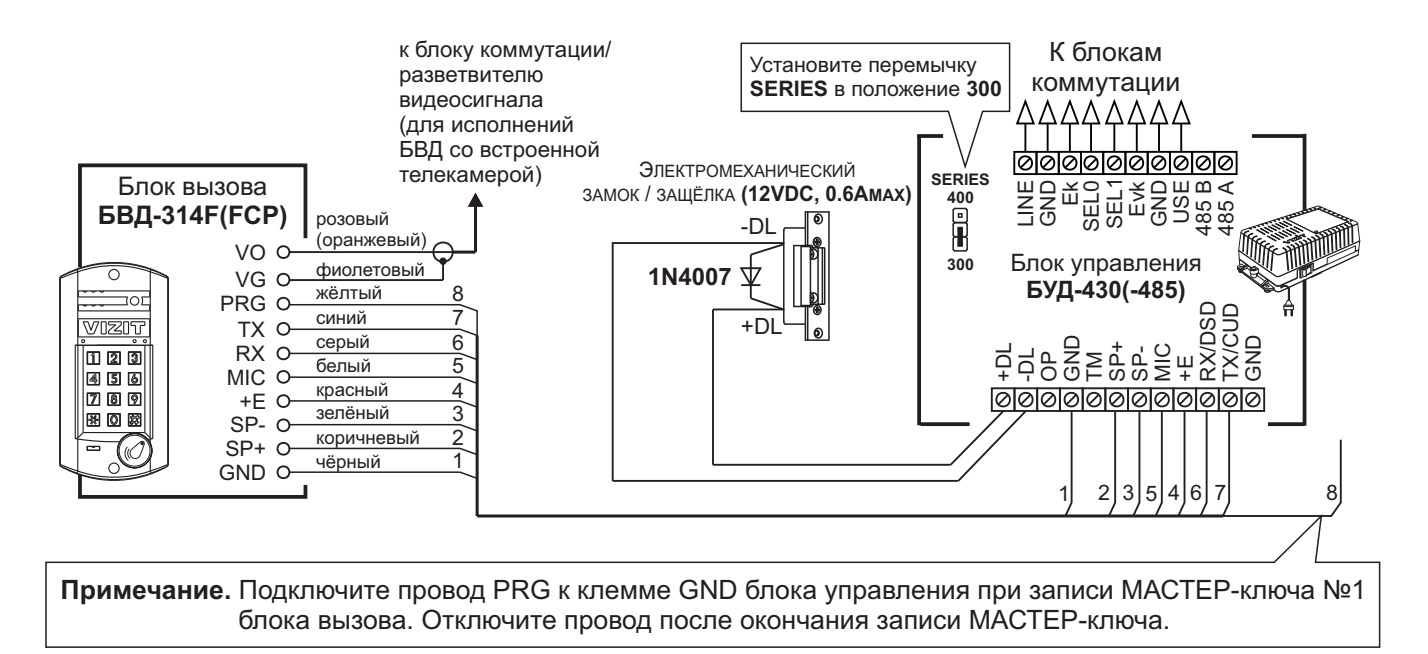

Если электромеханический замок / защёлка не содержат встроенный защитный диод, то между клеммами замка / защёлки следует установить диод, как показано на схеме

Рисунок 3 - Схема соединений блока вызова БВД-314F(FCP) с блоком управления БУД-430(-485) и электромеханическим замком / защёлкой

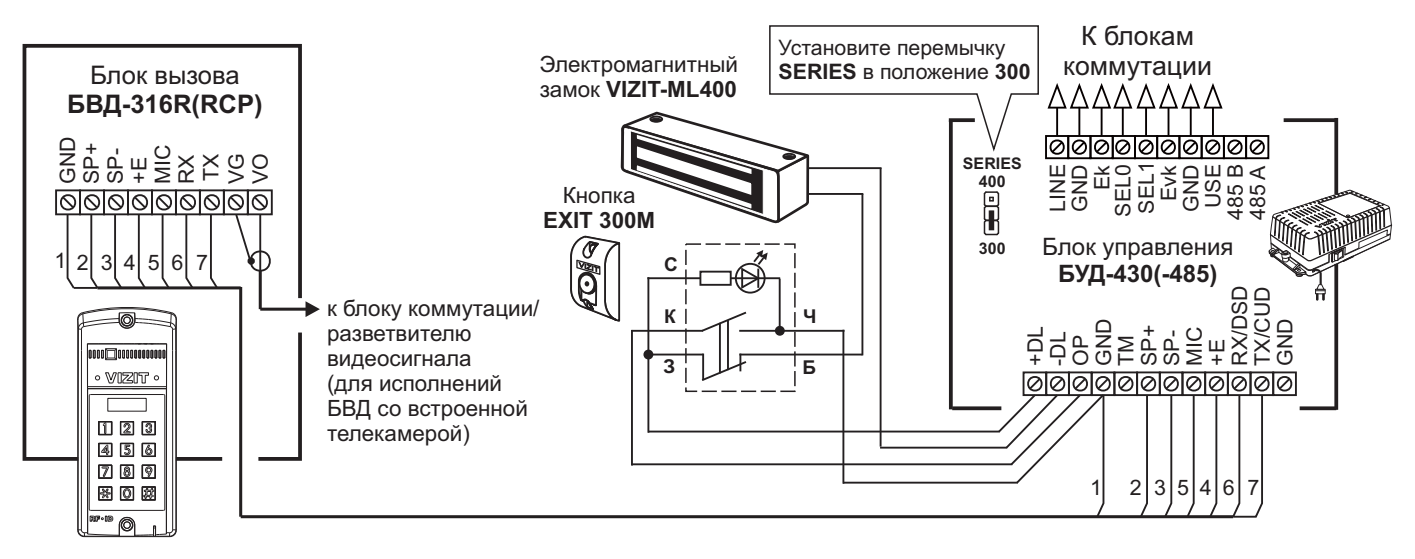

Рисунок 4 - Схема соединений блока вызова БВД-316R(RCP) с блоком управления БУД-430(-485), электромагнитным замком VIZIT-ML400 и кнопкой EXIT 300M

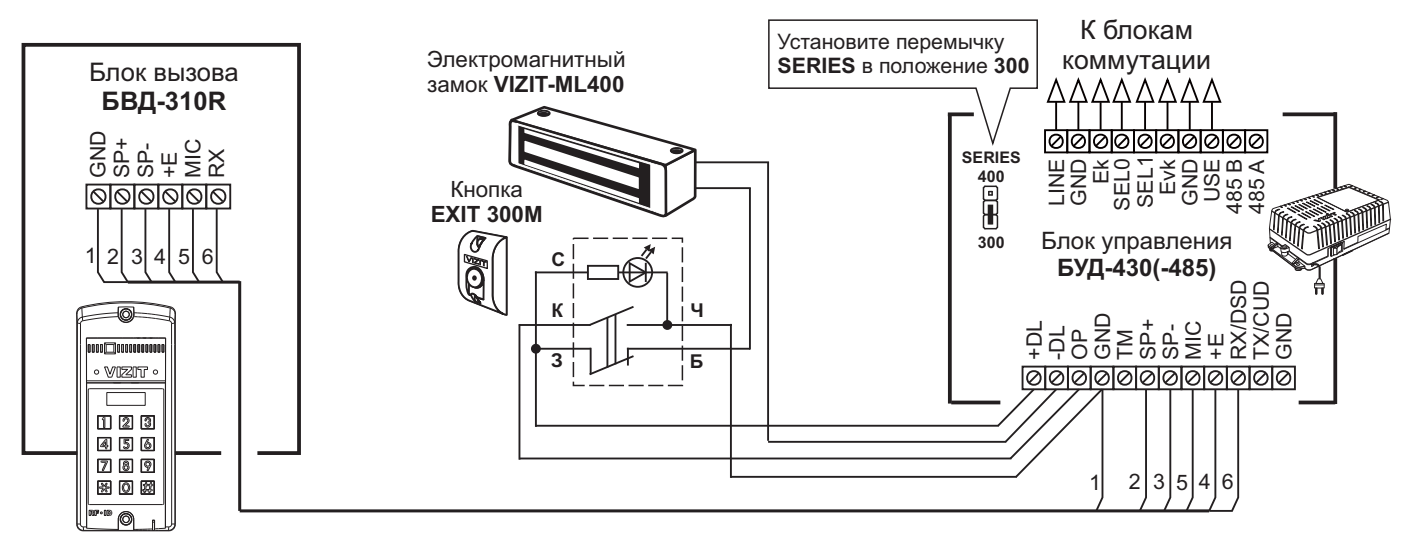

Рисунок 5 - Схема соединений блока вызова БВД-310R с блоком управления БУД-430(-485), электромагнитным замком VIZIT-ML400 и кнопкой EXIT 300M

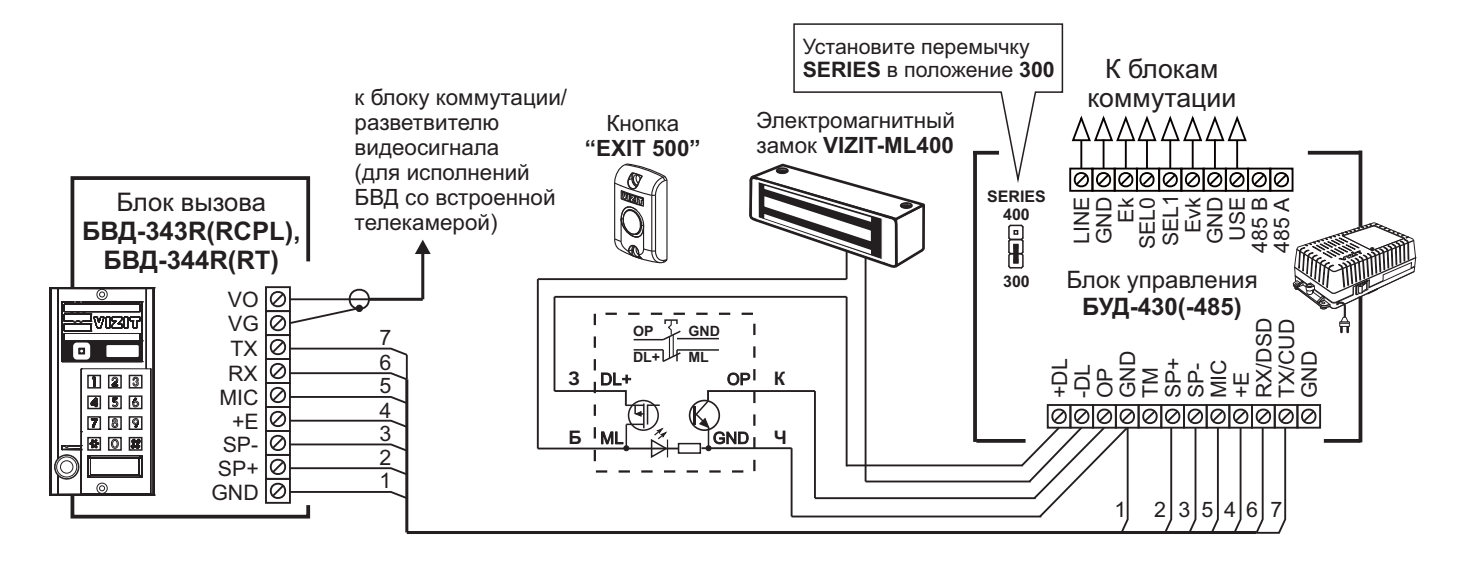

Рисунок 6 - Схема соединений блока вызова БВД-343R(RCPL), БВД-344R(RT) с блоком управления БУД-430(-485), электромагнитным замком VIZIT-ML400 и кнопкой "EXIT 500"

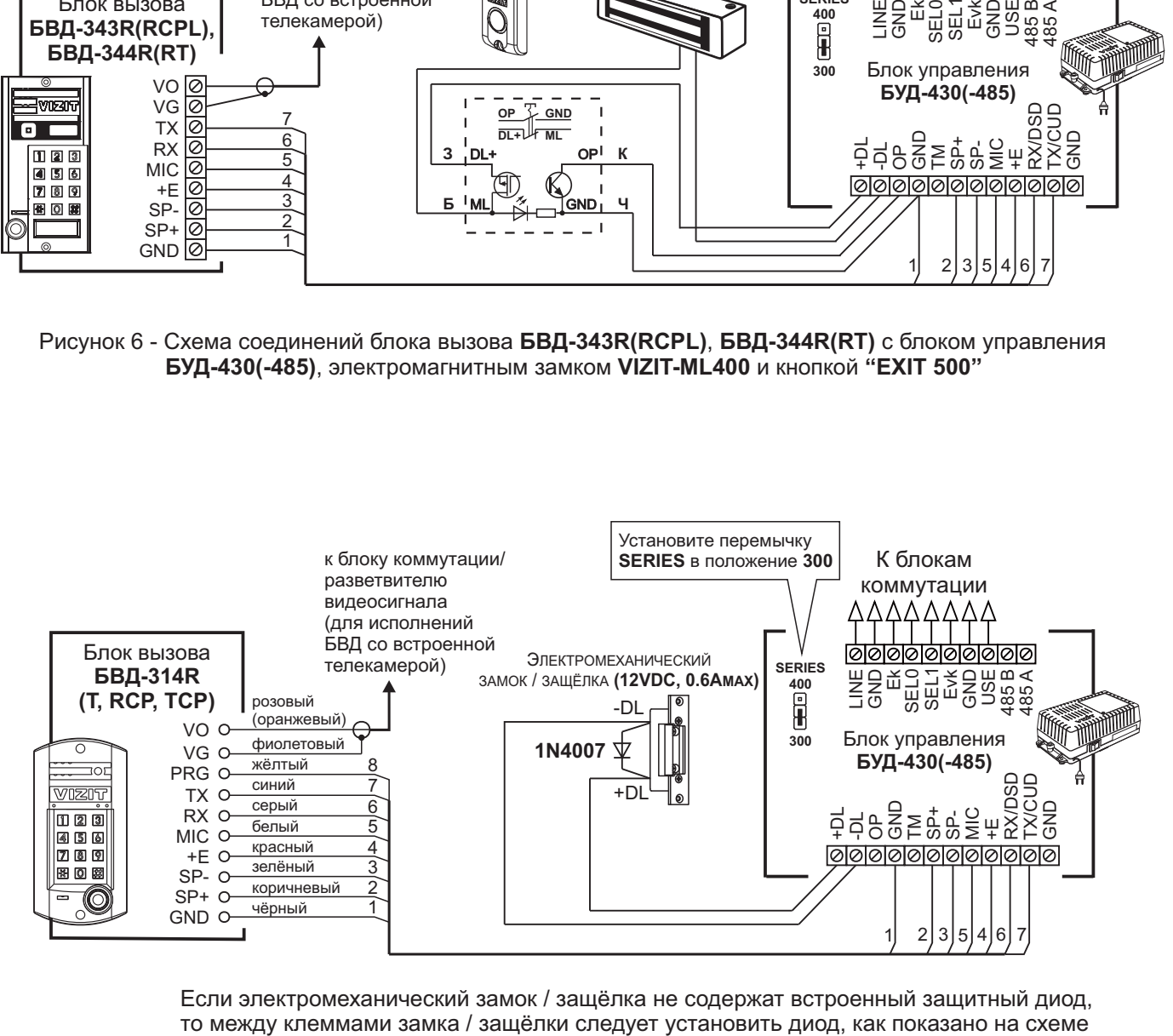

Если электромеханический замок / защёлка не содержат встроенный защитный диод,

Рисунок 7 - Схема соединений блока вызова БВД-314R(T, RCP, TCP) с блоком управления **БУД-430(-485)** и электромеханическим замком / защёлкой

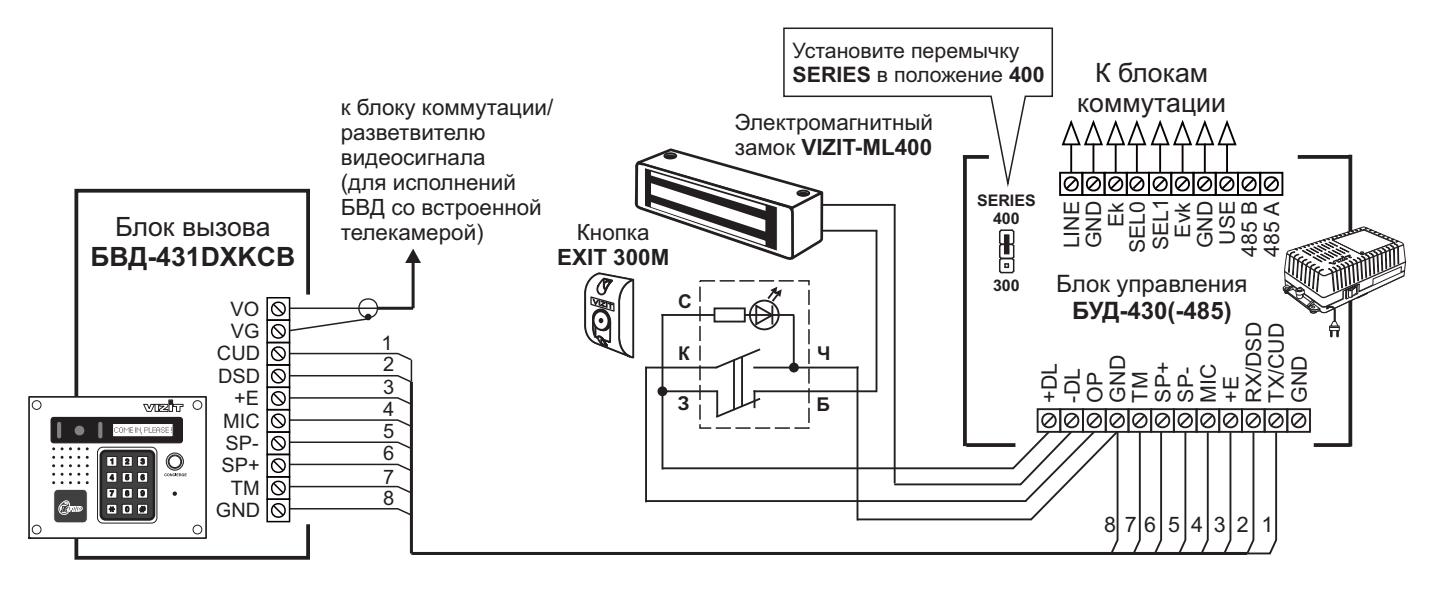

Рисунок 8 - Схема соединений блока вызова БВД-431DXKCB с блоком управления БУД-430(-485), электромагнитным замком VIZIT-ML400 и кнопкой "EXIT 300M"

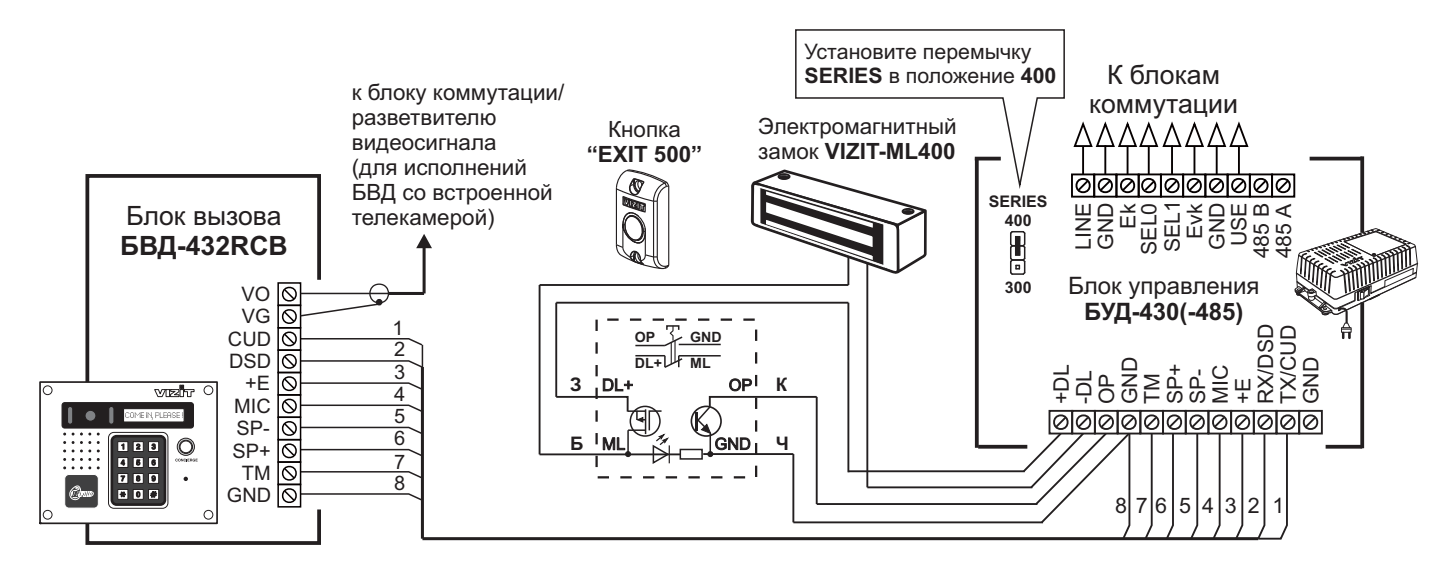

Рисунок 9 - Схема соединений блока вызова БВД-432RCB с блоком управления БУД-430(-485). электромагнитным замком VIZIT-ML400 и кнопкой "EXIT 500"

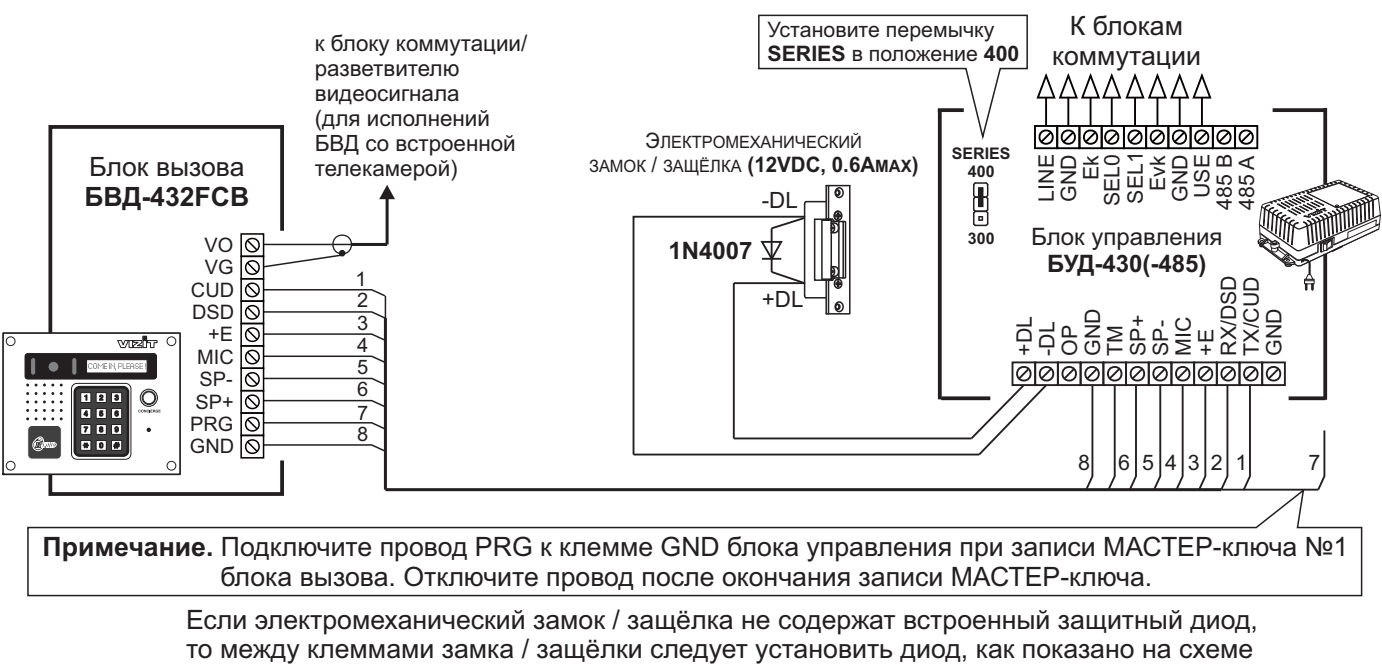

Рисунок 10 - Схема соединений блока вызова БВД-432FCB с блоком управления **БУД-430(-485)** и электромеханическим замком / защёлкой

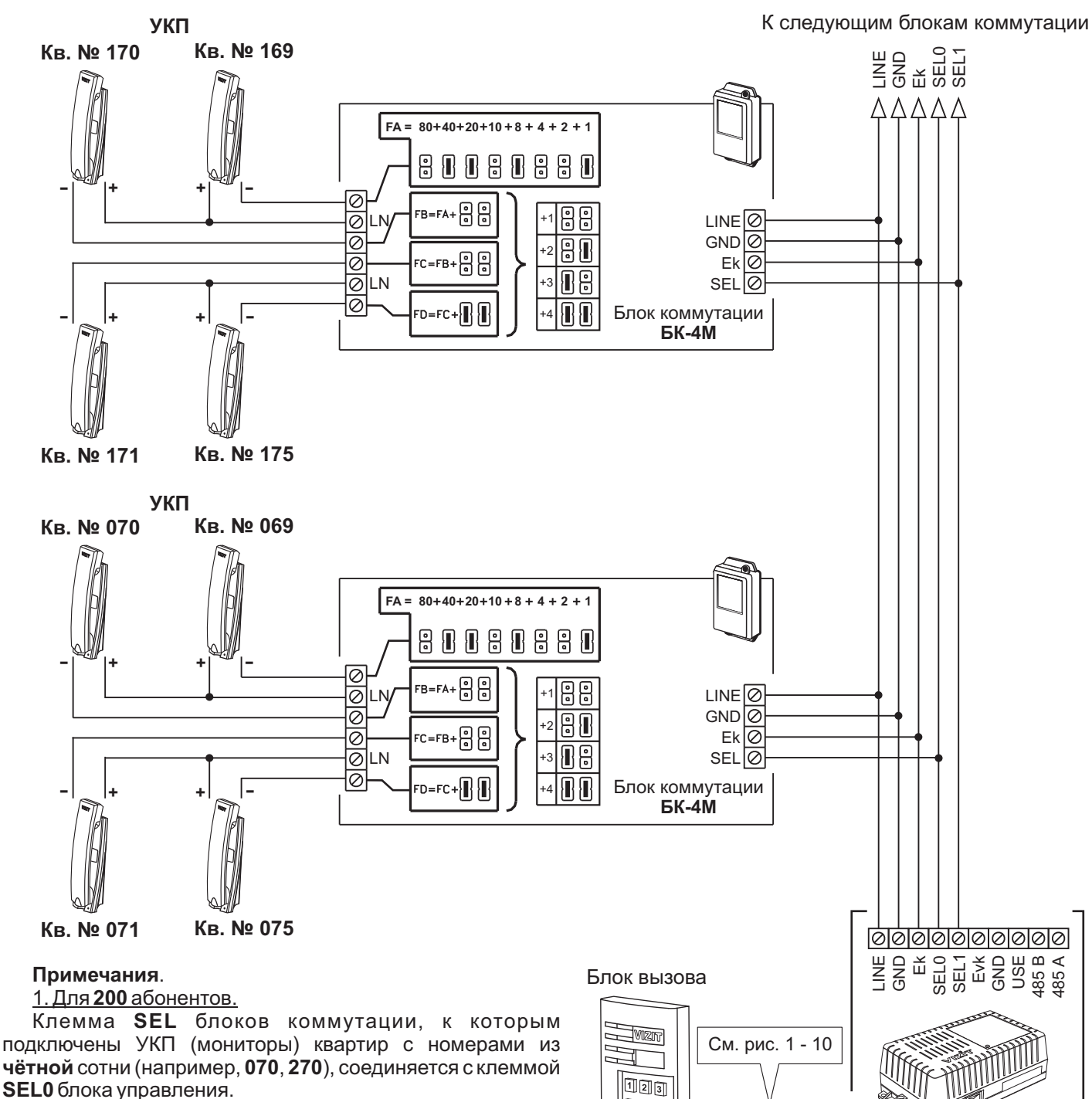

Соответственно, клемма **SEL** блоков коммутации, к которым подключены УКП(мониторы) квартир с номерами из нечётной сотни (например, 170, 370), соединяется с клеммой **SEL1** блока управления.

При программировании блока управления следует установить количество обслуживаемых квартир - 200.

#### 2. Для 100 абонентов.

Клемма **SEL** блоков коммутации соединяется с клеммой **SEL0** блока управления независимо от того, в какой сотне (чётной или нечётной) находятся номера квартир.

При программировании блока управления следует установить количество обслуживаемых квартир - 100.

 $\sqrt{125}$ **A**bo poo Boa Блок управления **БУД-430 (-485)**

Рисунок 11 - Схема соединений блока управления **БУД-430 (-485)** с блоком коммутации **БК-4М** и УКПв составе многоквартирного домофона до 200 абонентов

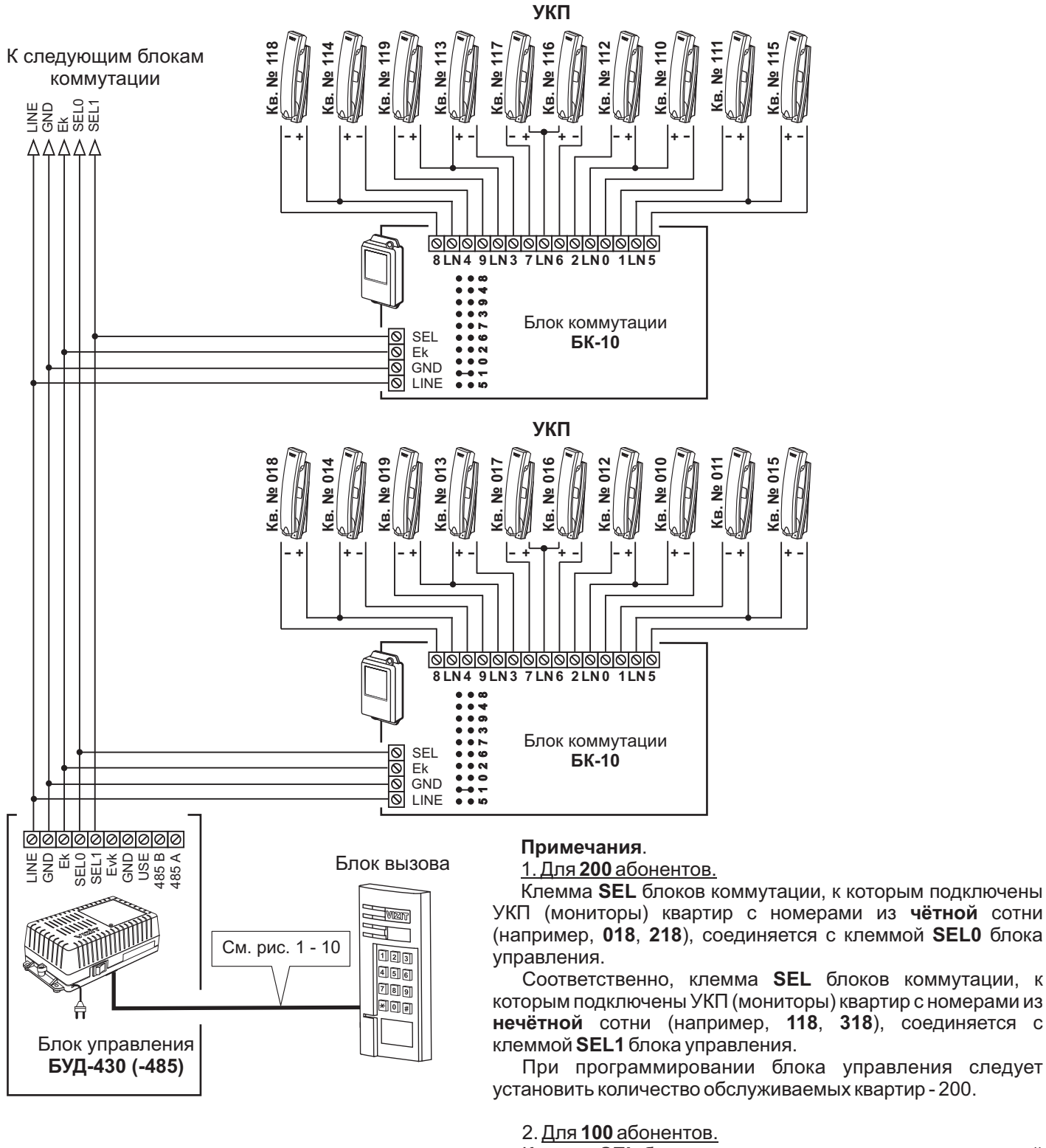

Клемма SEL блоков коммутации соединяется с клеммой **SEL0** блока управления независимо от того, в какой сотне (чётной или нечётной) находятся номера квартир.

При программировании блока управления следует установить количество обслуживаемых квартир - 100.

Рисунок 12 - Схема соединений блока управления БУД-430 (-485) с блоком коммутации БК-10 и УКПв составе многоквартирного домофона до 200 абонентов

# **Примечания**.

УКП (мониторы) квартир с номерами из чётной сотни (например, 020, 220), соединяется с клеммой SEL0 блока управления.

Соответственно, клемма **SEL** блоков коммутации, к которым подключены УКП(мониторы) квартир с номерами из нечётной сотни (например, 120, 320), соединяется с клеммой **SEL1** блока управления.

При программировании блока управления следует установить количество обслуживаемых квартир - 200.

## 2. Для 100 абонентов.

Клемма SEL блоков коммутации соединяется с клеммой **SEL0** блока управления независимо от того, в какой сотне (чётной или нечётной) находятся номера квартир.

При программировании блока управления следует установить количество обслуживаемых квартир - 100.

> Рисунок 13 - Схема соединений блока управления БУД-430 (-485) с блоком коммутации БК-30М и УКПв составе многоквартирного домофона до 200 абонентов

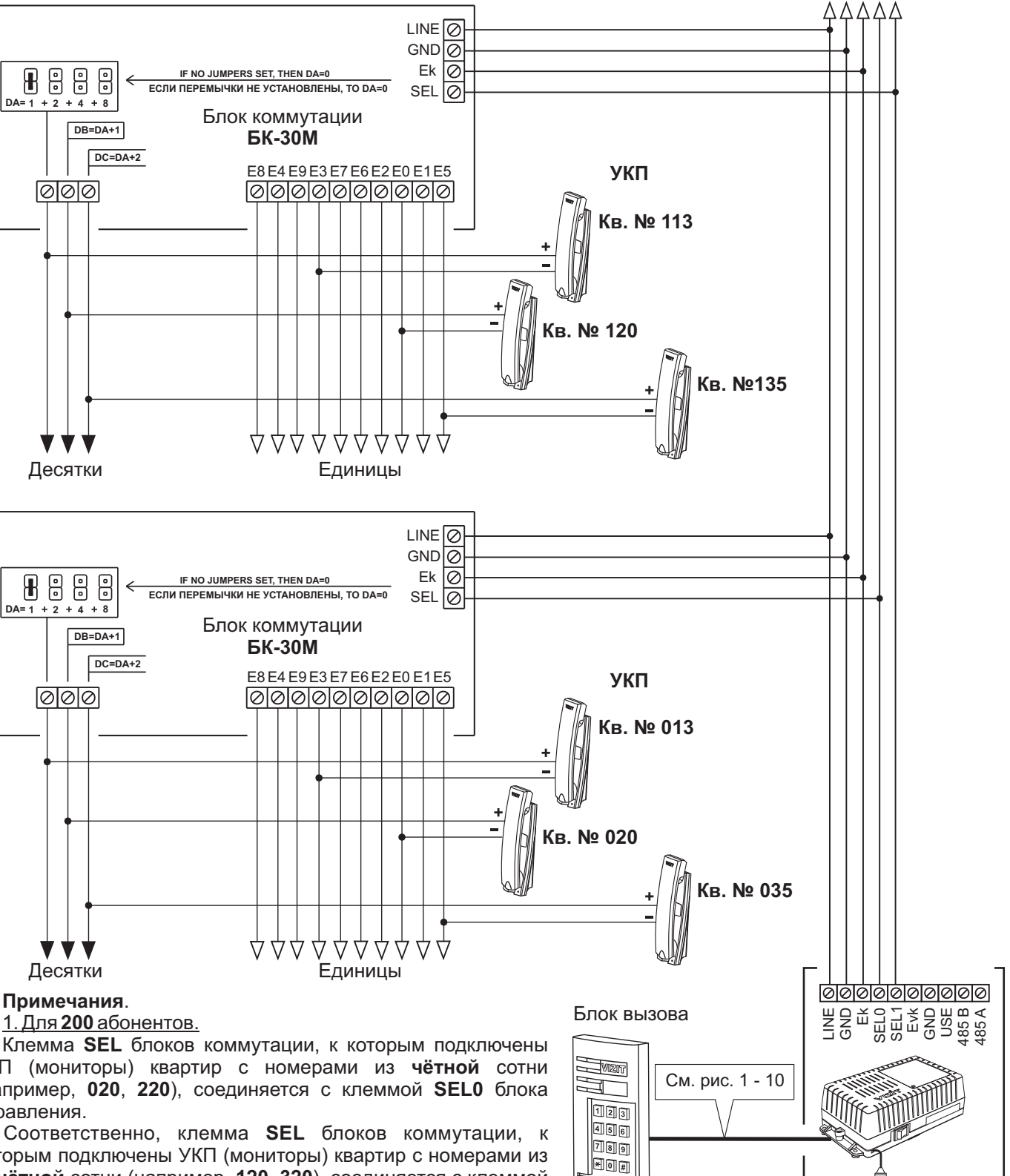

Блок управления **БУД-430 (-485)**

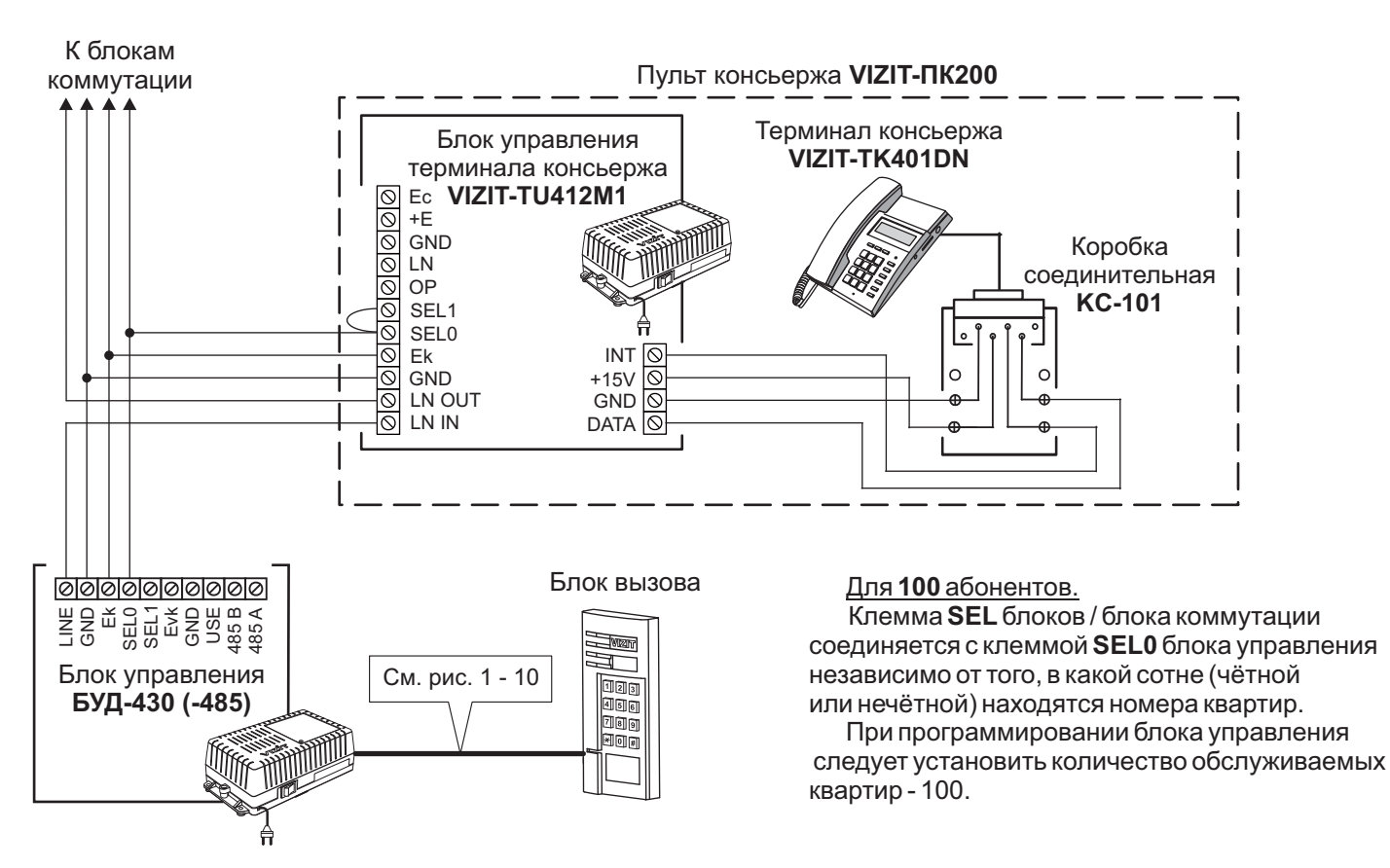

Рисунок 15 - Схема соединений блока управления **БУД-430 (-485)** с пультом консьержа VIZIT-ПК200 в составе многоквартирного домофона до 100 абонентов

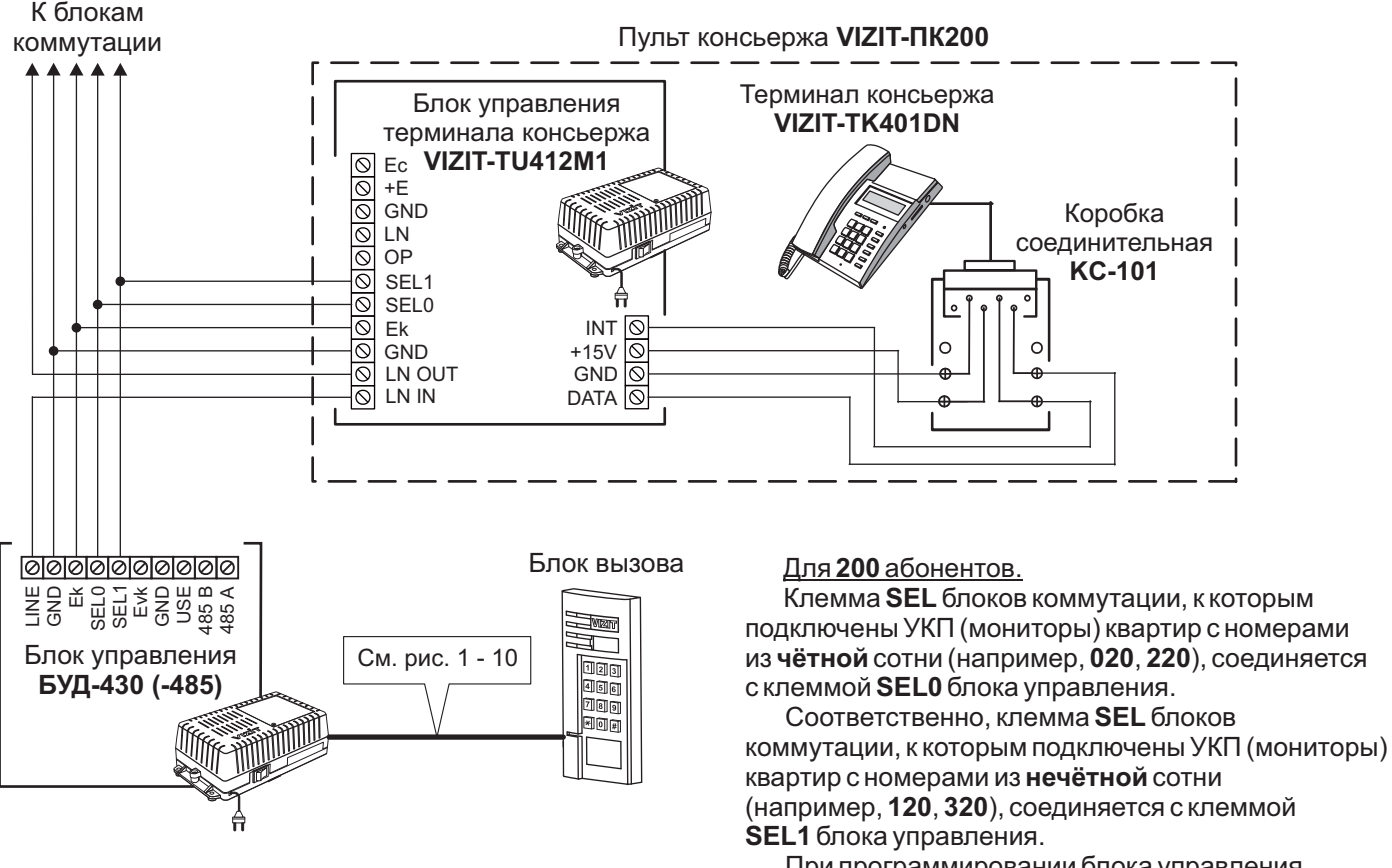

При программировании блока управления следует установить количество обслуживаемых квартир - 200.

Рисунок 16 - Схема соединений блока управления **БУД-430 (-485)** с пультом консьержа VIZIT-ПК200 в составе многоквартирного домофона до 200 абонентов

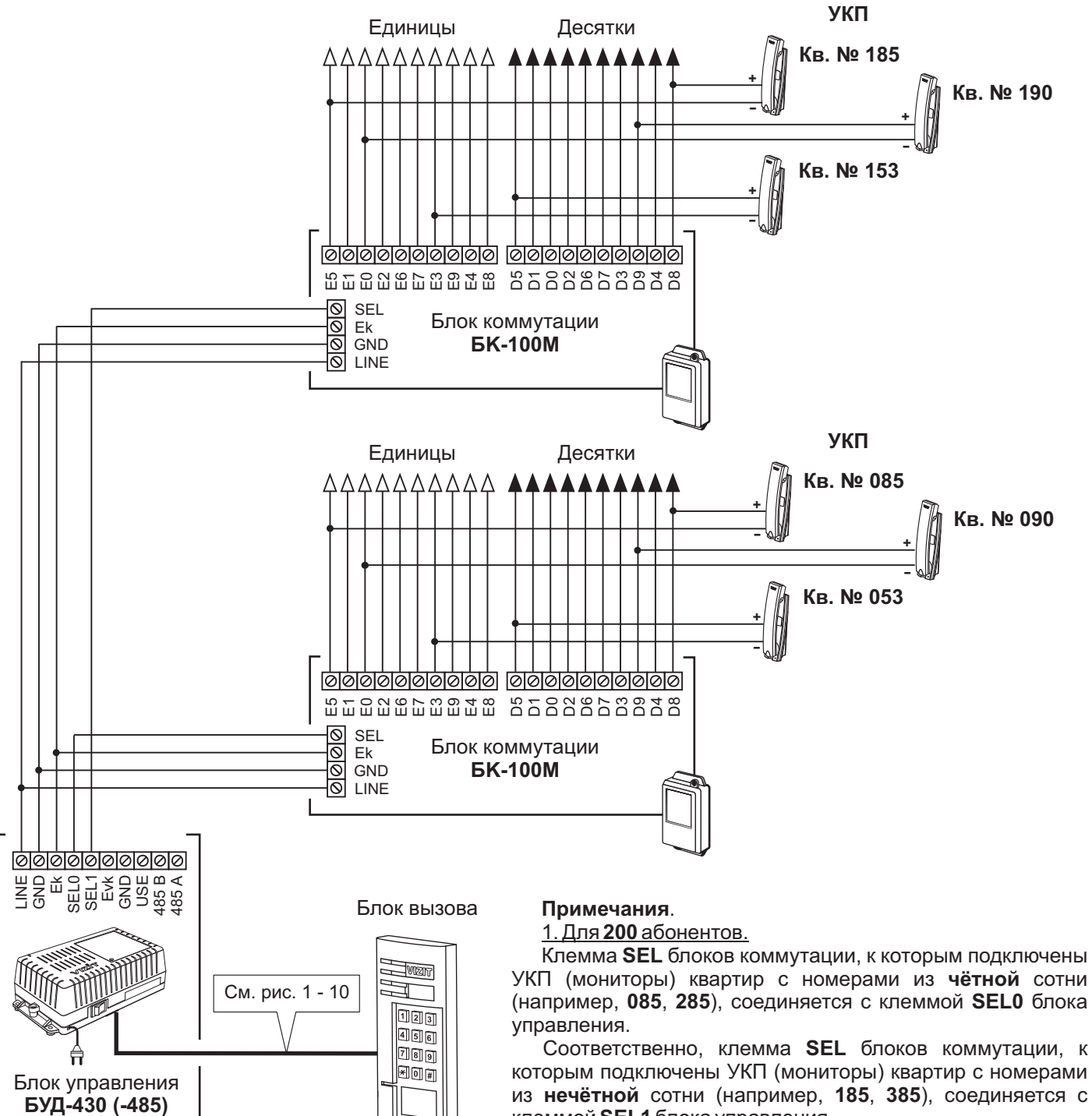

из нечётной сотни (например, 185, 385), соединяется с клеммой **SEL1** блока управления.

При программировании блока управления следует установить количество обслуживаемых квартир - 200.

## 2. Для 100 абонентов.

Клемма SEL блока коммутации соединяется с клеммой **SEL0** блока управления независимо от того, в какой сотне (чётной или нечётной) находятся номера квартир.

При программировании блока управления следует установить количество обслуживаемых квартир - 100.

Рисунок 14 - Схема соединений блока управления БУД-430 (-485) с блоком коммутации БК-100М и УКПв составе многоквартирного домофона до 200 абонентов

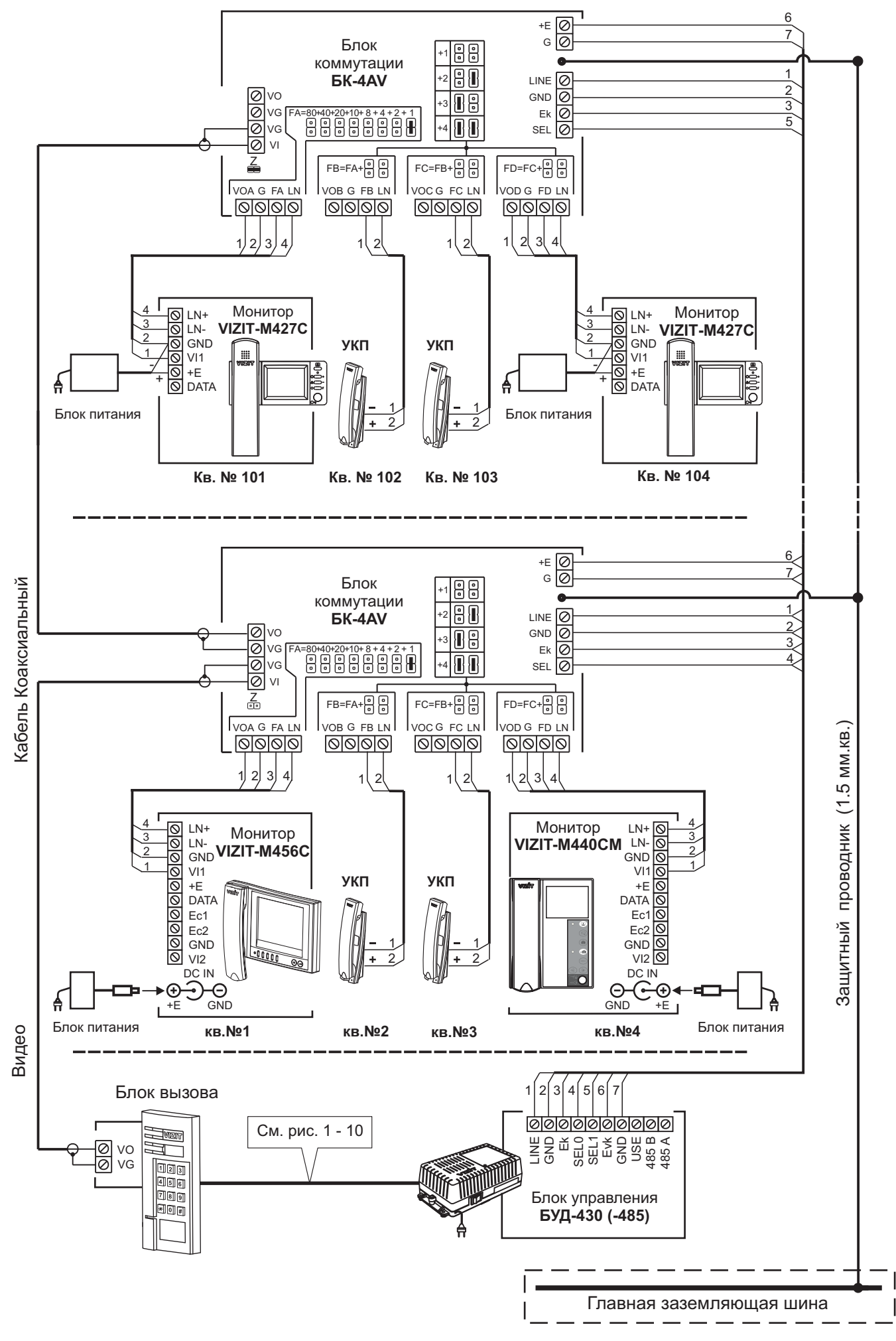

Рисунок 17 - Схема соединений блока управления БУД-430 (-485) с блоком коммутации БК-4AV и мониторами VIZIT в составе многоквартирного видеодомофона до 200 абонентов

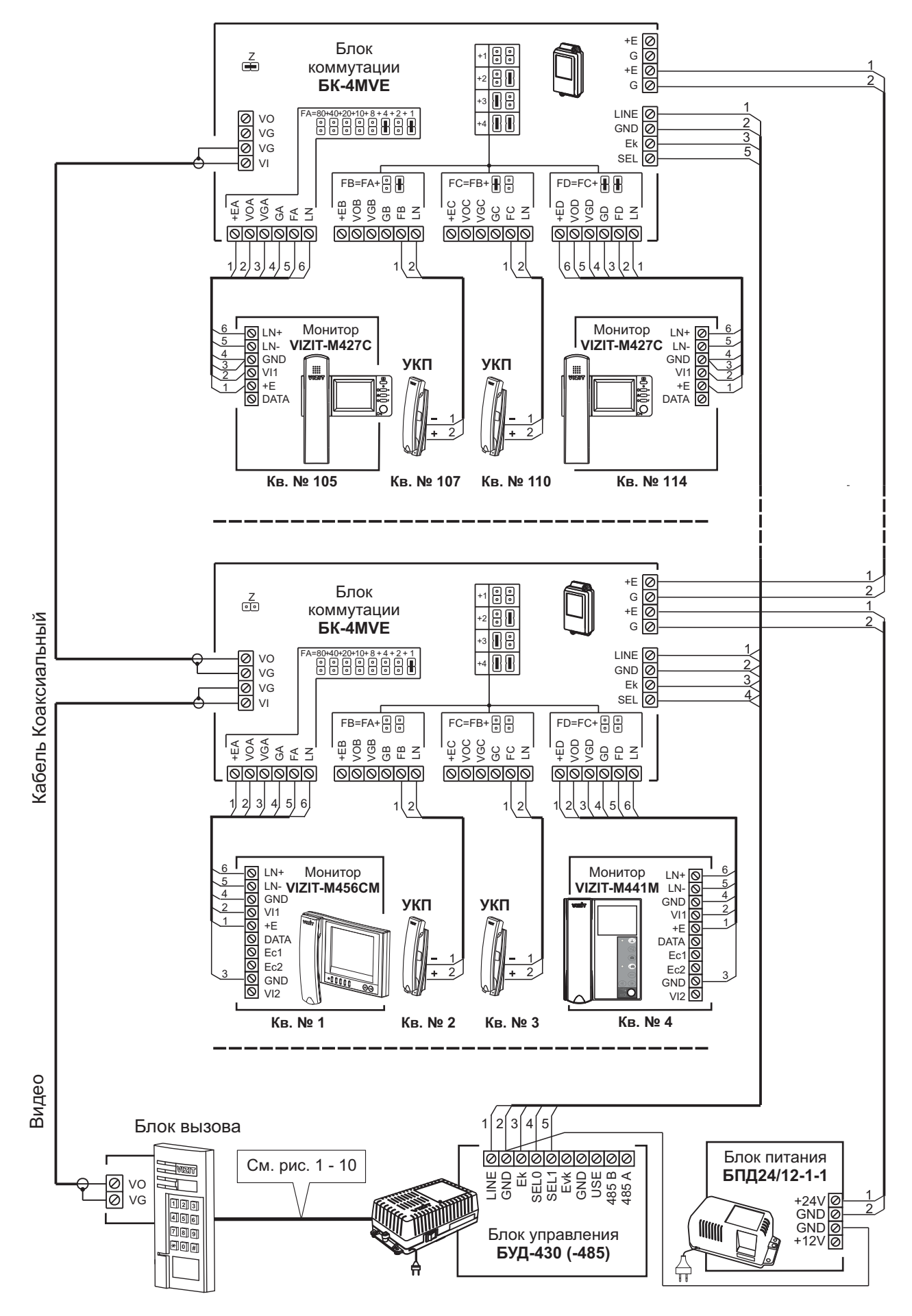

**Примечание.**Рекомендации по расчёту допустимого количества мониторов, подключаемых к одному блоку питания БПД24/12-1-1 приведены в инструкции по эксплуатации блока коммутации БК-4MVE.

Рисунок 18 - Схема соединений блока управления БУД-430 (-485) с блоком коммутации БК-4MVE, блоком питания БПД24/12-1-1 и мониторами VIZIT в составе многоквартирного видеодомофона до 200 абонентов

К разветвителям видеосигнала **РВС-4М,** УКПи мониторам

К разветвителям видеосигнала **РВС-4М**

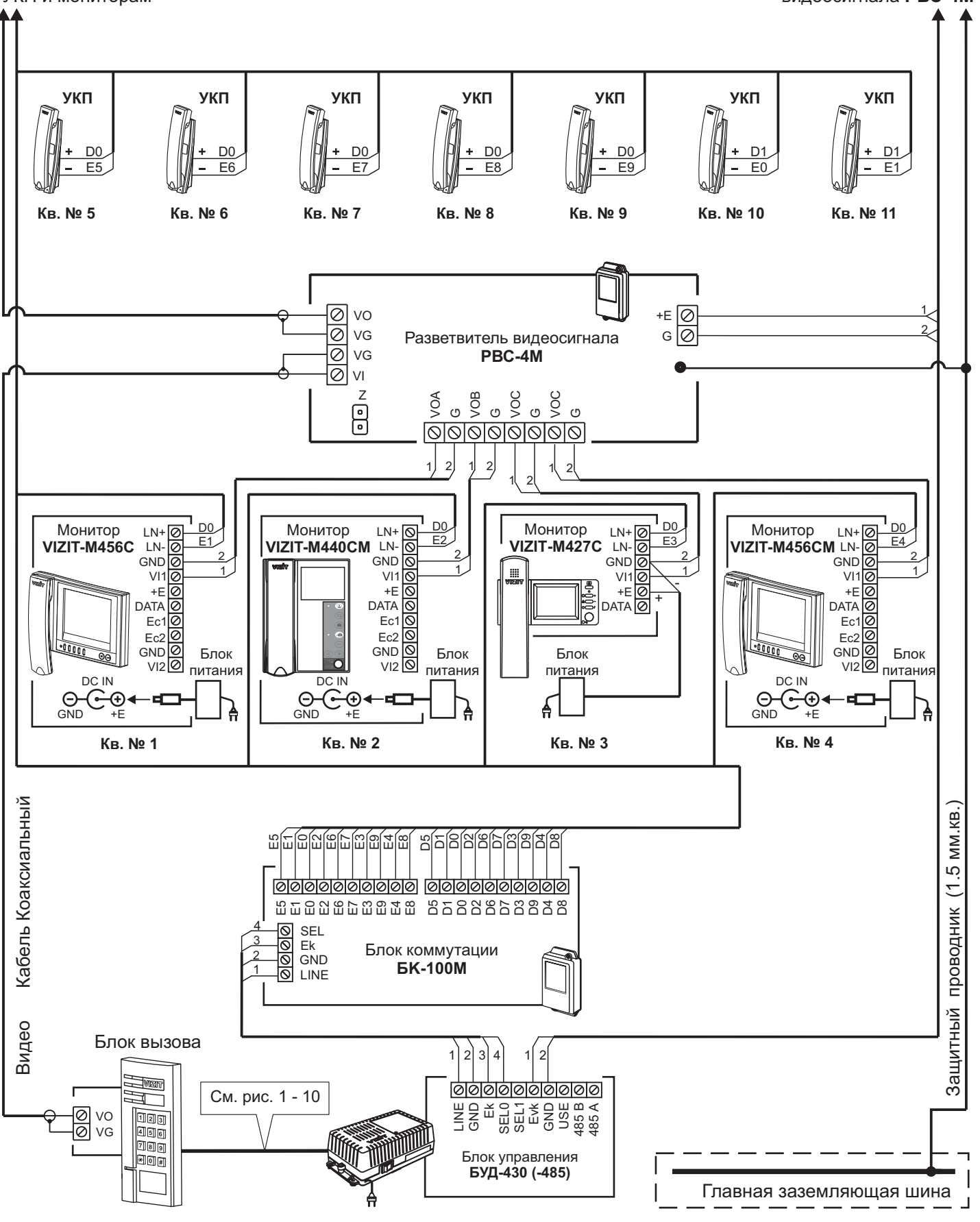

Рисунок 19 - Схема соединений блока управления **БУД-430 (-485)** с блоком коммутации **БК-100М**, разветвителем видеосигнала PBC-4M и мониторами VIZIT в составе многоквартирного видеодомофона до 100 абонентов

К разветвителям видеосигнала **РВЕ-4,** УКПи мониторам

К разветвителям видеосигнала **РВЕ-4**

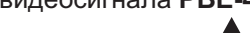

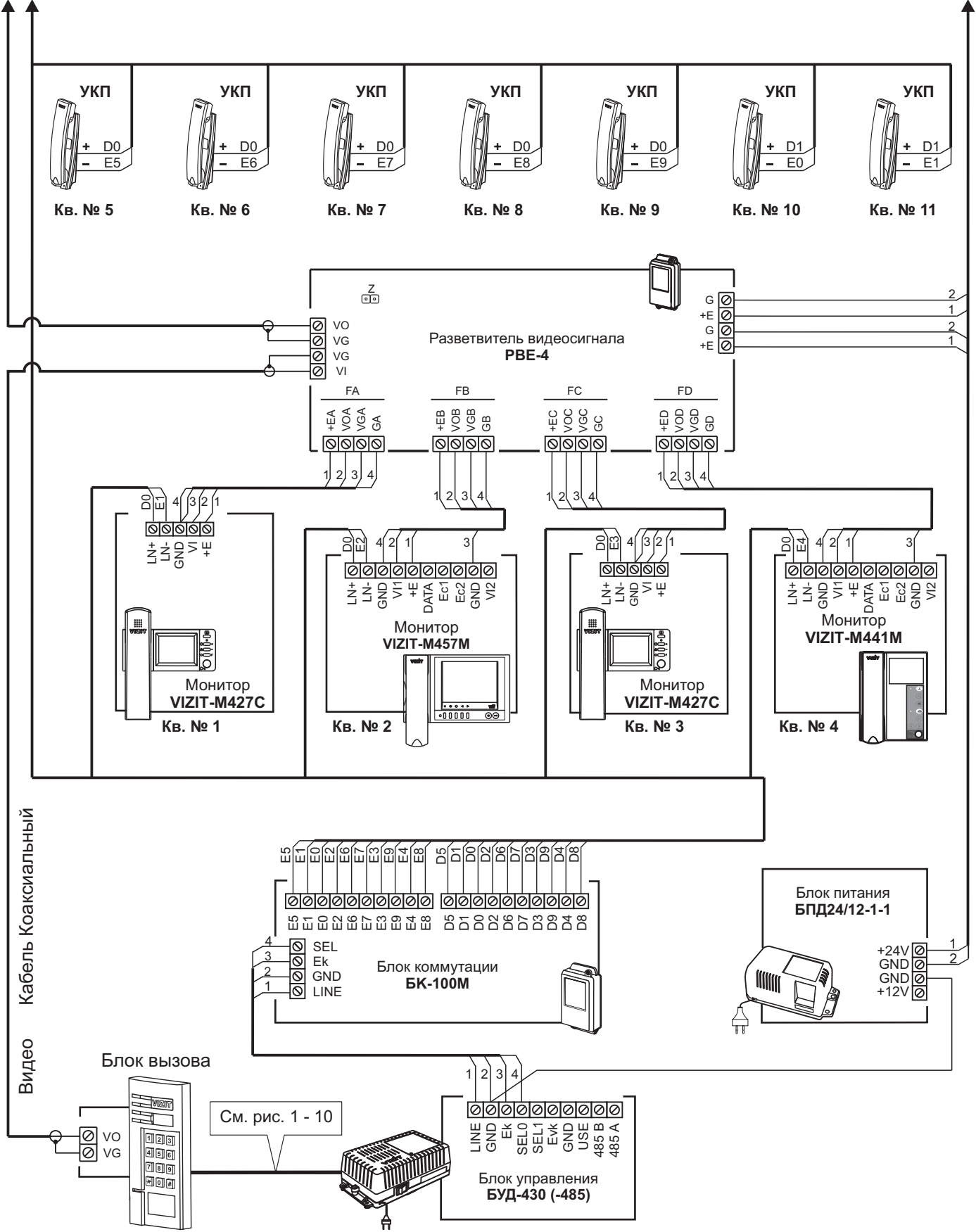

**Примечание.**Рекомендации по расчёту допустимого количества мониторов, подключаемых к одному блоку питания БПД24/12-1-1 приведены в инструкции по эксплуатации разветвителя видеосигнала PBE-4.

Рисунок 20 - Схема соединений блока управления БУД-430 (-485) с блоком коммутации БК-100М, разветвителем видеосигнала РВЕ-4, блоком питания БПД24/12-1-1и мониторами VIZIT в составе многоквартирного видеодомофона до 100 абонентов

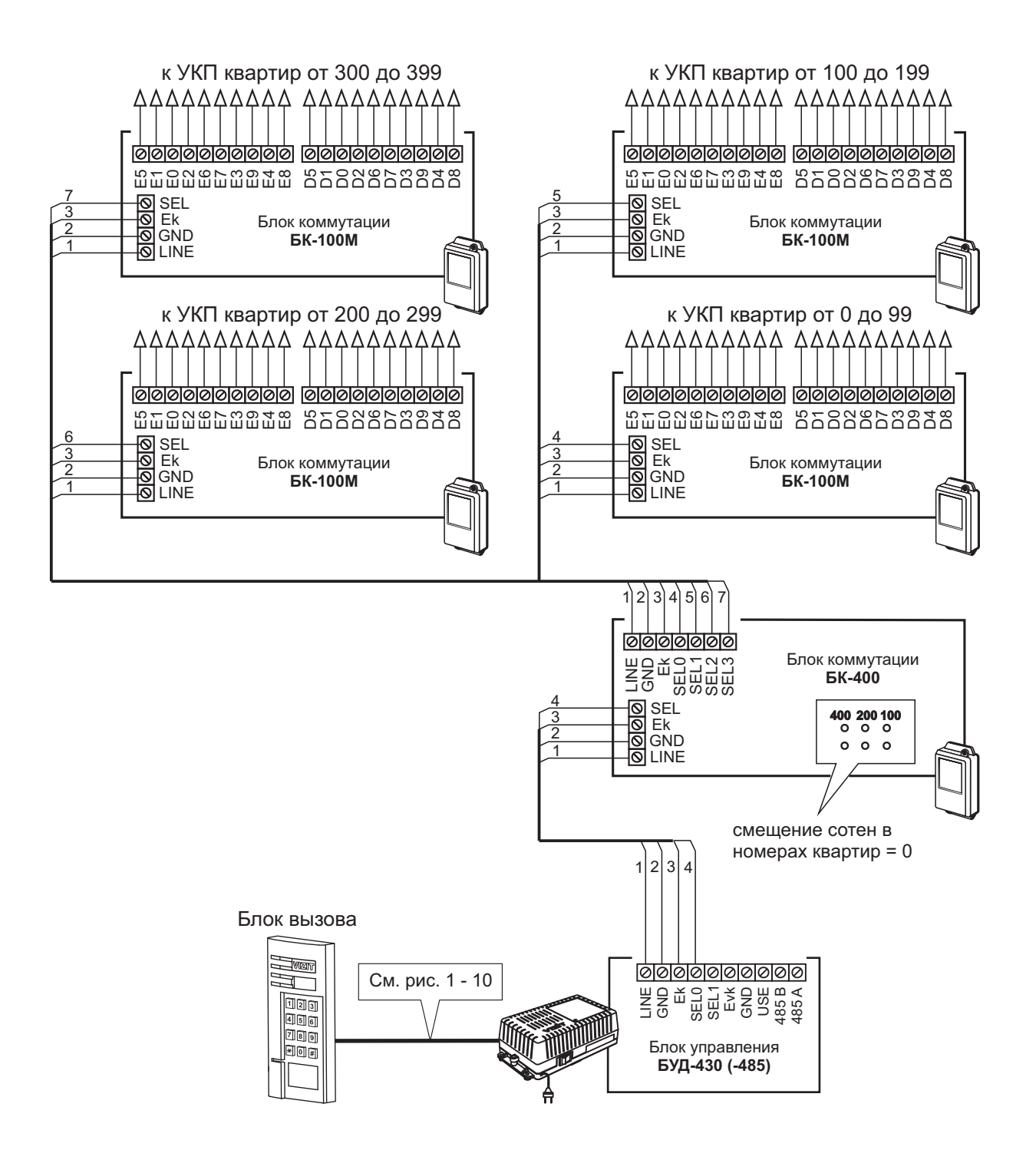

Рисунок 22 - Схема соединений блока управления **БУД-430 (-485)** с блоком коммутации **БК-400** 

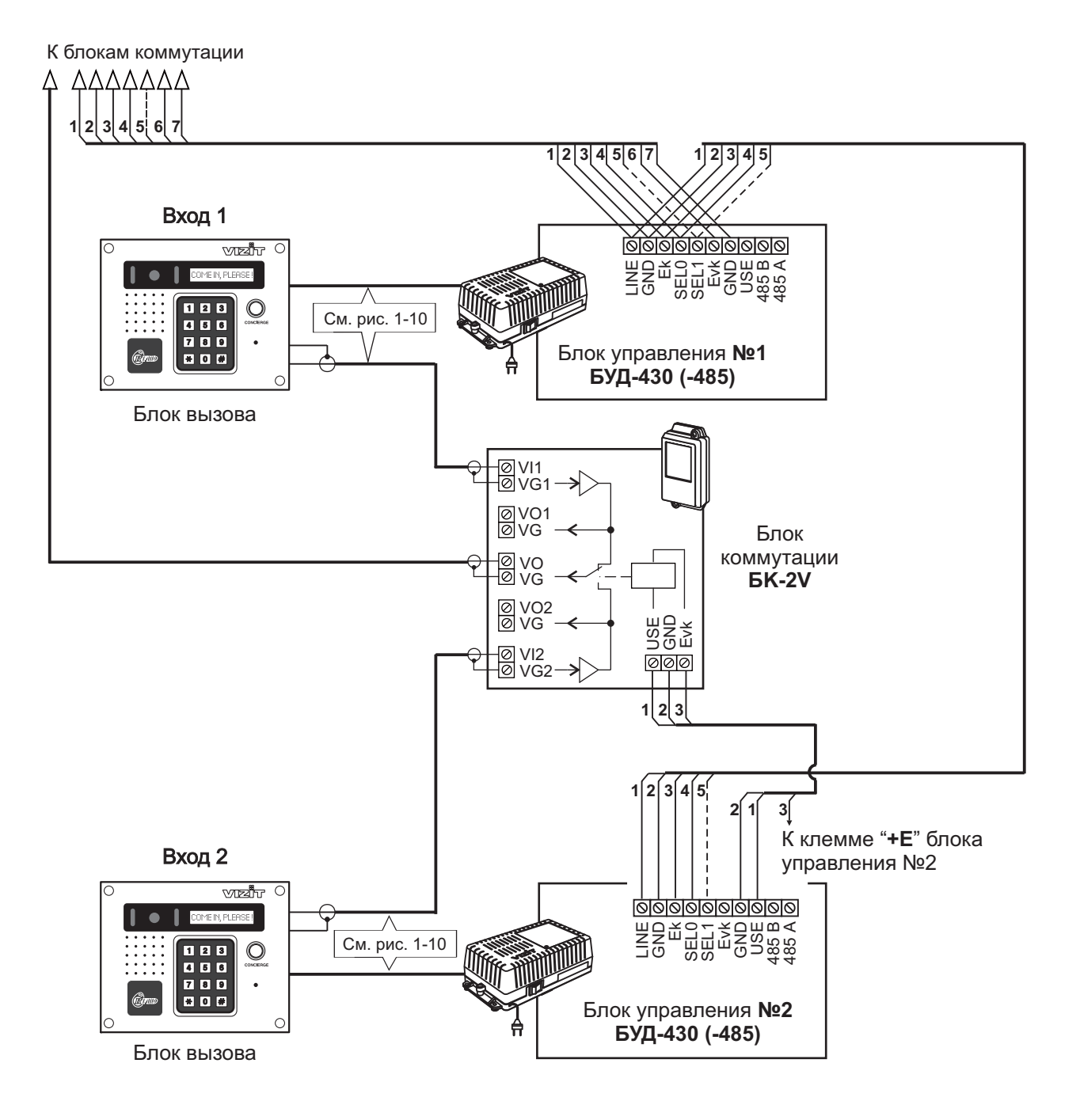

Рисунок 21 - Схема соединений двух блоков управления **БУД-430 (-485)** в составе многоквартирного видеодомофона

# **ПРОГРАММИРОВАНИЕ БЛОКА УПРАВЛЕНИЯ**

Программные установки выполняются с клавиатуры блока вызова после соединения блоков домофона. Программирование сопровождается определёнными звуковыми сигналами и выводом сообщений на индикатор блока вызова (при его наличии). Перечень и заводские установки приведены в таблице:

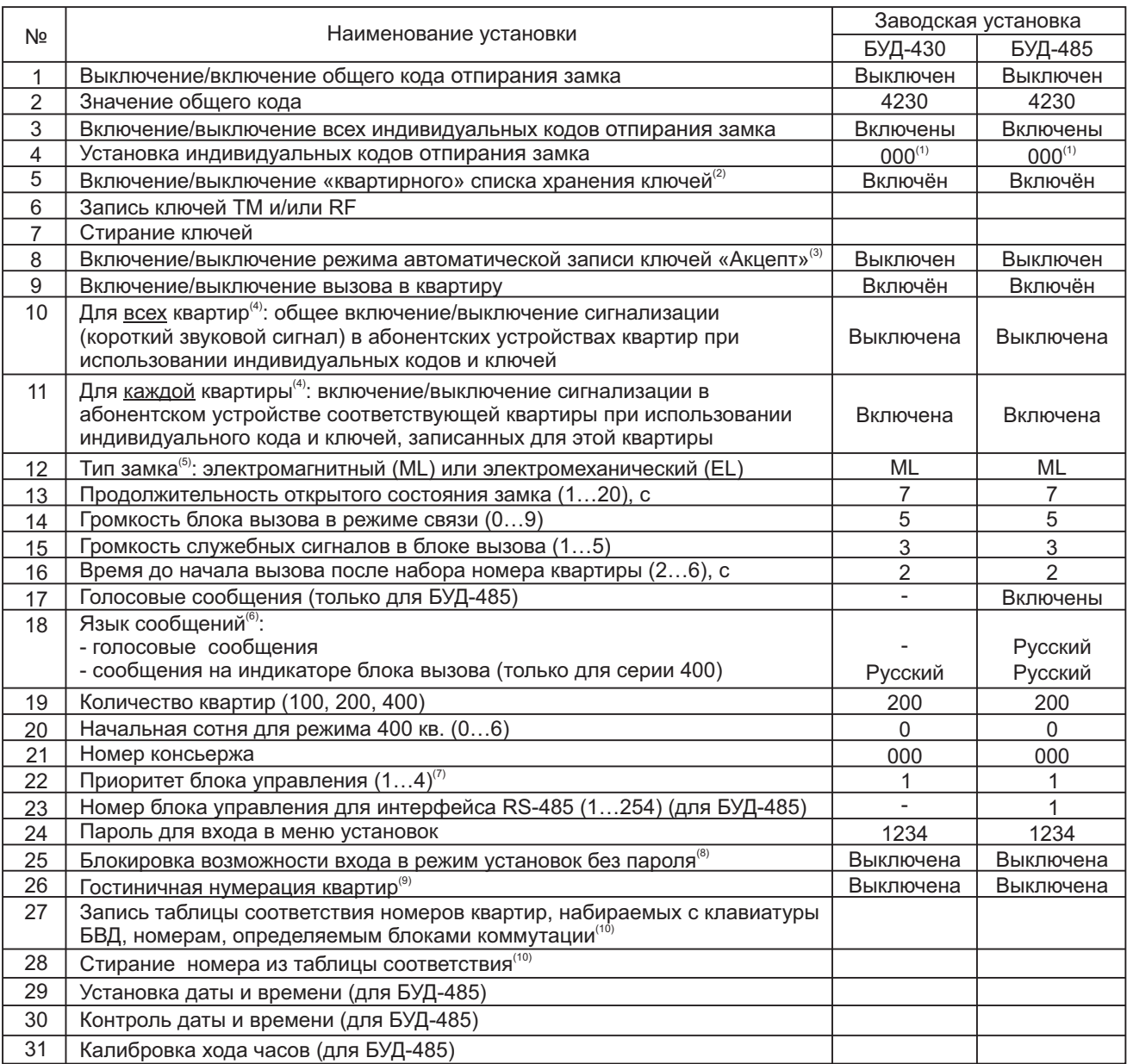

#### **Примечания**.

(1) - Значение «000» соответствует выключению индивидуального кода квартиры.

(2) - При выключении «квартирного» списка хранения ключей устанавливается «сплошной» список.

(3) -При включении режима «Акцепт» запись ключа в память блока управления производится автоматически при его прикладывании к считывателю блока вызова. Включение режима возможно только в случае установки «сплошного» списка хранения ключей. В ключах VIZIT-RF3.1 (13.56 МГц) должна быть предварительно выполнена привязка к PIN-коду блока вызова (если PIN-код был установлен).

(4) - Если сигнализация для всех квартир выключена, то значения сигнализации, установленные для каждой квартиры, не имеют значения.

(5) - Установка определяет логику работы замка: электромагнитный замок (ML) открывается при снятии напряжения питания, электромеханический замок (ЕL) открывается при подаче напряжения питания.

(6) - Язык сообщений – установка предусматривает четыре варианта:

Русский **[PYC]** : сообщения на индикаторе БВД серии 400 и голосовые сообщения выводятся на русском языке;

Английский [EnG] : сообщения на индикаторе БВД серии 400 и голосовые сообщения выводятся на английском языке; Чешский [СЕН] : сообщения на индикаторе БВД серии 400 выводятся на английском языке, голосовые сообщения - на чешском языке;

Украинский [ ] : сообщения на индикаторе БВД серии 400 выводятся на украинском языке, тональная сигнализация. **UA**

(7) - Установка определяет приоритет блока управления при параллельном соединении до 4-х блоков:

1 - высший приоритет, затем, соответственно, 2, 3, 4.

(8) - При включении блокировки вход в режим установок без пароля становится невозможным независимо от положения перемычки PRG/WORK/BTLDR.

(9) - Установка включается, если нумерация квартир соответствует "гостиничной" (например, № 1534 - 15 этаж, 34 квартира). Включение гостиничной нумерации возможно, если установленное количество квартир – 200 (см. пункт 19 таблицы). (10) - Установка выполняется только при включённой гостиничной нумерации.

# **ВЫПОЛНЕНИЕ УСТАНОВОК**

При описании процедур выполнения установок использованы следующие сокращения и условные обозначения: БВД - многоабонентский блок вызова серии 300 или 400

БУД - блок управления БУД-430 или БУД-485

– звуковой сигнал в БВД

[ххххх] – сообщение на индикаторе БВД

# **Вход в режим установок**

-Без набора пароля (вход без пароля возможен, если не включена блокировка в установке №25)

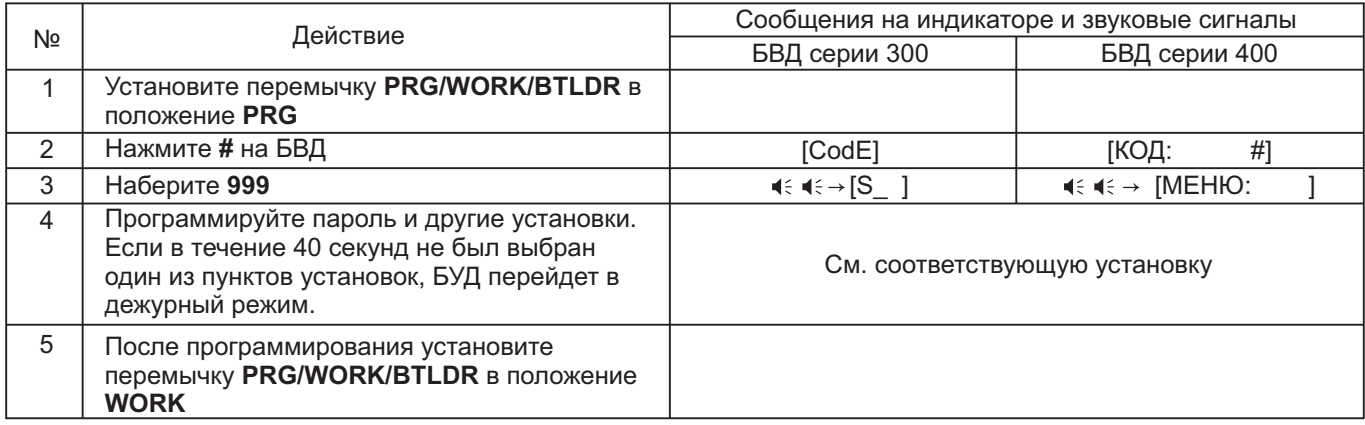

-Набором пароля

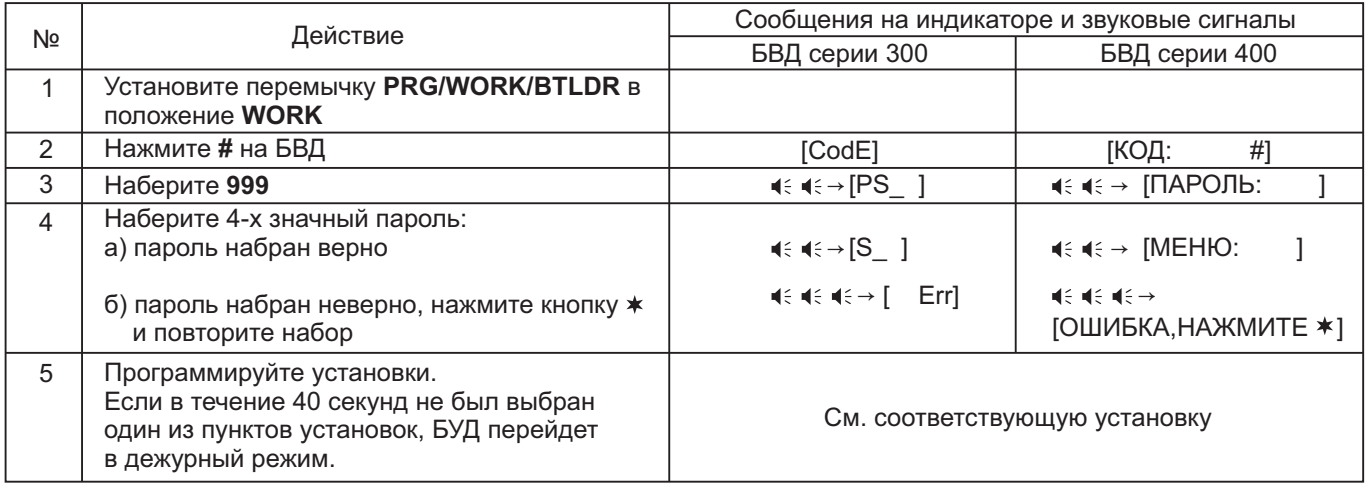

## **1. Включение/выключение общего кода отпирания замка**

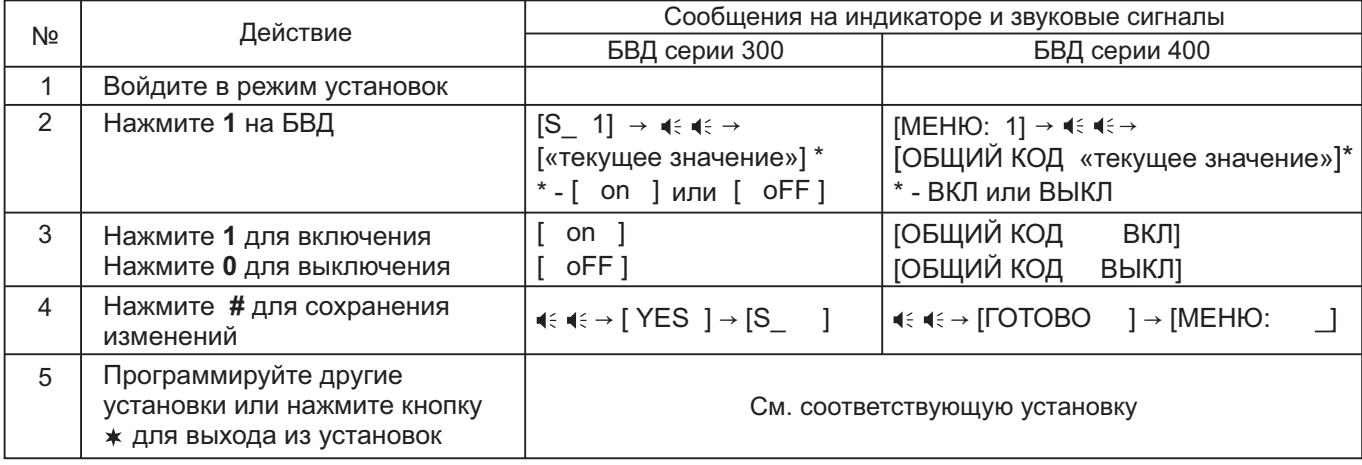

# **2. Установка общего кода отпирания замка**

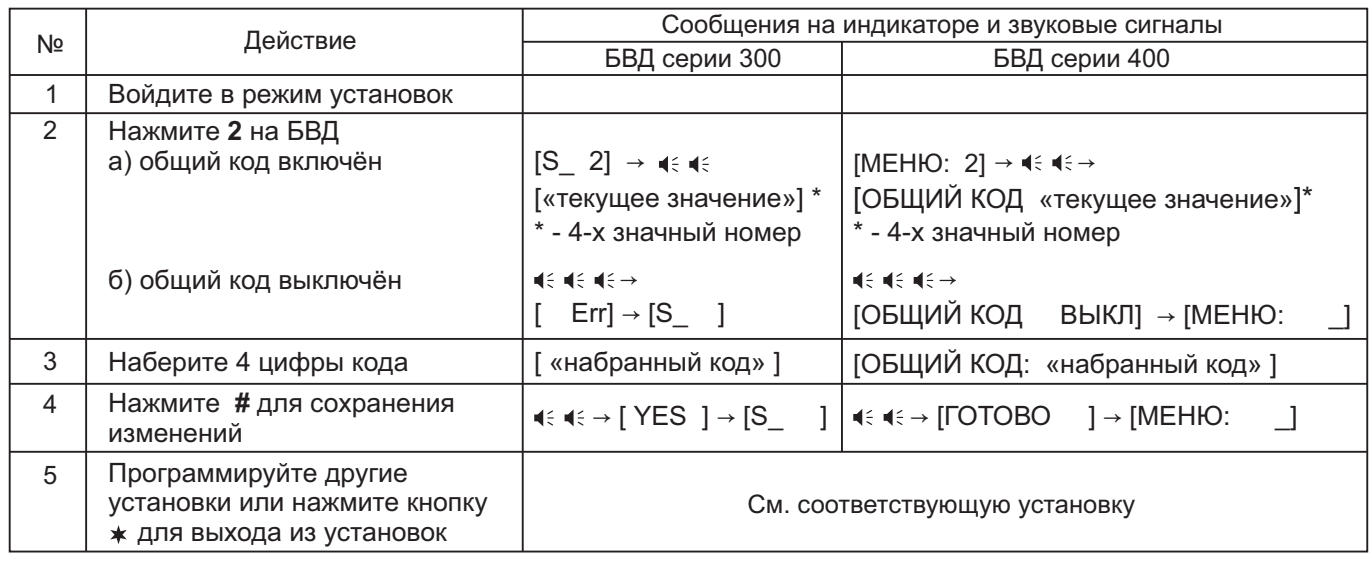

# **3. Включение/выключение всех индивидуальных кодов отпирания замка**

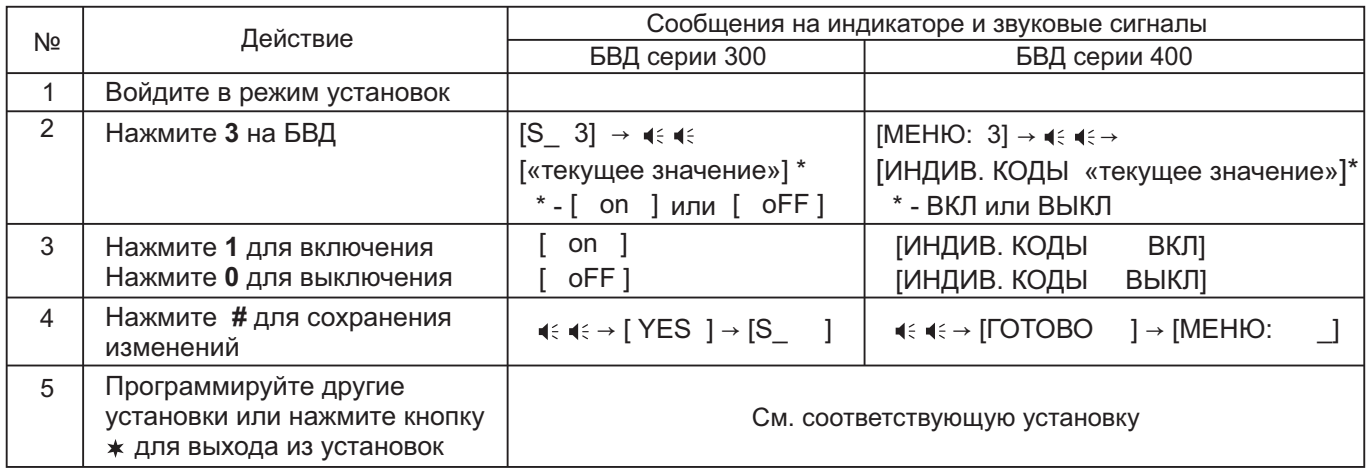

# **4. Установка индивидуальных кодов отпирания замка**

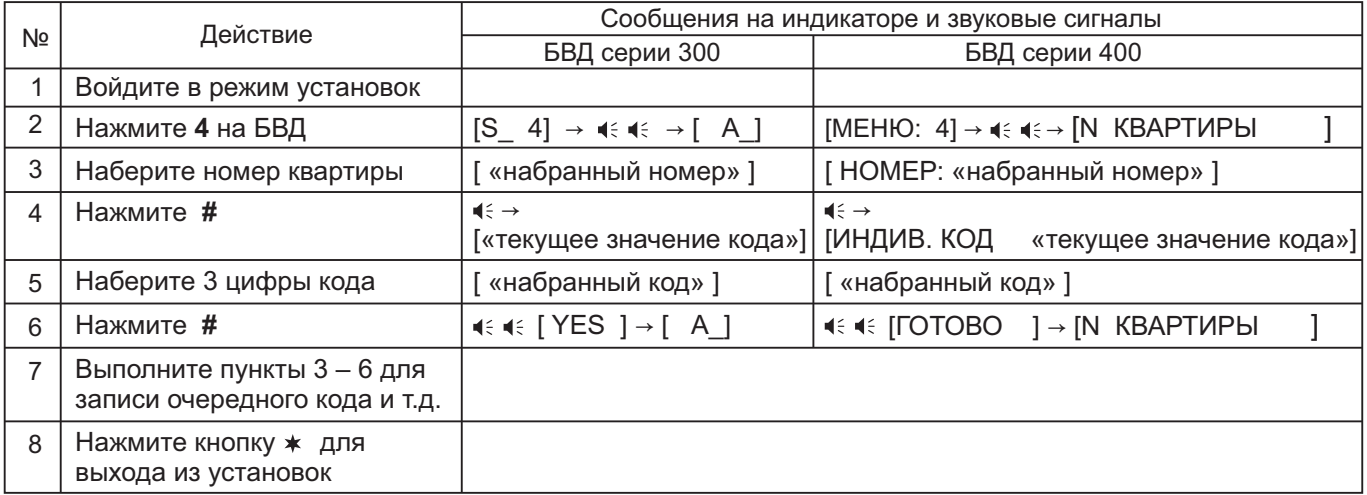

## **5. Включение/выключение «квартирного» списка хранения ключей**

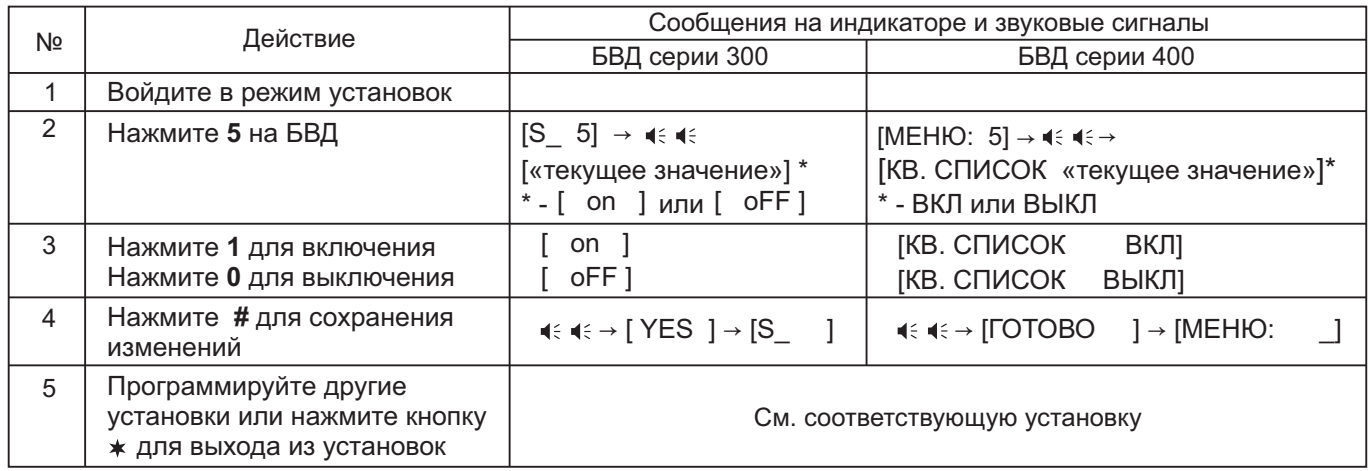

# **6. Запись ключей ТМ и/или RF**

Запись ключей ТМ и/или RF может осуществляться в двух режимах:

- «сплошным» списком;

- по «квартирному» списку – блоками по N ключей для каждой квартиры.

«Сплошной» или «квартирный» список хранения ключей выбирается установкой №5.

Количество ключей в каждом блоке зависит от количества квартир (см. установку №19):

Для 100 и 400 квартир -  $N = 6$  ключей на квартиру.

Для 200 квартир -  $N = 12$  ключей на квартиру.

# **6.1 Запись ключей ТМ и/или RF «сплошным» списком**

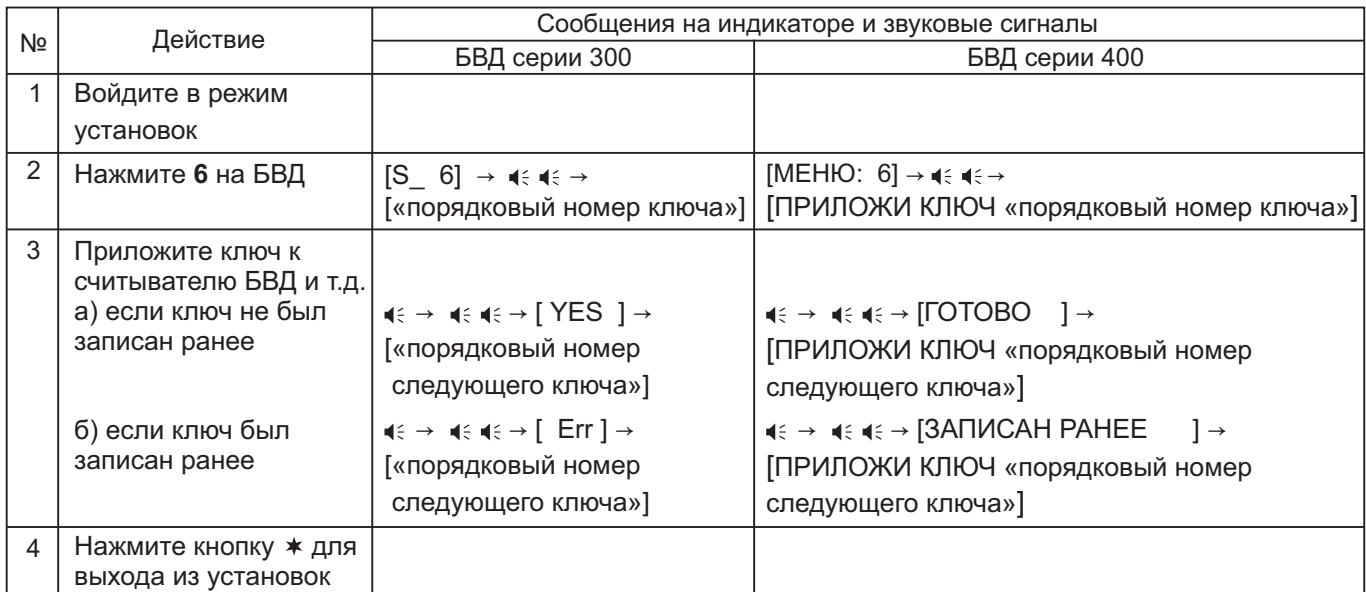

## 6.2 Запись ключей ТМ и/или RF по «квартирному» списку

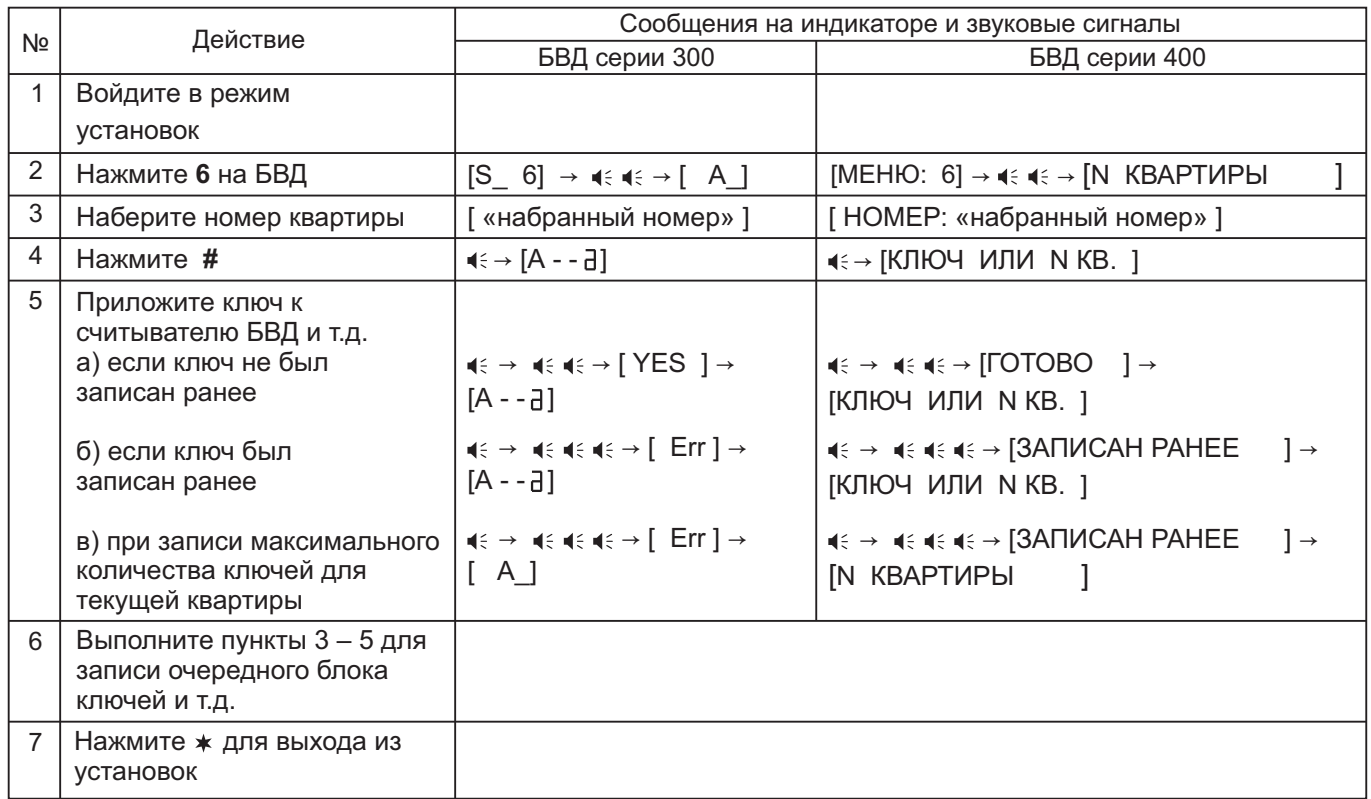

# **7. Стирание ключей ТМ и/или RF**

Стирание ключей ТМ и/или RF может осуществляться в двух режимах:

- «сплошным» списком;
- по «квартирному» списку.

Сплошной или поквартирный список хранения ключей выбирается установкой №5.

# 7.1 Стирание ключей ТМ и/или RF «сплошным» списком

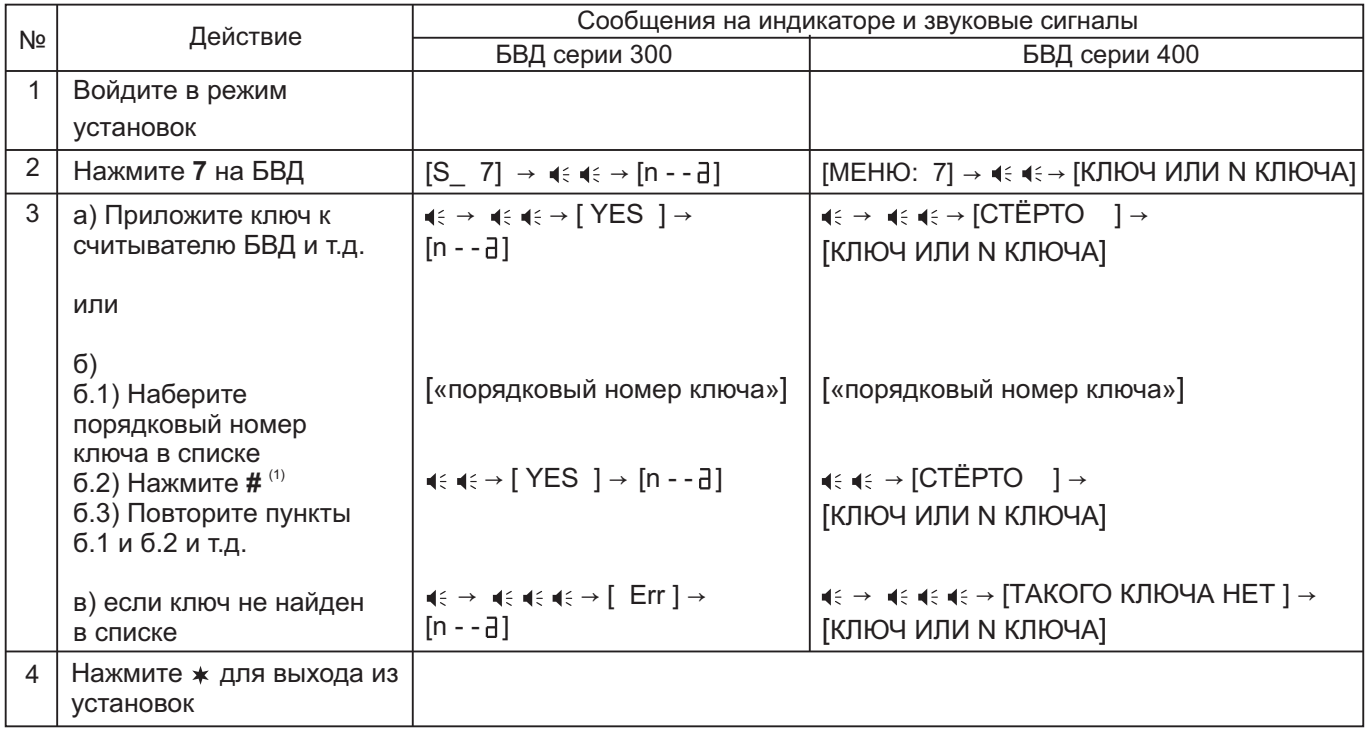

(1) - при наборе 4-х значного порядкового номера ключа не нужно нажимать **#**.

# 7.2 Стирание ключей ТМ и/или RF по «квартирному» списку

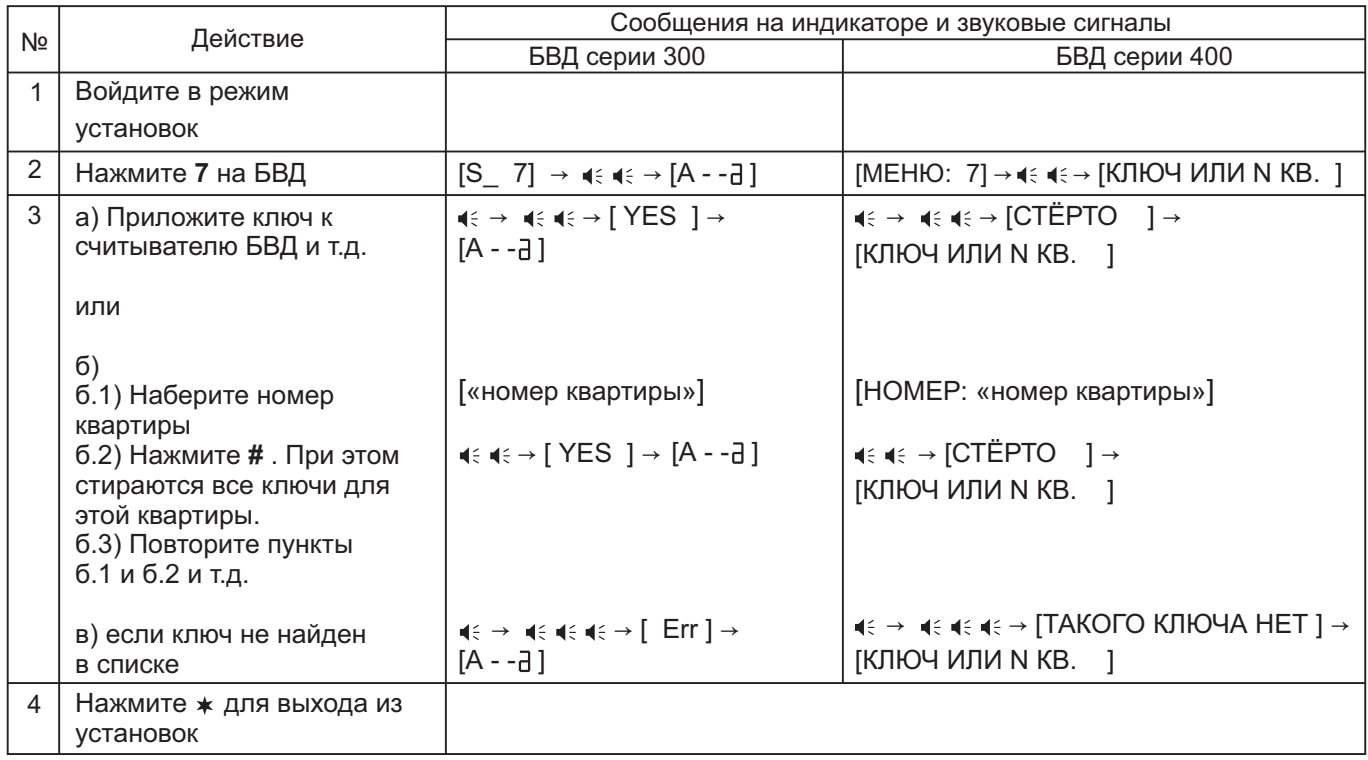

# **8. Включение/выключение режима автоматической записи ключей – режим «Акцепт» Примечания.**

1. Включение режима возможно только в случае установки «сплошного» списка хранения ключей.

2. Для блоков вызова со считывателем ключей VIZIT-RF3.1 (буква F в наименовании блока вызова): в ключах должна быть предварительно выполнена привязка к PIN-коду блока вызова (если PIN-код был установлен). Установка PIN-кода исключает запись случайных ключей в память блока управления.

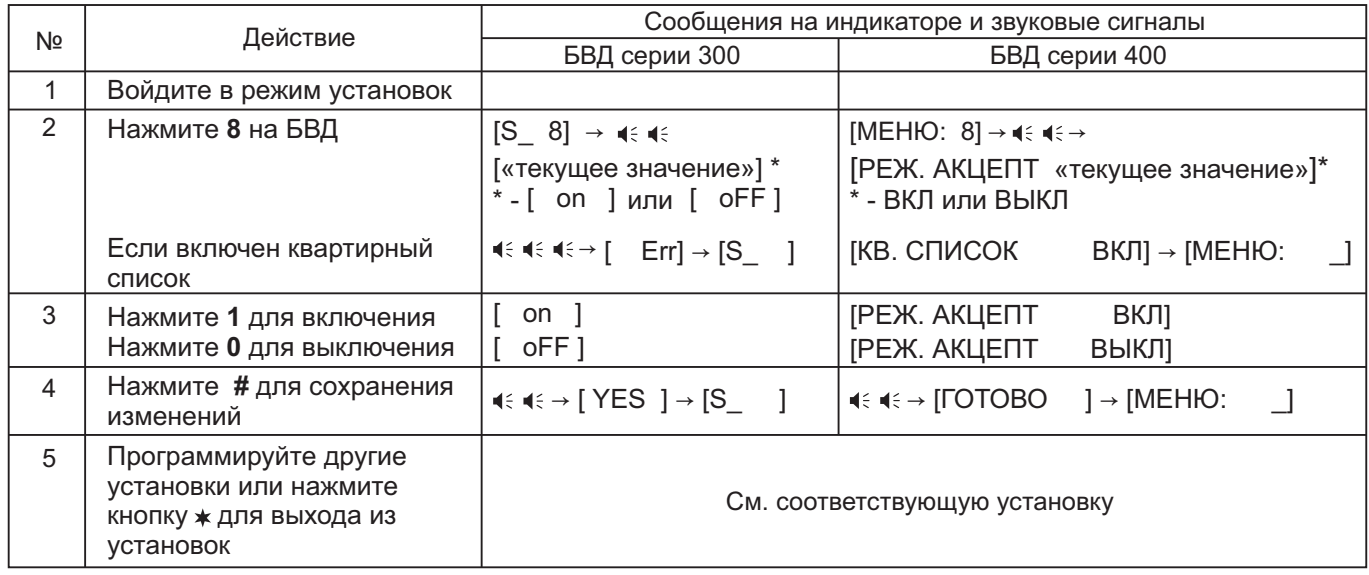

## **9. Включение/выключение вызова в квартиру**

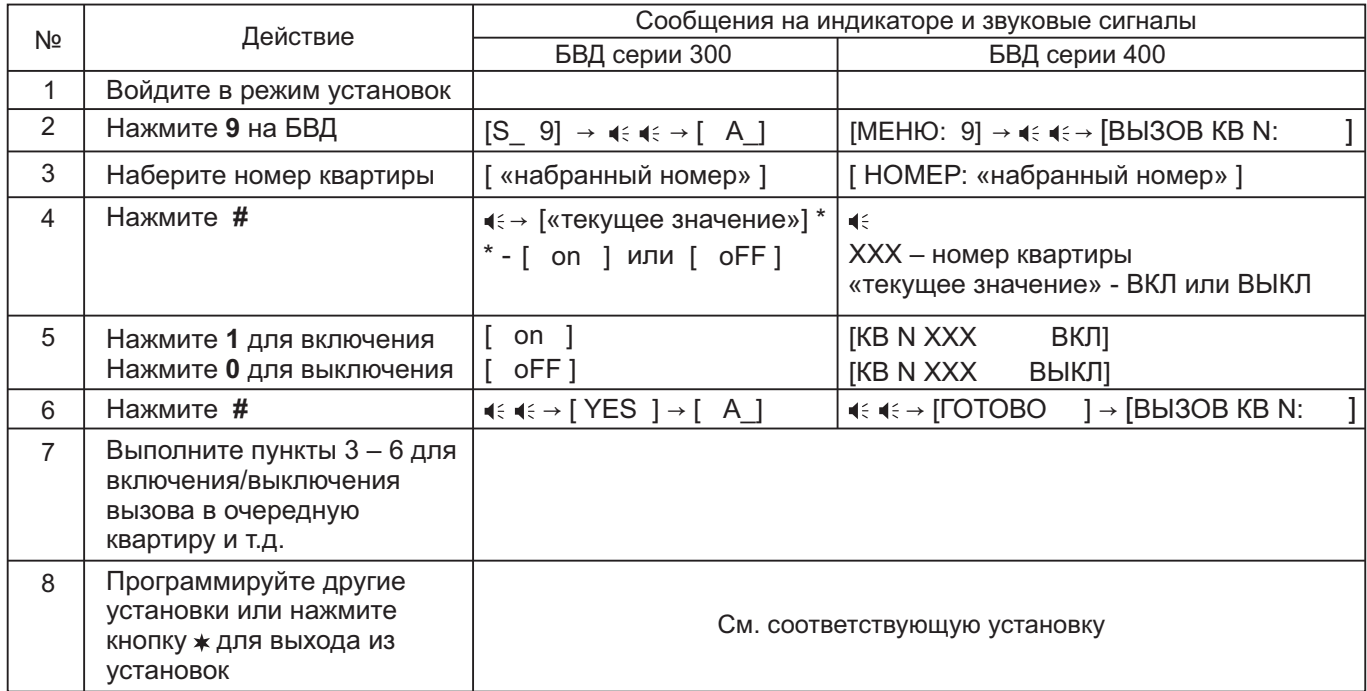

# **10. Общее включение/выключение короткого сигнала (БИП) в абонентских устройствах квартир при использовании индивидуальных кодов и ключей**

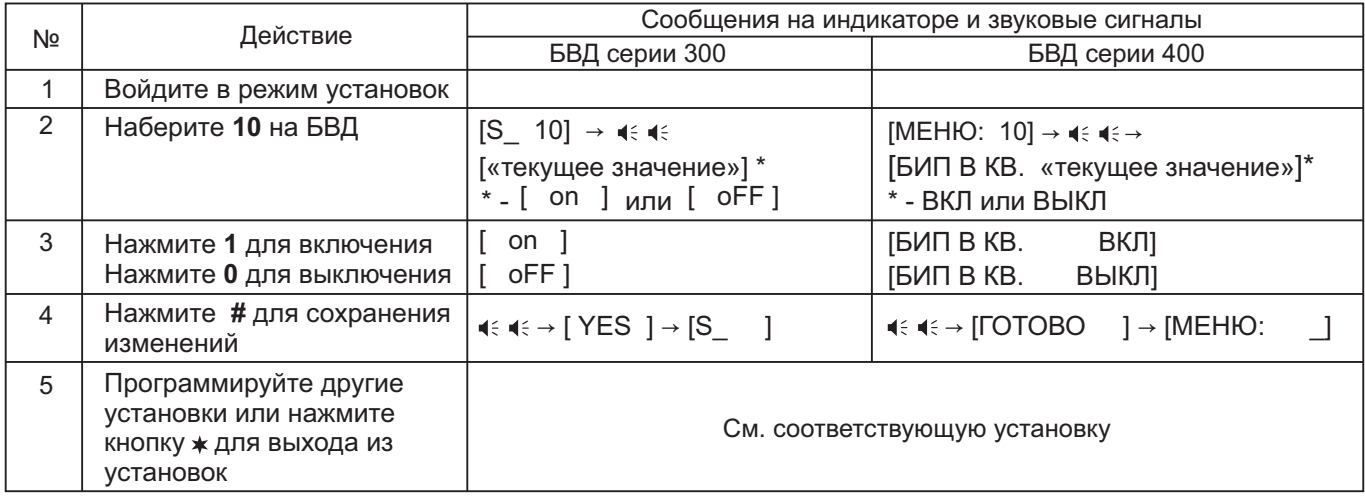

## **11. Включение/выключение короткого сигнала (БИП) в абонентском устройстве соответствующей квартиры при использовании индивидуального кода и ключей, записанных для этой квартиры**

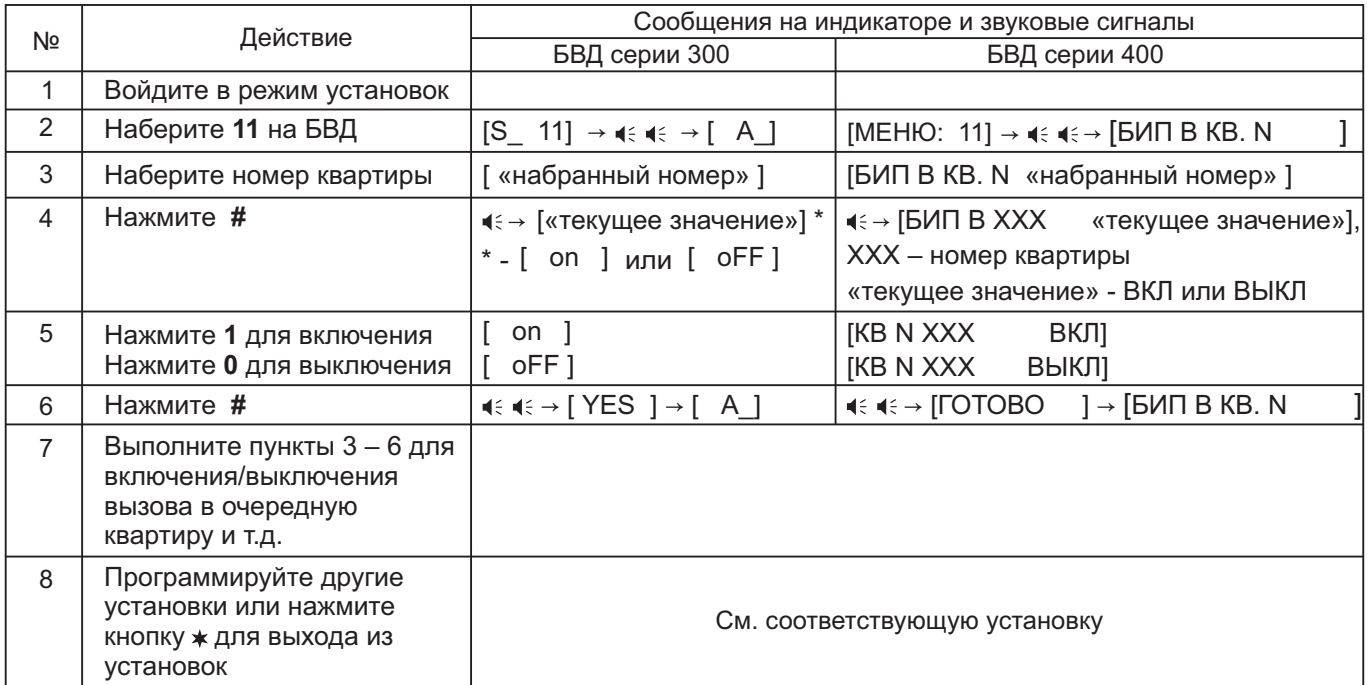

# **12. Выбор типа замка**

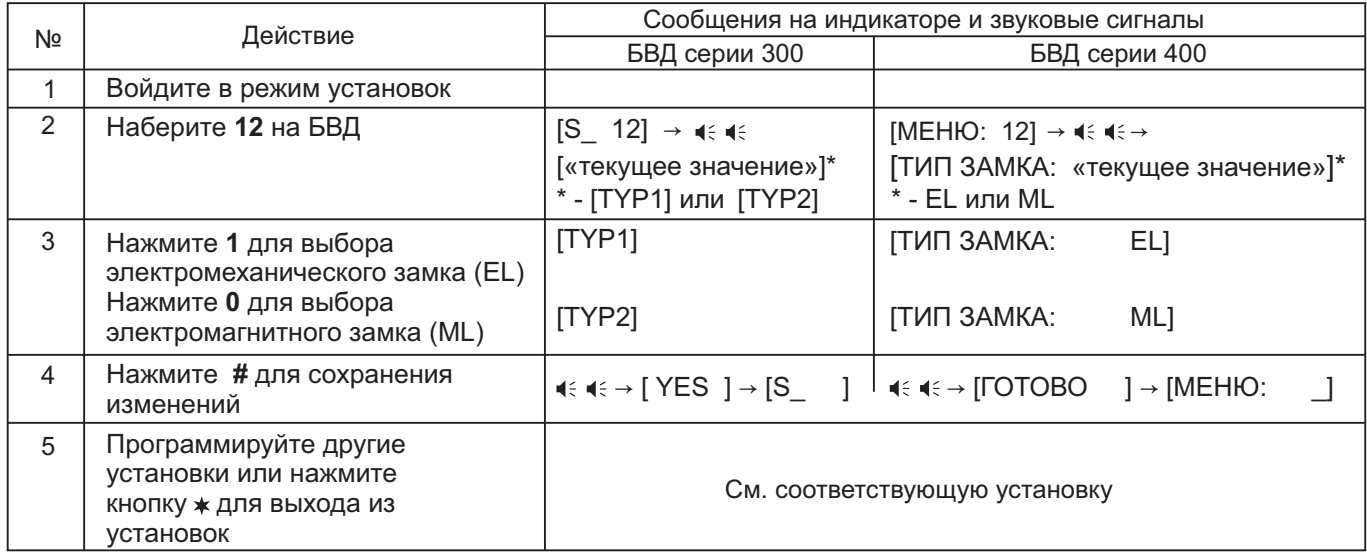

# **13. Установка продолжительности открытого состояния замка (от 1 до 20 секунд)**

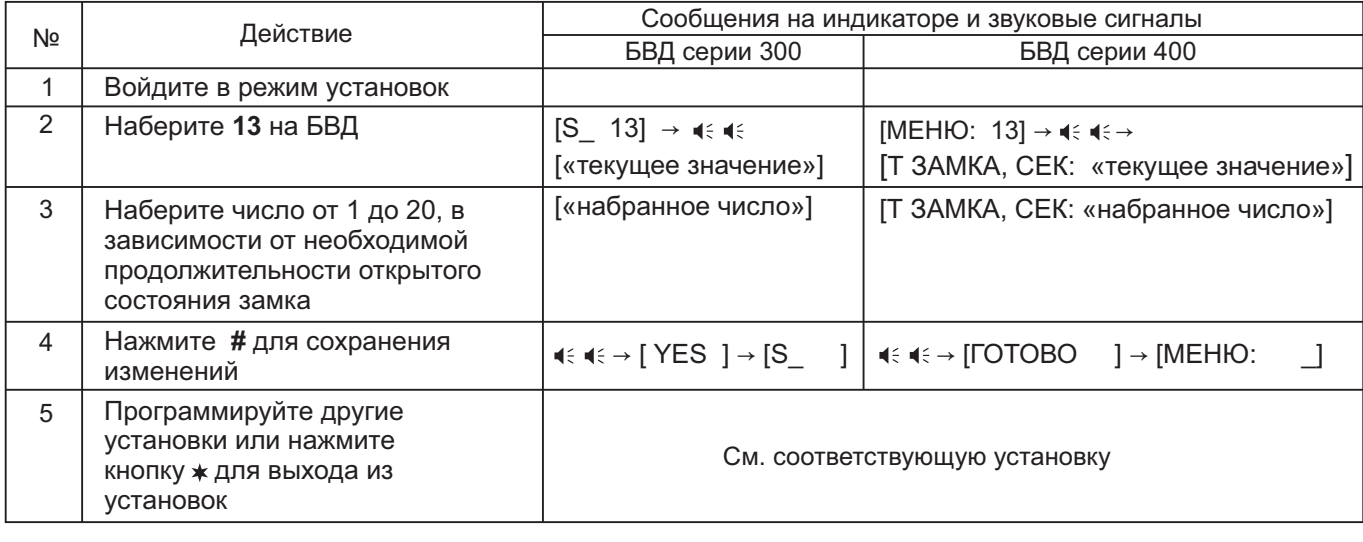

# **14. Изменение громкости блока вызова в режиме связи (10 уровней)**

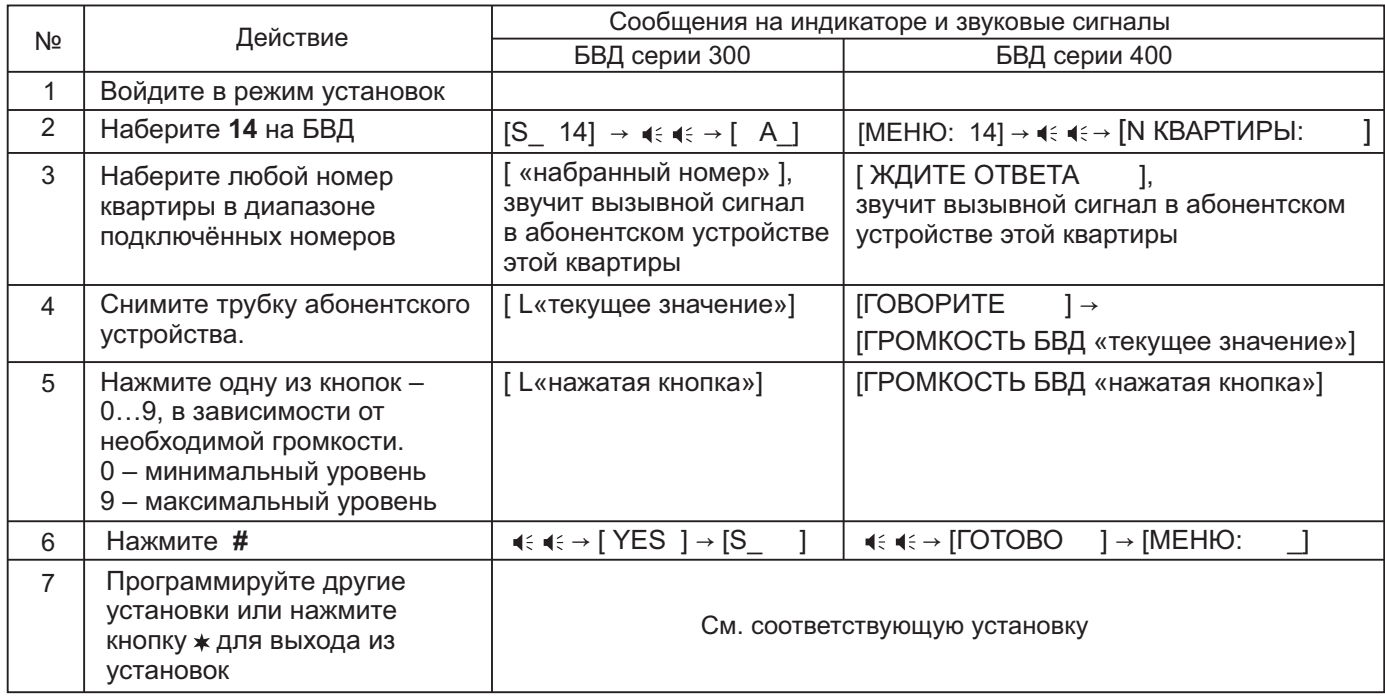

# **15. Изменение громкости служебных сигналов в блоке вызова (5 уровней)**

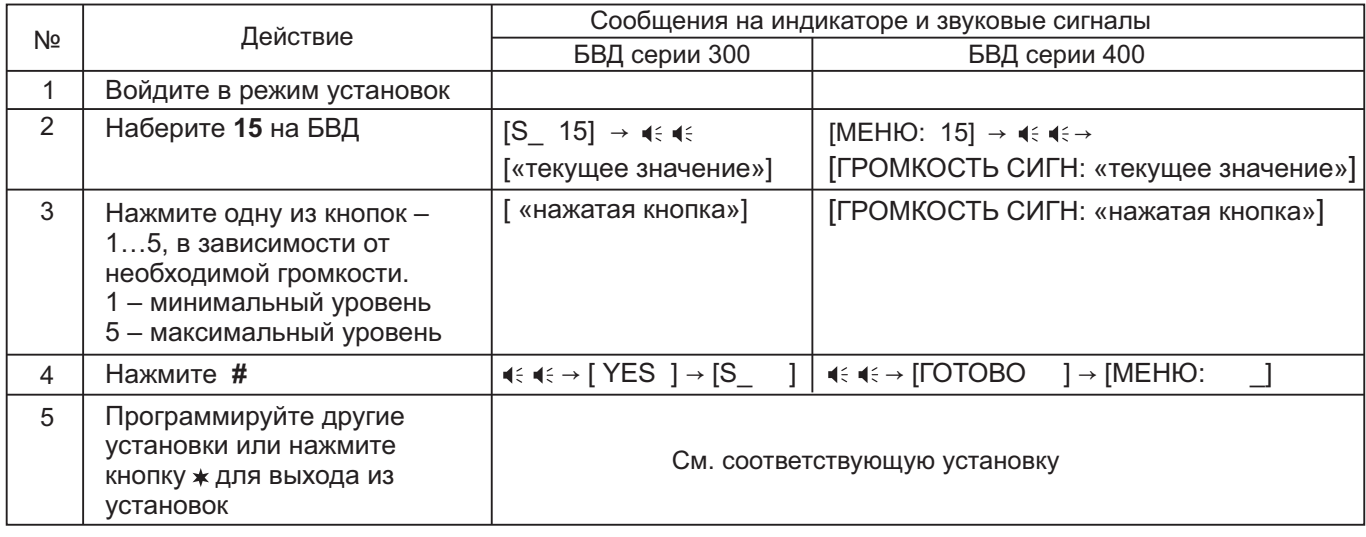

# **16. Время до начала вызова после набора номера квартиры (от 2 до 6 секунд)**

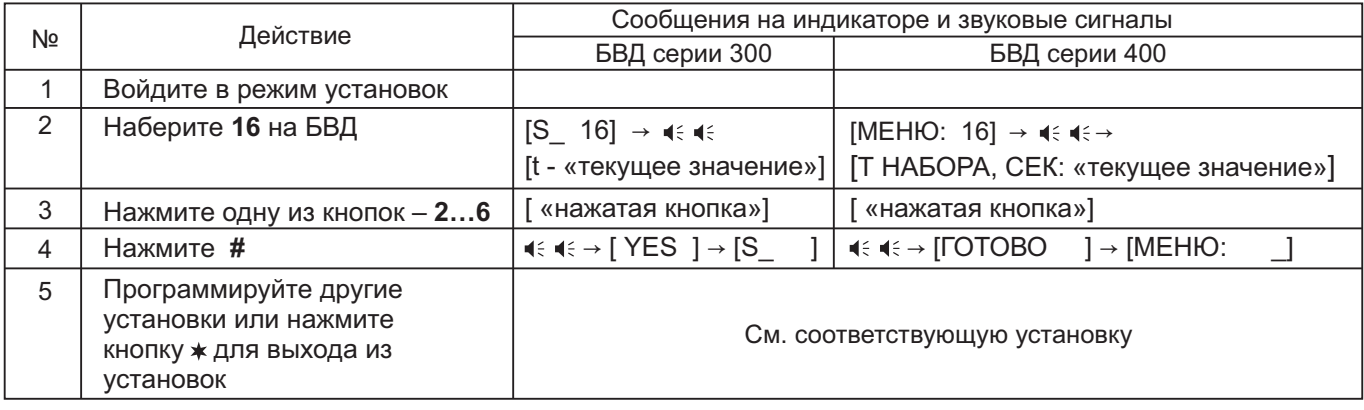

## **17. Включение/выключение голосовых сообщений**

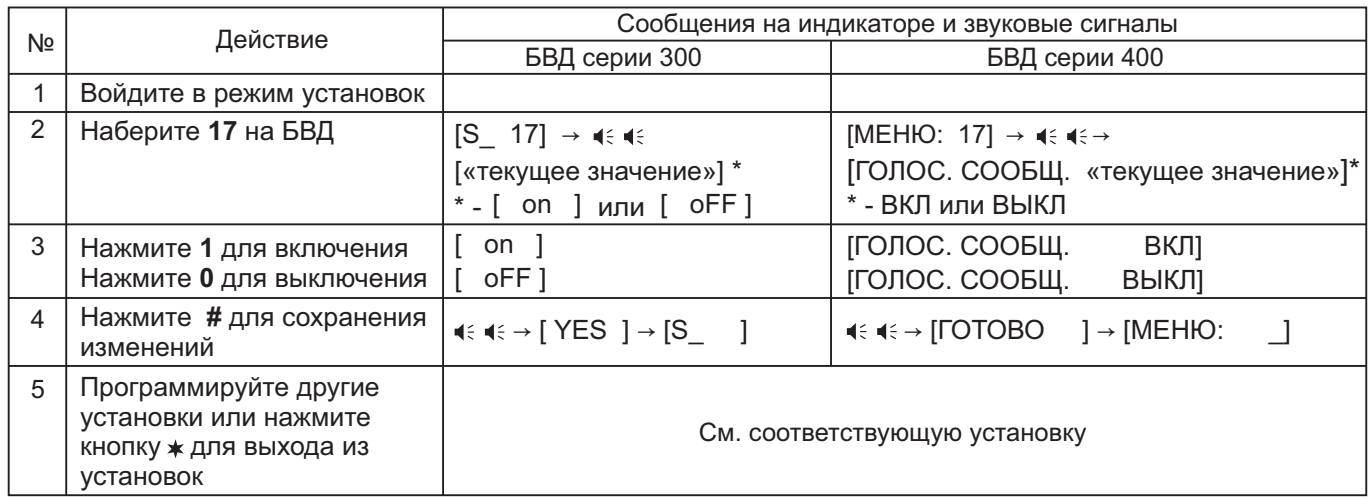

# **18. Установка языка**

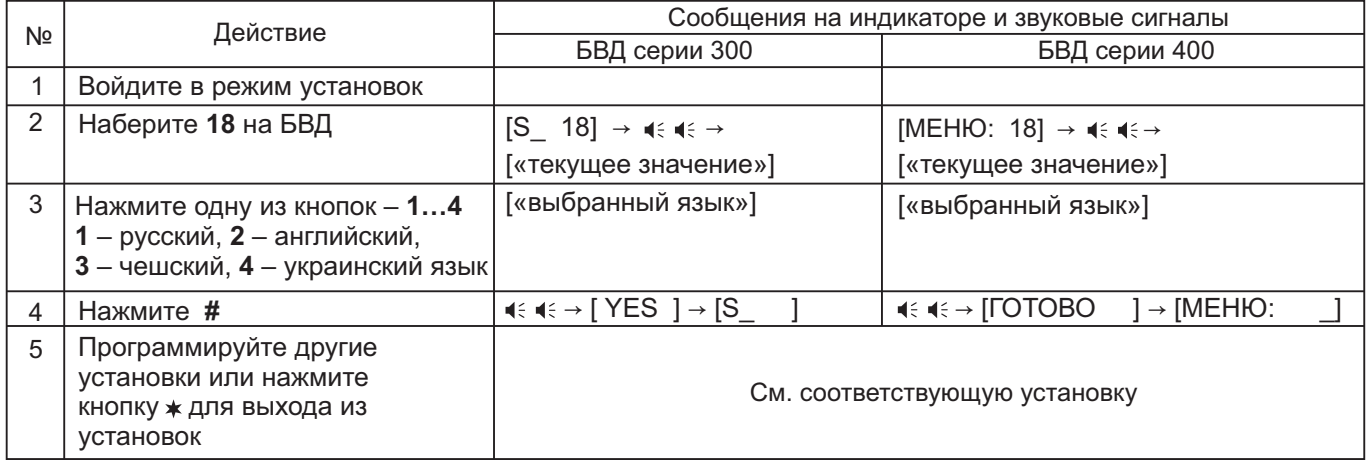

# **19. Установка количества обслуживаемых квартир (100, 200 или 400)**

**Примечание.** Обслуживание 400 квартир в составе домофона возможно только при использовании блока коммутации БК-400.

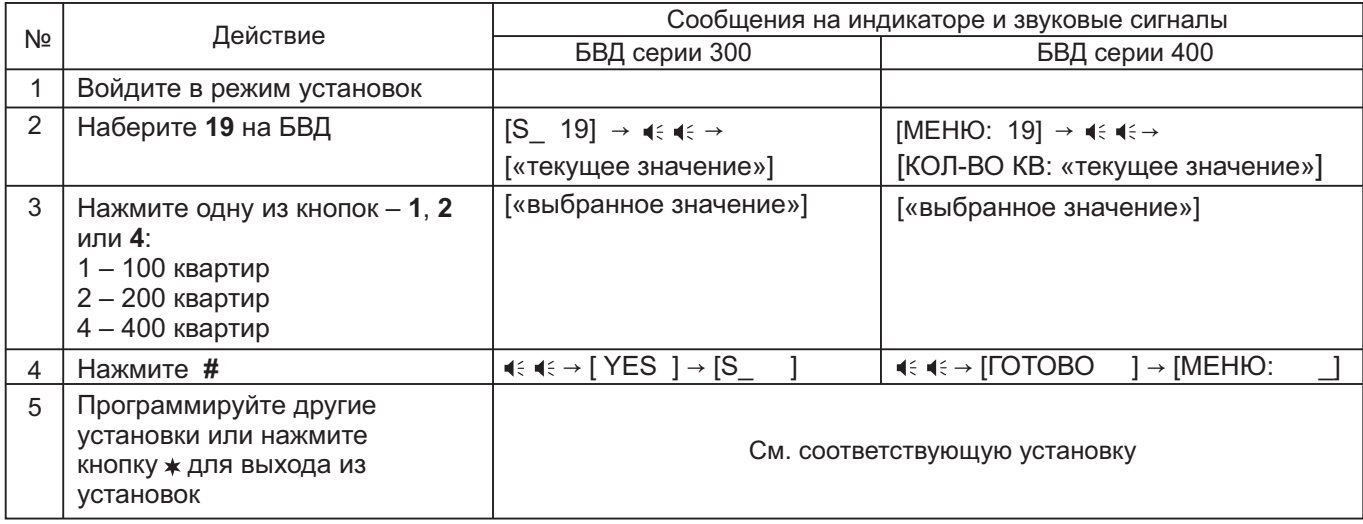

## **20. Установка номера начальной сотни (от 0 до 6)**

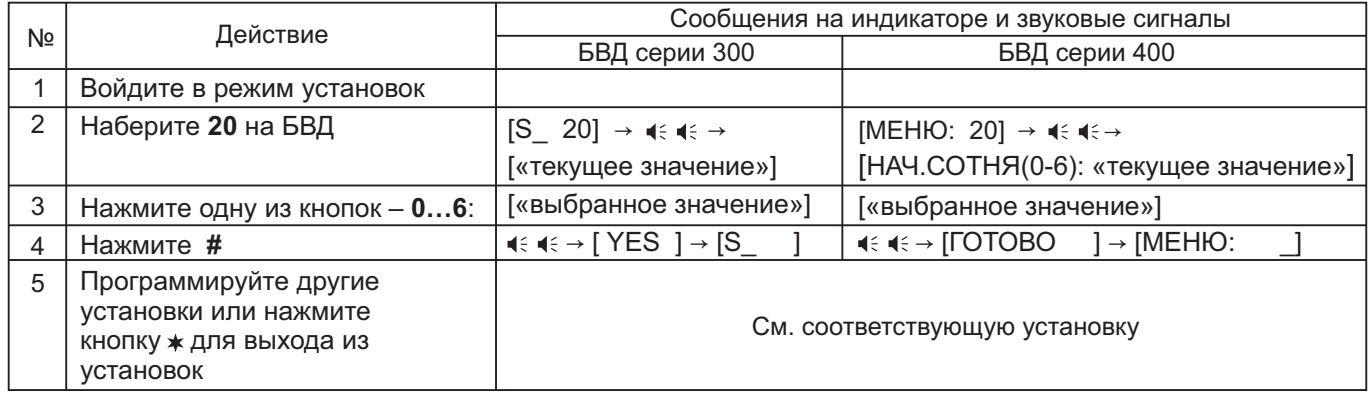

**Примечание.** Установка активна, если количество обслуживаемых квартир – 400.

# **21. Установка номера консьержа**

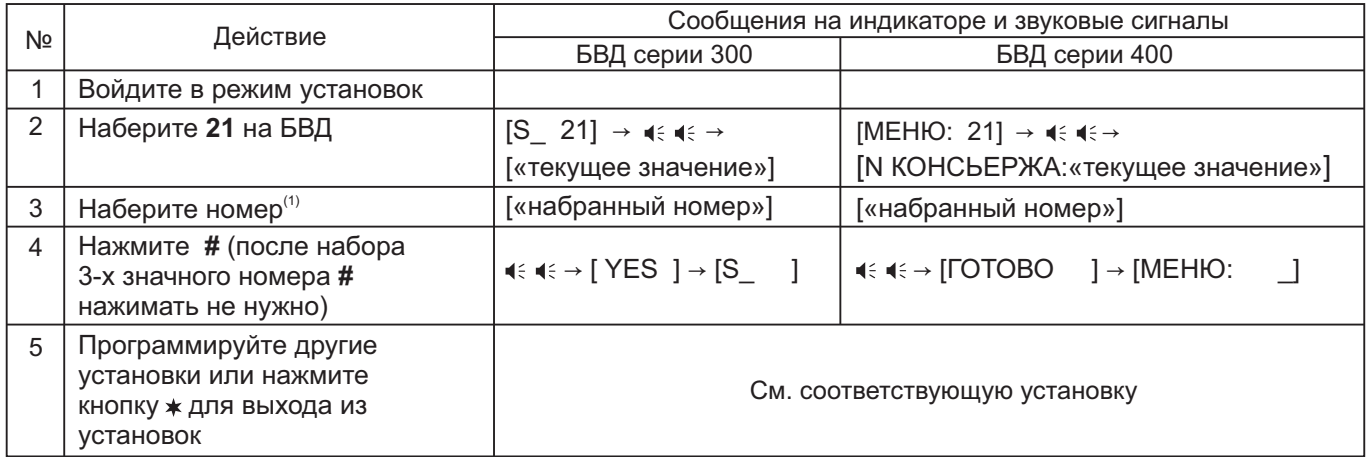

(1) В случае установки «гостиничной» нумерации набирайте номер, определяемый блоком коммутации (см. установку №27).

# **22. Установка приоритета БУДа (от 1 до 4)**

**Примечание.** Допускается параллельное соединение до 4-х комплектов блоков управления и блоков вызова (объединяются одноимённые клеммы LINE, GND, Ek, SEL0, SEL1 4-х блоков управления).

В этом случае для каждого из блоков управления должен быть установлен его приоритет :

1 - высший приоритет, затем, соответственно, 2, 3, 4.

Установка приоритета имеет значение в ситуации, когда производится набор номеров квартир одновременно на двух блоках вызова в то время, когда линия связи домофона уже была занята, например, пультом консьержа. В этом случае, оба блока управления переходят в режим ожидания и формируют короткие звуковые сигналы в блоках вызова. После освобождения линии блок управления с более высоким приоритетом начинает процедуру вызова абонента. Блок управления с более низким приоритетом будет продолжать находиться в режиме ожидания до полного освобождения линии.

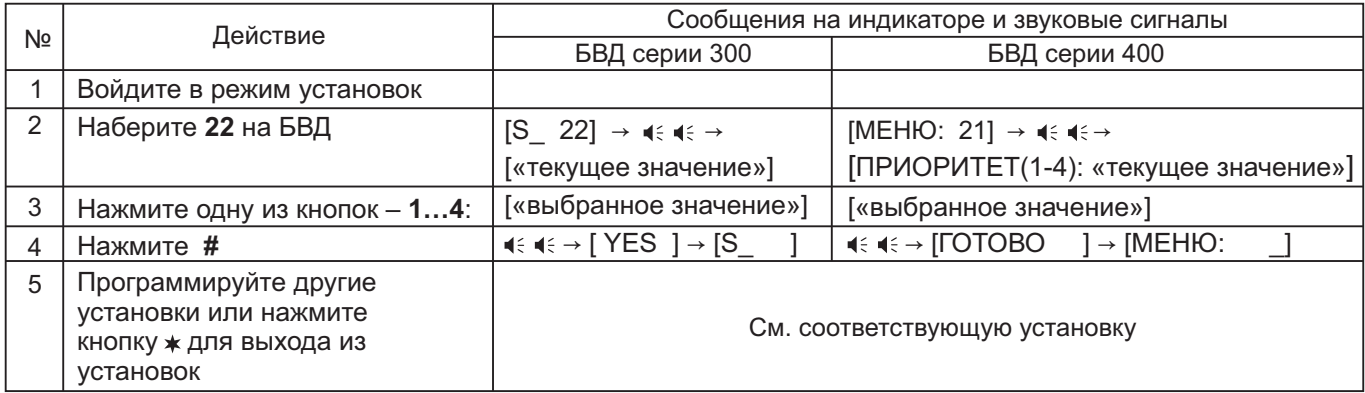

# 23. Установка номера БУД при использовании интерфейса RS-485 (от 1 до 254) (только для БУД-485)

Примечание. Установка выполняется перед подключением БУДа к цепям интерфейса RS-485.

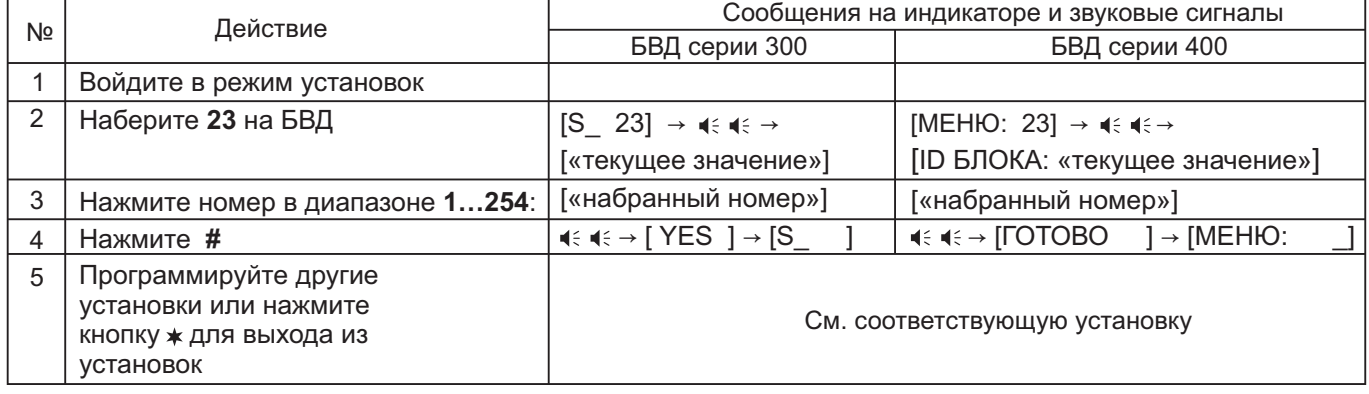

# **24. Установка пароля для входа в режим установок**

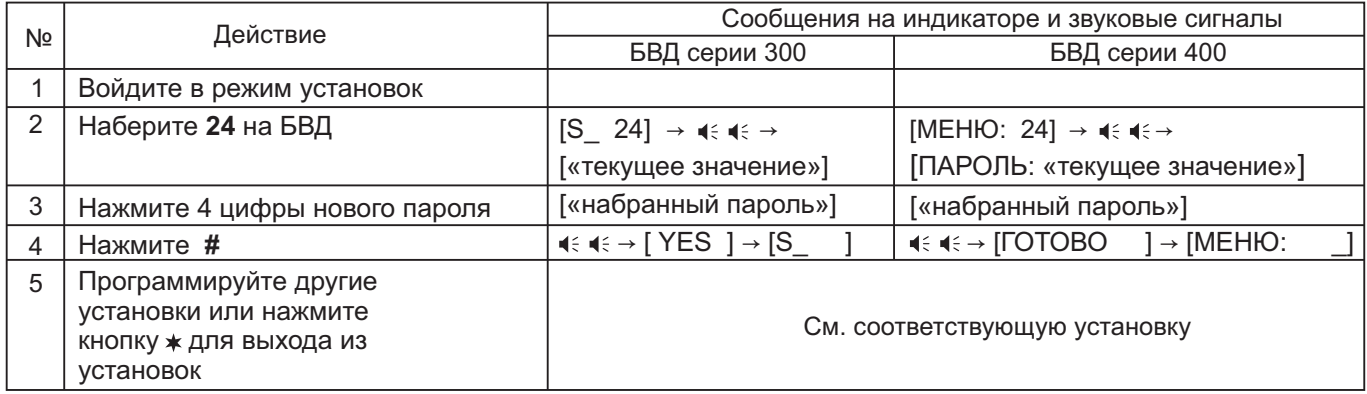

# **25. Блокировка возможности входа в режим установок без набора пароля**

**Внимание!** Вход в режим установок становится невозможным в случае утери пароля и включённой блокировке.

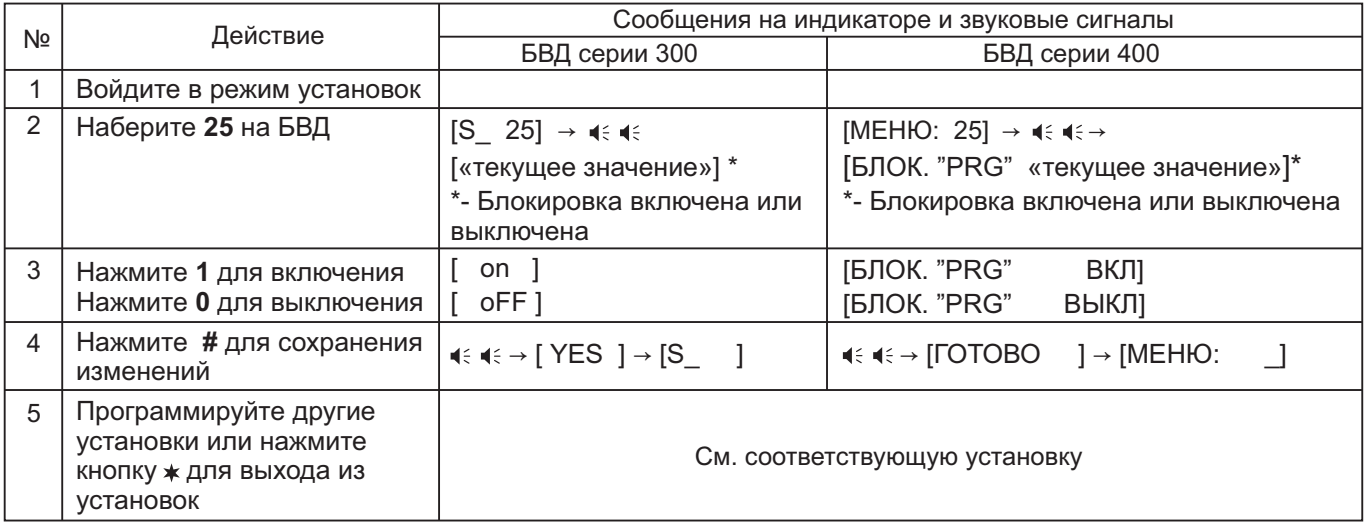

## **26. Включение/выключение «гостиничной» адресации**

**Примечание.** Установка активна, если в пункте 19 установлено 200 квартир.

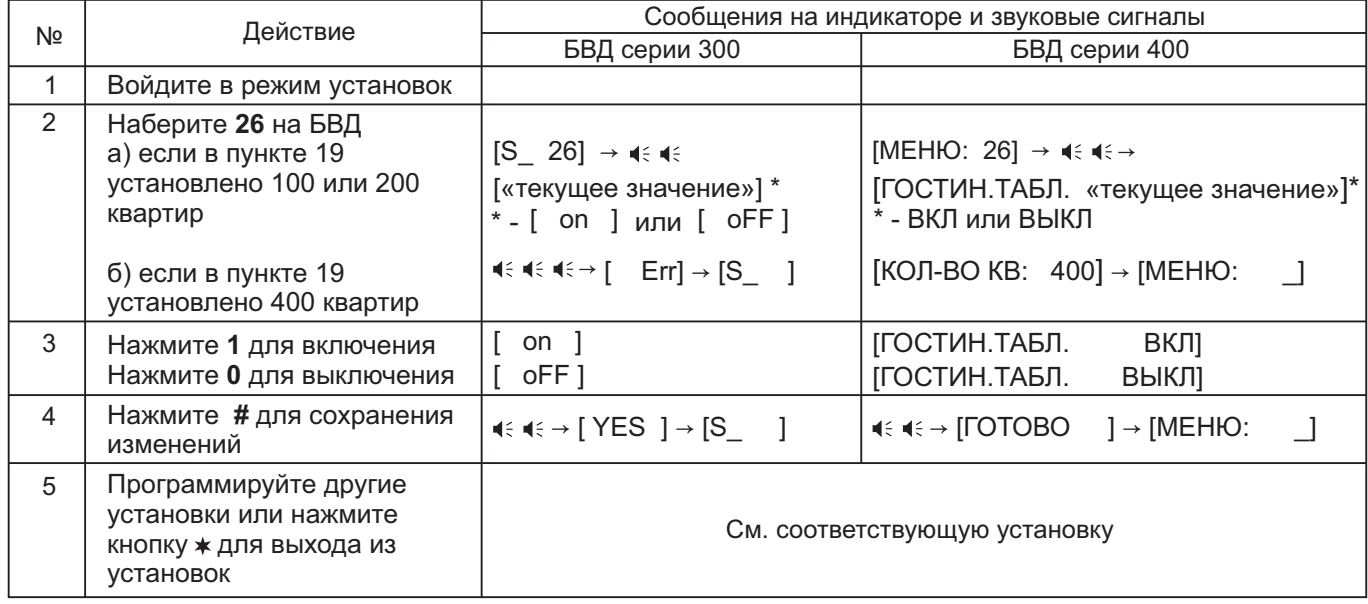

#### **27. Запись таблицы соответствия номеров квартир, набираемых с клавиатуры блока вызова, номерам, определяемым блоками коммутации.**

Установка выполняется, если нумерация квартир соответствует "гостиничной" и в установке №26 «гостиничная» адресация включена.

В данном режиме, набираемый на клавиатуре номер квартиры может иметь до четырёх цифр. Для размещения номеров квартир в пределах допустимых 200 заполняется и записывается в память блока управления таблица соответствия. Пример таблицы приведен в таблице ниже:

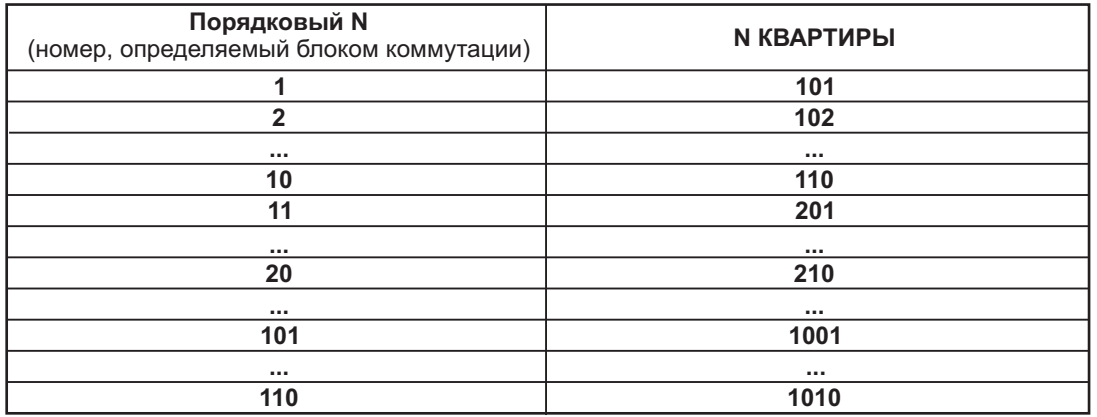

Абонентское устройство, установленное в квартире с номером, указанным в правой колонке таблицы, должен быть подключён к клеммам блока коммутации, запрограммированным на номер, указанный в левой колонке. Например, при наборе номера 110 вызов будет поступать на абонентское устройство, подключённое к клеммам блока коммутации, запрограммированным порядковым №10.

Шаблон таблицы соответствия приведен в Приложении А к настоящей инструкции.

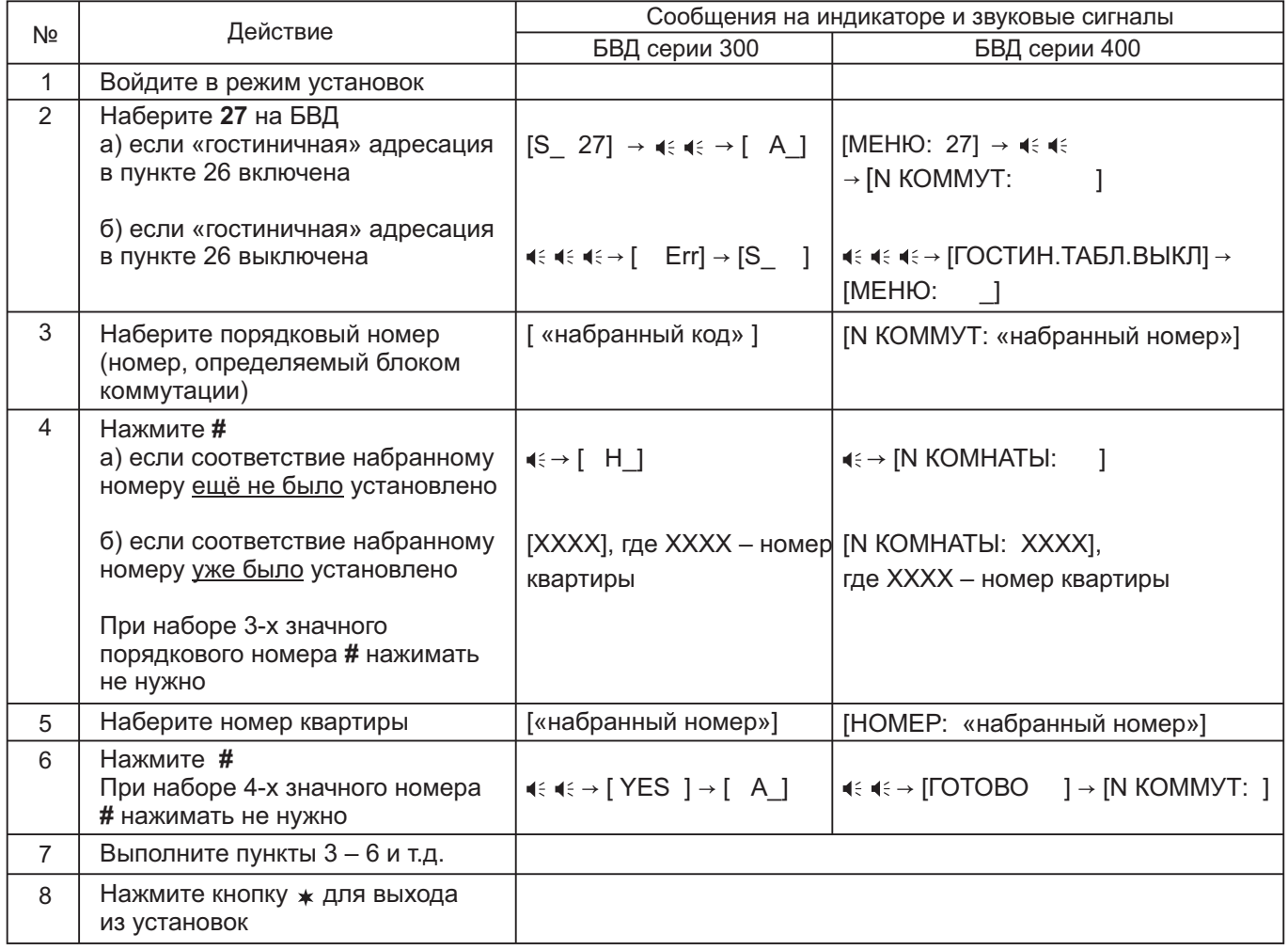

# **28. Стирание номеров из таблицы соответствия**

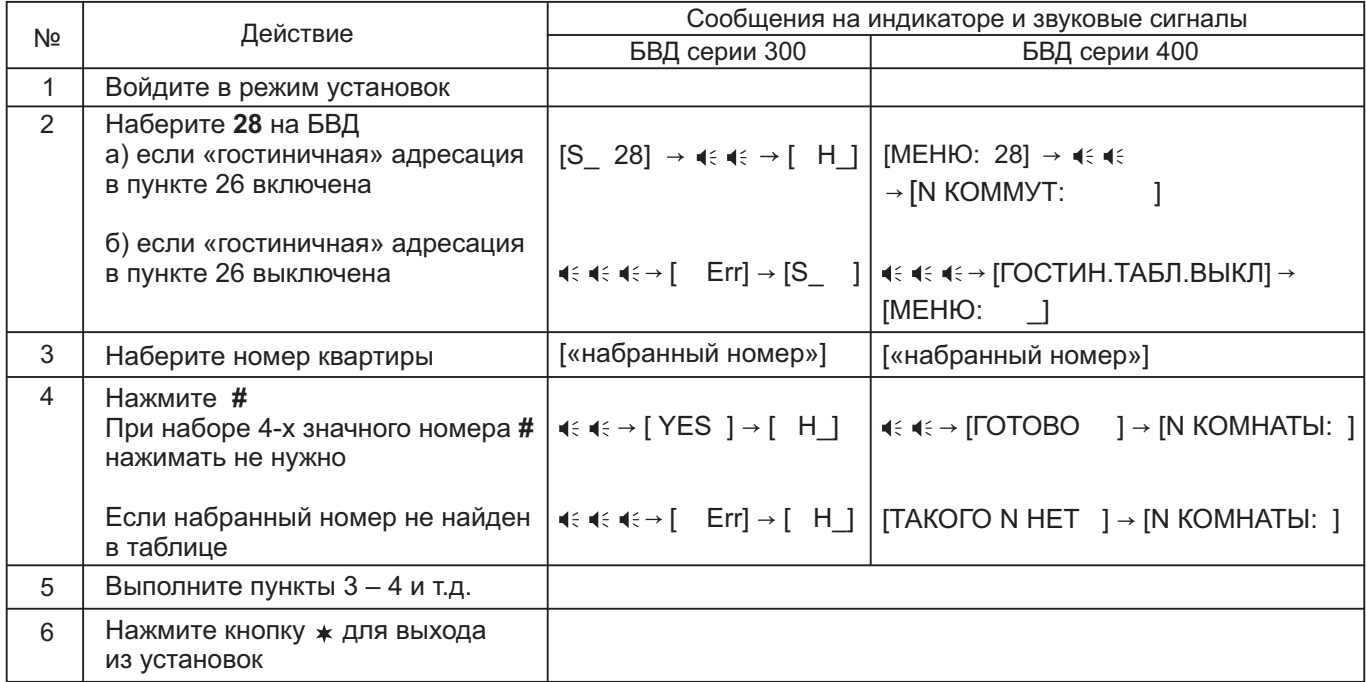

# **29. Установка даты и времени (для БУД-485)**

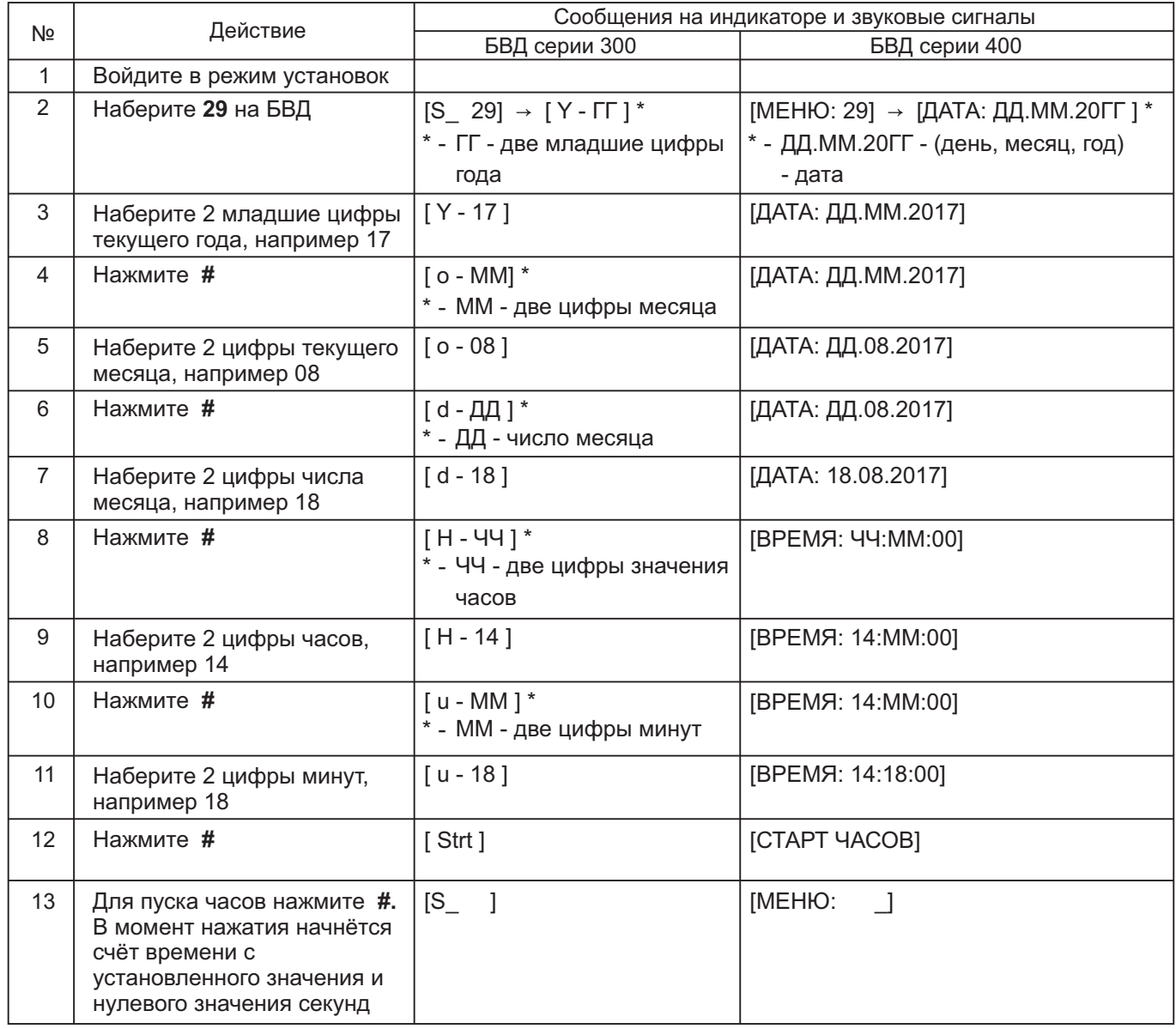

# **30. Контроль даты и времени (для БУД-485)**

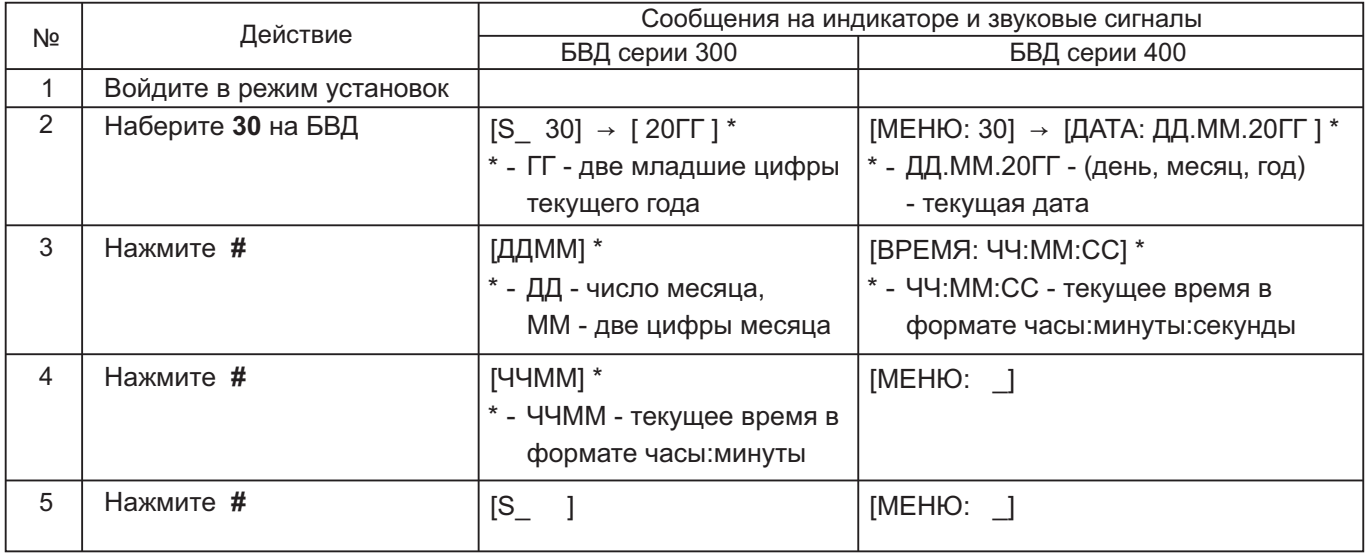

# **31. Калибровка хода часов (для БУД-485)**

В блоке есть возможность электронной коррекции разброса частоты часового кварцевого резонатора для обеспечения точности хода часов с отклонением менее 3 секунд в месяц. Для этого вводится корректирующее значение в диапазоне: -128…+127. Каждая единица корректирующего значения соответствует изменению хода часов на 5,3 секунды/месяц

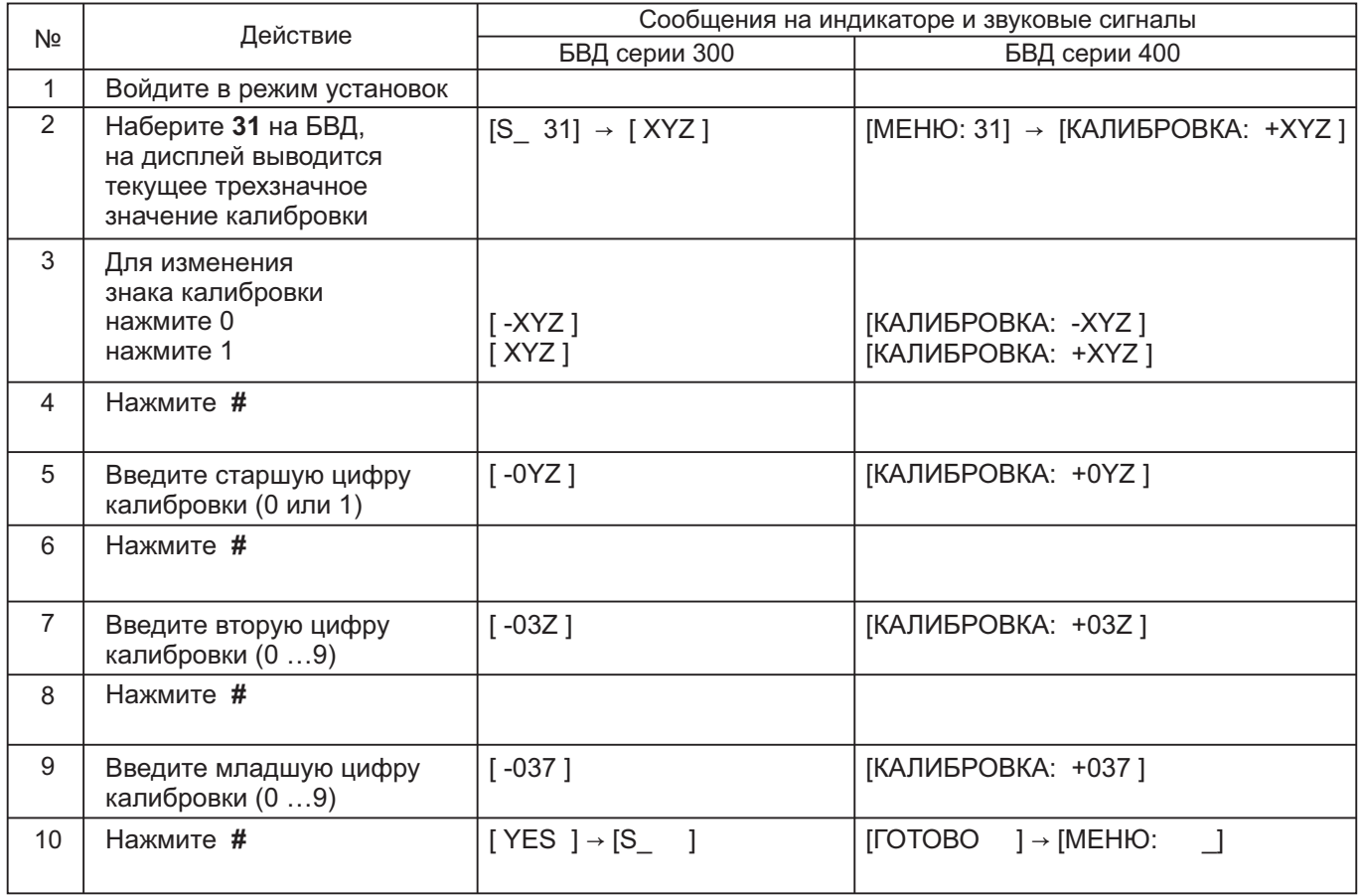

#### **Описание процедуры обновления базы ключей, включения / выключения вызова квартир, изменения системных установок с помощью бесконтактного модуля памяти VIZIT-RFM4**

Внимание! Данная опция доступна, если к блоку управления подключается блок вызова VIZIT, в наименовании которого присутствует буква **F** (RFID 13.56 МГц), например, БВД-432 **FCB**.

Для обновления / администрирования может быть использовано до 3-х модулей VIZIT-RFM4 (объёма памяти 3-х модулей достаточно для копирования всего содержимого памяти блока управления). Изменение базы данных блока управления и последующая запись этих изменений в модуль / модули **VIZIT-RFM4** производится использованием программатора VIZIT-DM15.

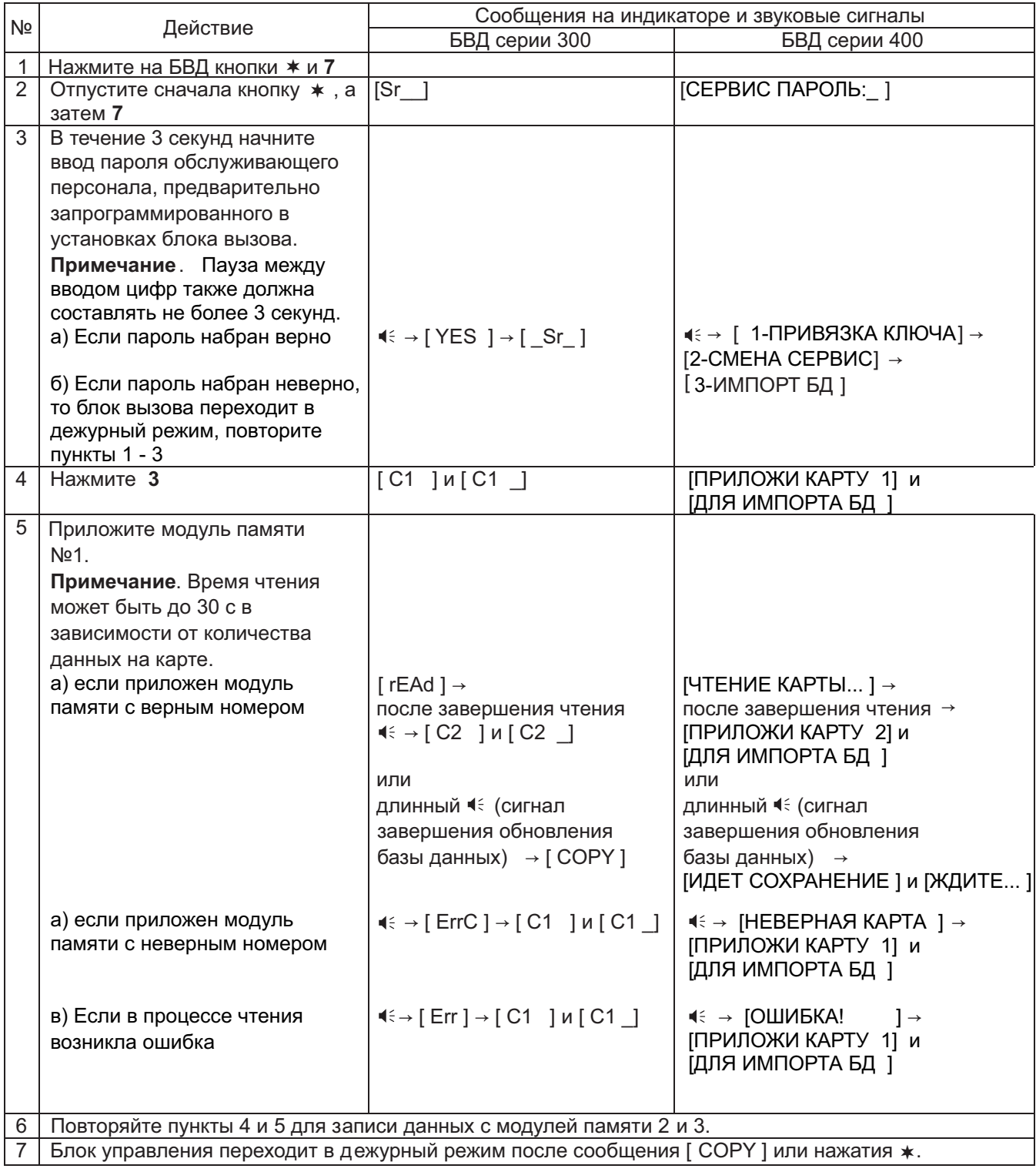

# **ОБНОВЛЕНИЕ ПРОГРАММНОГО ОБЕСПЕЧЕНИЯ БЛОКА УПРАВЛЕНИЯ**

В блоке управления предусмотрена возможность обновления программного обеспечения (ПО) на объекте.

Для этого используется блок сопряжения **CU-14**, подключённый к блоку управления и компьютеру, а также программа VIZIT Firmware Update. Программа VIZIT Firmware Update приведена в разделе ПРОДУКЦИЯ (на странице описания блока сопряжения CU-14) следующих интернет-ресурсов VIZIT:

www.domofon.ru,www.domofon-vizit.ru,www.domofon-vizit.kiev.ua,www.vizit-group.com/ru/ .

**Внимание.** При обновлении ПО записанные в блок управления пароль входа в режим установок и состояние блокировки перемычки не изменяются. **WORK**

## **Для обновления ПО выполните в строгой последовательности действия, указанные ниже.**

- 1. Выключите блок управления.
- 2. Отсоедините от клемм TX/CUD, RX/DSD блока управления проводники блока вызова и соедините указанные клеммы с соответствующими клеммами блока сопряжения - RX и TX.
- 3. Соедините клеммы GND блока сопряжения и блока управления.
- 4. Установите перемычку блока управления PRG/WORK/BTLDR в положение BTLDR.
- 5. Включите питание блока управления.
- 6. Подключите блок сопряжения к компьютеру кабелем USB.
- 7. Запустите программу VIZIT Firmware Update.
- 8. Выполните обновление ПО блока управления, следуя инструкции к программе VIZIT Firmware Update.
- 9. Выключите питание блока управления.
- 10. Отключите блок сопряжения, соедините клеммы TX/CUD, RX/DSD блока управления с соответствующими проводниками, идущими к блоку вызова и установите перемычку PRG/WORK/BTLDR в положение WORK.

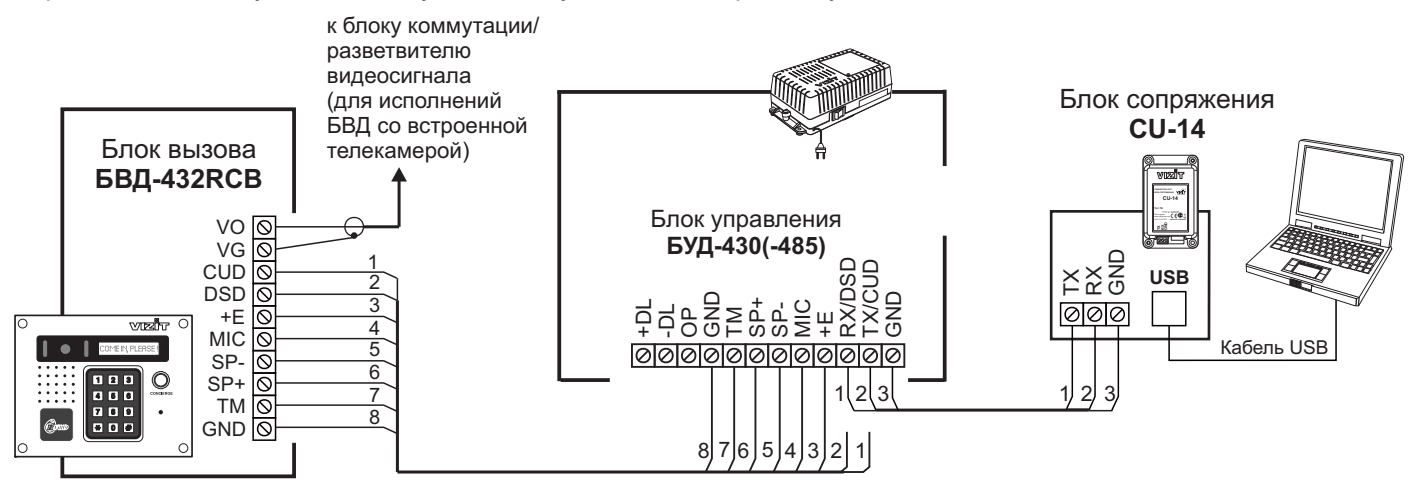

Схема соединений блока управления **БУД-430(-485)** с блоком сопряжения CU-14 и компьютером

# **ПРОВЕРКА РАБОТЫ И РЕГУЛИРОВКА БЛОКА УПРАВЛЕНИЯ**

После установки блоков домофона / видеодомофона и проверки правильности монтажа временно отключите абонентское устройство любой квартиры от блока коммутации. Вместо абонентского устройства подключите контрольное УКП с соблюдением полярности.

Включите блок управления. Нажмите кнопку  $*$  блока вызова. Нажатие любой кнопки сопровождается звуковым сигналом. Наберите номер квартиры, к которой подключено контрольное УКП. Вызывной сигнал звучит в УКП и дублируется в блоке вызова.

Снимите трубку УКП. Проверьте наличие дуплексной связи между УКП и блоком вызова.

Нажмите на УКП кнопку отпирания замка, при этом замок открывается на установленное время (от 1 до 20 с), в блоке вызова звучит сигнал отпирания замка и на индикатор блока вызова выводится соответствующее сообщение. После отпускания кнопки звуковой сигнал прекращается. Связь между блоком вызова и УКП сохраняется в течение 80 секунд с начала разговора, или до установки трубки в держатель, или до нажатия  $\,$ , после чего домофон возвращается в дежурный режим.

При необходимости отрегулируйте громкость блока вызова в установках блока управления.

Отключите контрольное УКП, и подключите квартирное УКП.

Последовательно проверьте возможность вызова каждой из квартир, связь, дистанционное отпирание замка от УКПили монитора вызванного абонента.

Установите общий код и индивидуальные квартирные коды отпирания замка, если они не были установлены ранее.

Проверьте отпирание замка от общего и индивидуальных кодов (см. ПОРЯДОК РАБОТЫ).

Проведите запись ключей и проверьте отпирание замка всеми ключами.

При неправильном наборе кода, наборе несуществующего номера квартиры или использовании не записанного ключа звучит сигнал ошибки и домофон / видеодомофон переходит в дежурный режим.

## **ПОРЯДОК РАБОТЫ**

Для вызова абонента наберите номер требуемой квартиры. Вызывной сигнал звучит в УКП или мониторе соответствующей квартиры и дублируется в блоке вызова. При снятии абонентом трубки вызывной сигнал прекращается. Говорите с абонентом.

Для отпирания замка входной двери подъезда абонент должен нажать кнопку отпирания замка на УКП или мониторе. Замок открывается, в блоке вызова звучит сигнал. Откройте дверь и войдите. Для перевода домофона в дежурный режим абонент должен повесить трубку.

Для отпирания замка с помощью общего кода нажмите кнопки  $*$ , **#** и наберите код. При наборе правильного кода замок открывается, звучит сигнал, на индикатор блока вызова выводится сообщение об отпирании замка. Откройте дверь и войдите.

В случае ошибки нажмите кнопку \* и повторите набор.

Для отпирания замка с помощью индивидуального кода наберите <u>без пауз</u> номер квартиры, **#** и индивидуальный код для данной квартиры. Короткий сигнал звучит в УКП или мониторе соответствующей квартиры (если функция сигнализации использования индивидуального кода, ключа включена в установках блока управления). При наборе правильного кода замок открывается. Индикация режима аналогична отпиранию замка с помощью общего кода.

В случае ошибки нажмите кнопку \* и повторите набор.

Для отпирания замка ключом приложите его к считывателю блока вызова. Звучит один короткий сигнал. Если код ключа найден в памяти, то замок открывается. При этом в квартире, ключ которой использовался, звучит короткий сигнал (если функция сигнализации использования индивидуального кода, ключа включена в установках блока управления). Если код ключа не найден в памяти, звучит сигнал ошибки.

Для отпирания замка изнутри подъезда нажмите кнопку для выхода.

Если посетитель у блока вызова говорит с абонентом, то сигнализация отпирания замка при нажатии кнопки для выхода или использовании ключа не производится.

## **Изменение индивидуального кода абонентом**

Абонент может самостоятельно (без входа в режим сервисных установок) изменить индивидуальный код отпирания замка. Для этого должен быть включён вызов в квартиру и включены индивидуальные коды в установках блока управления.

Изменение кода должны выполнять два человека. Один из них (посетитель) должен быть около блока вызова, другой (абонент) - около УКПили монитора.

- Посетитель набирает номер квартиры.

• Абонент снимает трубку УКП или монитора и нажимает кнопку отпирания замка 6 раз. Длительность нажатия и паузы между нажатиями - примерно 1 секунда. В блоке вызова звучит сигнал.

- Посетитель набирает три цифры нового кода. В блоке вызова звучит сигнал. Посетитель сообщает абоненту, что новый код набран (связь все еще работает).
- Абонент нажимает кнопку отпирания замка.
- Посетитель нажимает  $*$ , или абонент вешает трубку.

Описание процедуры связи "Консьерж - Посетитель" приведено в инструкциях по эксплуатации блоков **VПРАВЛЕНИЯ VIZIT-TU412M1 и VIZIT-TU418.** 

# **ТЕХНИЧЕСКИЕ ХАРАКТЕРИСТИКИ**

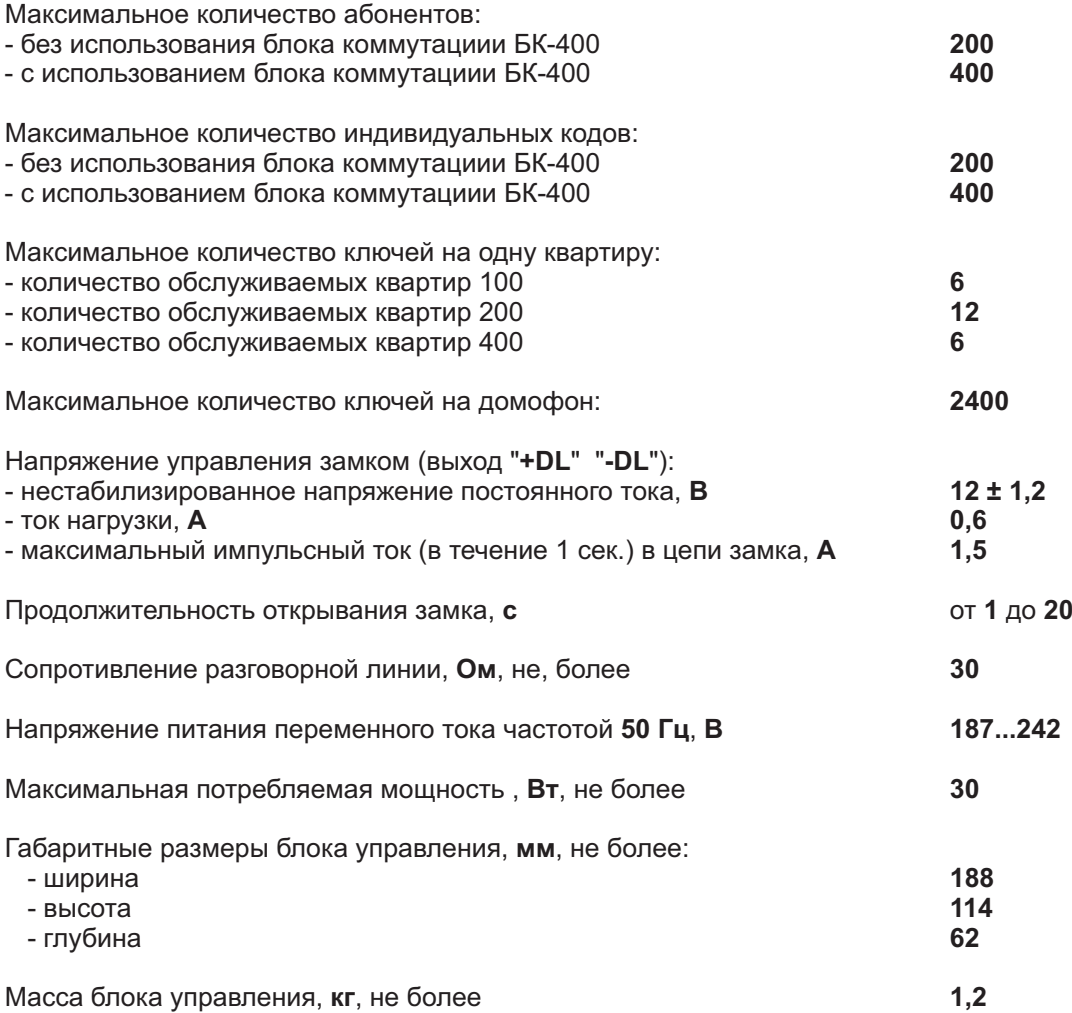

# **УСЛОВИЯ ЭКСПЛУАТАЦИИ**

Температура воздуха и также воздуха и также также и также также также также также также также также также такж<br>14 до 93% при 25 °C Относительная влажность воздуха

# Приложения А. Таблица соответствия номеров квартир

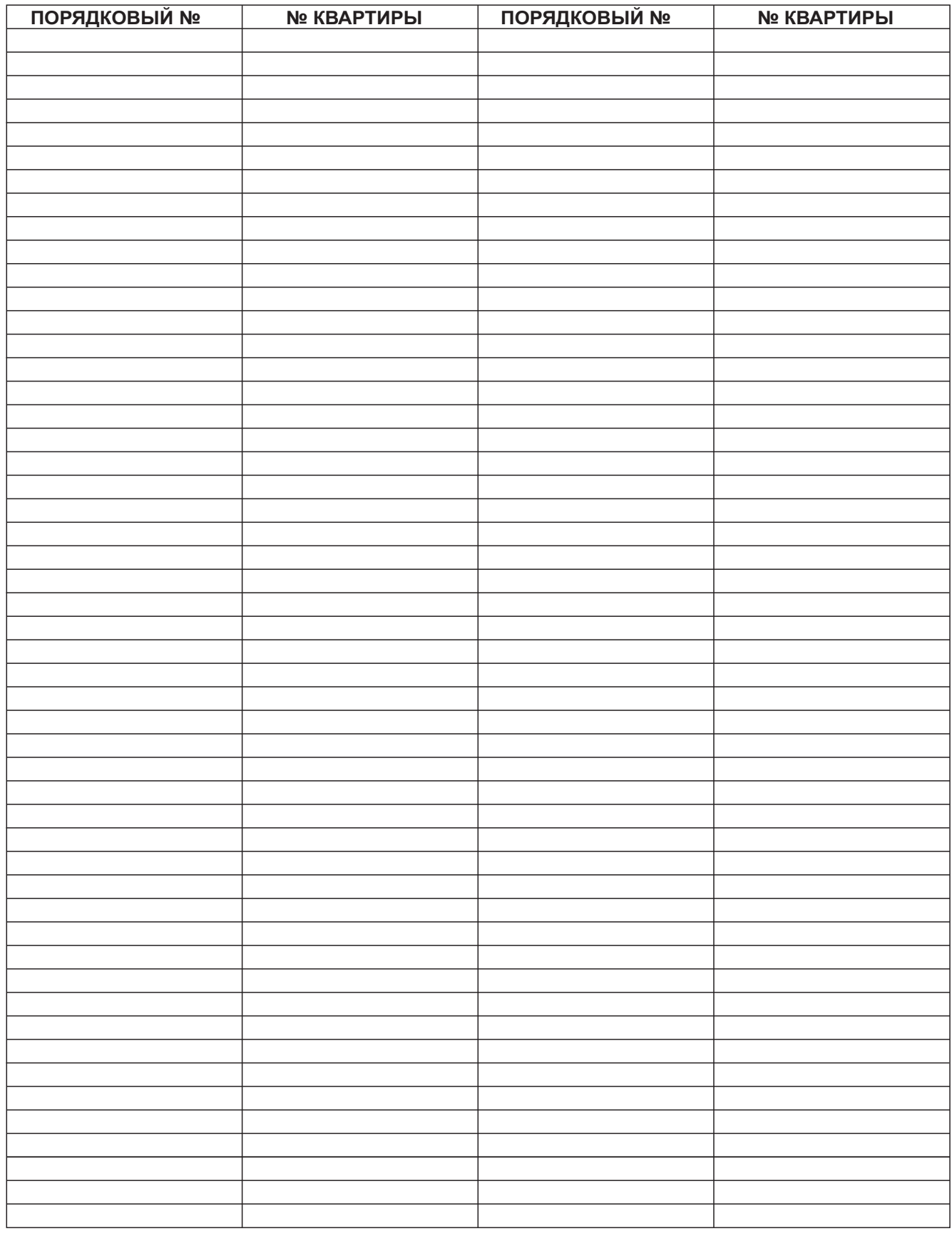

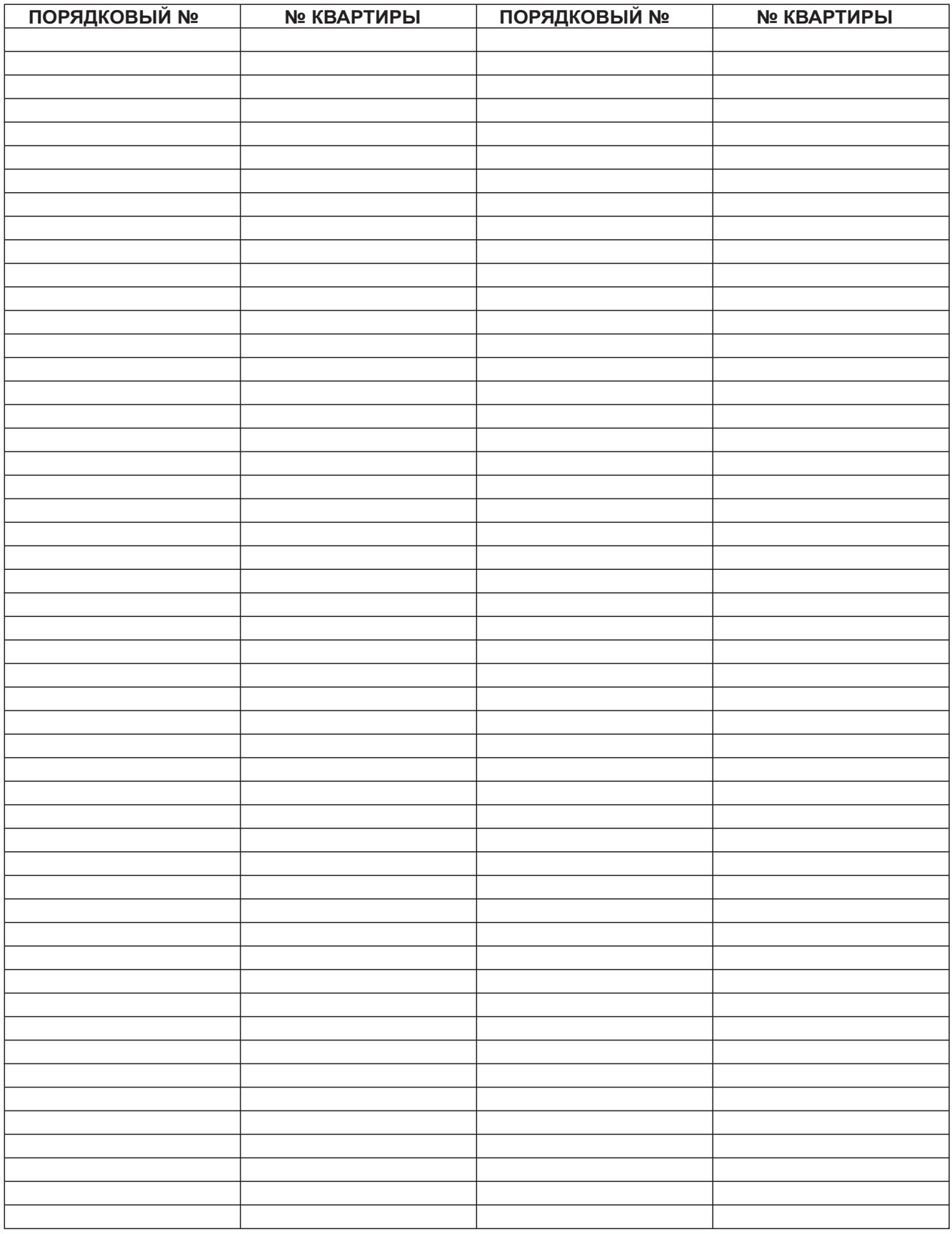